# **Руководство по эксплуатации Nokia C5–03**

# **Содержание**

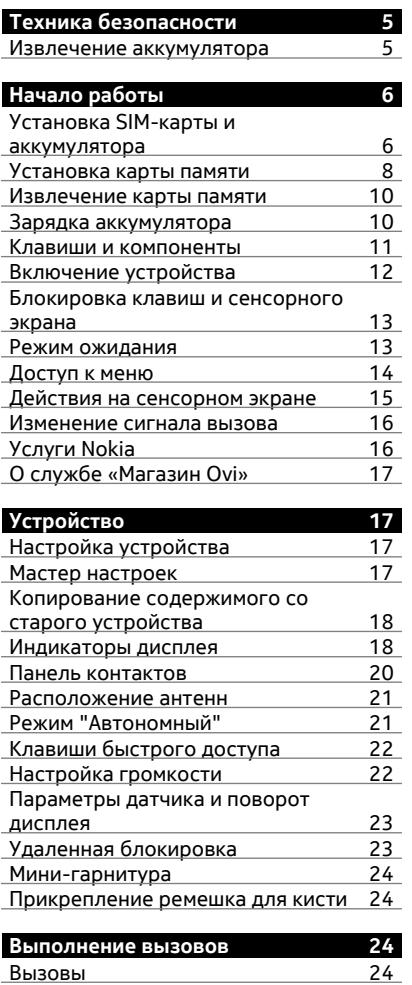

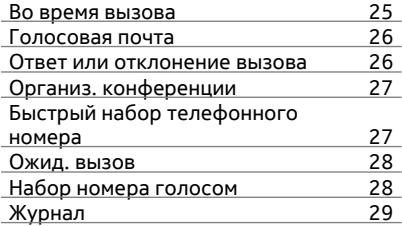

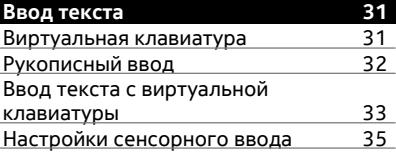

# **[Контакты](#page-34-0) 35**

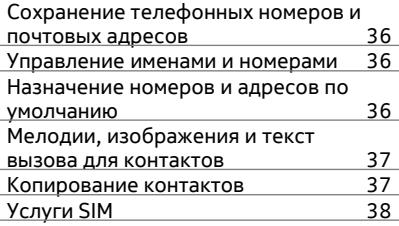

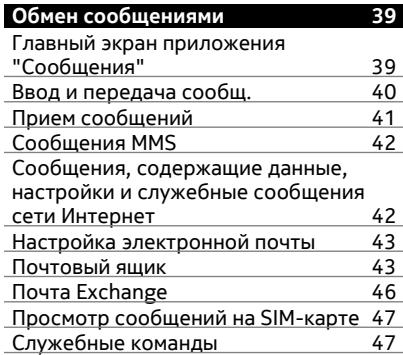

#### **Содержание 3**

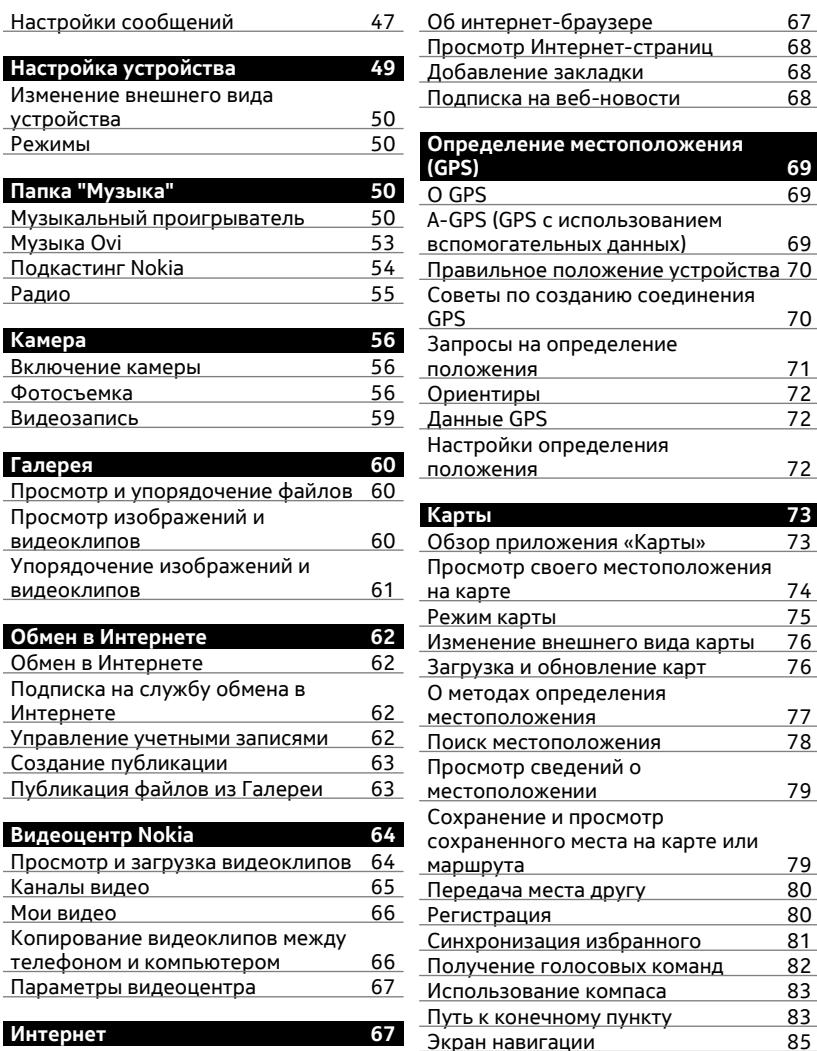

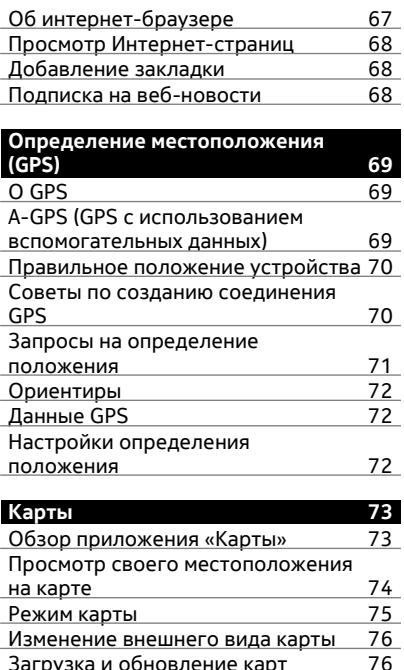

Загрузка и [обновление](#page-75-0) карт О методах [определения](#page-76-0)

Поиск [местоположения](#page-77-0) [Просмотр](#page-78-0) сведений о

[Сохранение](#page-78-0) и просмотр [сохраненного](#page-78-0) места на карте или [маршрута](#page-78-0) <u>1996.</u><br>Передача места другу 1990.

[Передача](#page-79-0) места другу

[Синхронизация](#page-80-0) избранного

Путь к [конечному](#page-82-0) пункту

[местоположения](#page-76-0) 77

[местоположении](#page-78-0) 79

[Регистрация](#page-79-0) летов в 20 в 1980 году.<br>Синхронизация избранного с 181

[Получение](#page-81-0) голосовых команд 82 <u>[Использование](#page-82-0) компаса 83 </u><br>Путь к конечному пункту 83

# **4 Содержание**

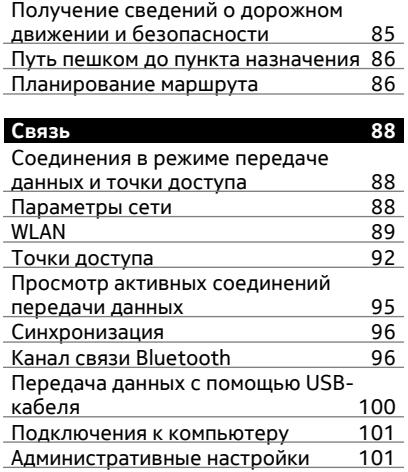

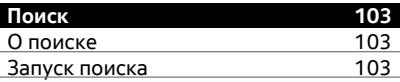

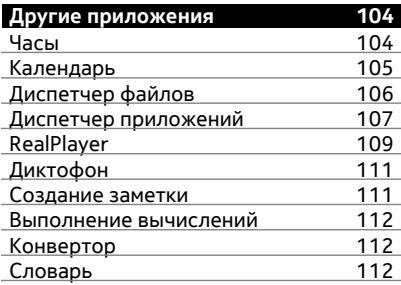

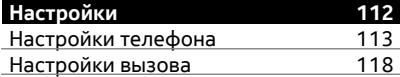

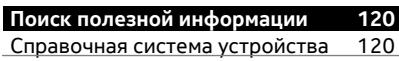

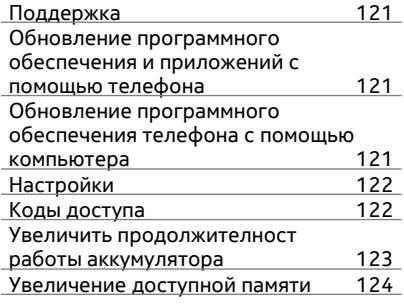

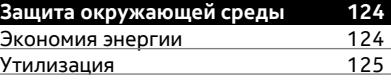

# **[Информация](#page-124-0) о продукте и сведения о [безопасности](#page-124-0) 125**

**[Алфавитный](#page-132-0) указатель 133**

# <span id="page-4-0"></span>**Техника безопасности**

Ознакомьтесь с перечисленными ниже правилами техники безопасности. Нарушение этих правил может быть опасным или незаконным. Дополнительную информацию см. в полном руководстве по эксплуатации.

# **ВЫКЛЮЧАЙТЕ В МЕСТАХ, ГДЕ ИСПОЛЬЗОВАНИЕ ЗАПРЕЩЕНО**

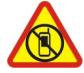

Выключайте устройство в местах, где его использование запрещено, опасно либо может вызвать помехи, например в самолете, в больницах или рядом с медицинским оборудованием, в местах хранения топлива, химических веществ или взрывоопасных материалов. Следуйте всем инструкциям в местах с ограничениями на использование..

# **БЕЗОПАСНОСТЬ ДОРОЖНОГО ДВИЖЕНИЯ - ПРЕЖДЕ ВСЕГО**

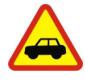

Строго соблюдайте местное законодательство. Не держите в руке мобильное устройство за рулем движущегося автомобиля. Помните о том, что безопасность дорожного движения имеет первостепенное значение!

# **РАДИОПОМЕХИ**

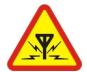

Любые мобильные устройства подвержены воздействию радиопомех, которые могут ухудшить качество связи.

# **ОБРАЩАЙТЕСЬ ТОЛЬКО К КВАЛИФИЦИРОВАННЫМ СПЕЦИАЛИСТАМ**

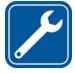

Работы по настройке и ремонту изделия должны проводить только квалифицированные специалисты.

# **ЗАЩИТА УСТРОЙСТВА ОТ ВЛАГИ**

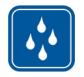

Данное устройство не является водонепроницаемым. Оберегайте его от попадания влаги.

# **ЗАЩИТА СЛУХА**

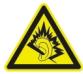

Используйте мини-гарнитуру при умеренной громкости и не подносите устройство к уху при включенном громкоговорителе.

#### **Извлечение аккумулятора**

Перед отсоединением аккумулятора выключите устройство и отсоедините его от зарядного устройства.

# <span id="page-5-0"></span>**Начало работы**

# **Установка SIM-карты и аккумулятора**

Безопасное извлечение. Перед отсоединением аккумулятора обязательно выключите устройство и отсоедините его от зарядного устройства.

**Важное замечание:** Не используйте в данном устройстве SIM-карту типа mini-UICC (также называемую мини-SIM-картой), любую другую мини-SIM-карту с адаптером или SIM-карту с контактами mini-UICC (см. рисунок). Мини-SIM-карты, размер которых меньше стандартного, не поддерживаются. Использование несовместимой SIM-карты может повредить устройство или саму карту и хранимые на ней данные.

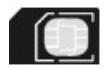

SIM-карта памяти может быть уже установлена в устройстве. Если нет, выполните следующее:

1 Снимите заднюю панель.

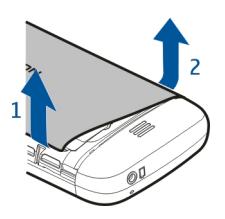

2 Извлеките аккумулятор, если он установлен.

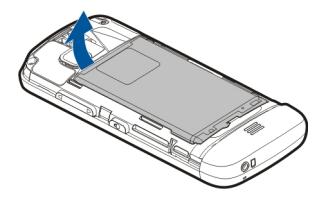

3 Сдвиньте держатель SIM-карты для ее разблокирования.

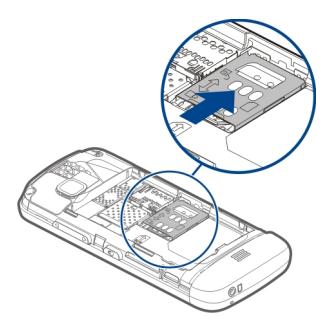

4 Поднимите держатель SIM-карты.

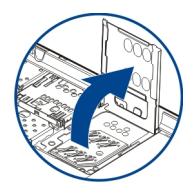

5 Убедитесь в том, что область контактов SIM-карты обращена к устройству, и задвиньте ее в держатель SIM-карты.

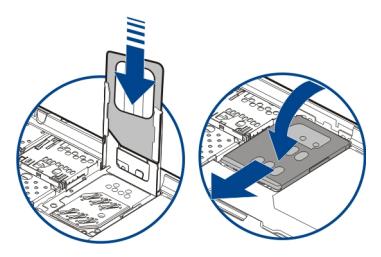

- 6 Опустите держатель SIM-карты на место. Сдвиньте держатель SIM-карты для ее блокировки.
- 7 Выровняйте контакты аккумулятора, вставьте аккумулятор.

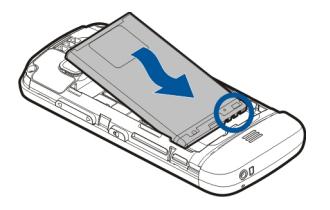

<span id="page-7-0"></span>8 Для установки панели вставьте верхние фиксаторы в соответствующие отверстия, а затем нажмите на нижнюю часть панели, чтобы зафиксировать  $\mathbf{a}$ 

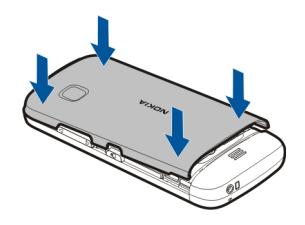

Если SIM-карта установлена неправильно, устройство можно использовать только в режиме "Автономный".

# **Установка карты памяти**

Используйте только совместимые карты памяти, рекомендованные корпорацией Nokia для данного устройства. Использование несовместимых карт памяти может привести к повреждению самой карты и устройства, а также порче информации, записанной на карте памяти.

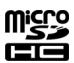

1 Снимите заднюю панель.

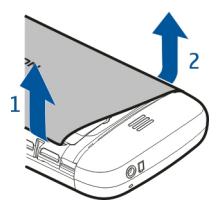

2 Убедитесь в том, что область контактов совместимой карты памяти направлена вниз, и вставьте карту памяти в соответствующий разъем.

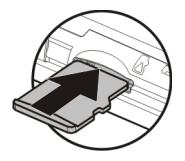

3 Вставьте карту внутрь до щелчка.

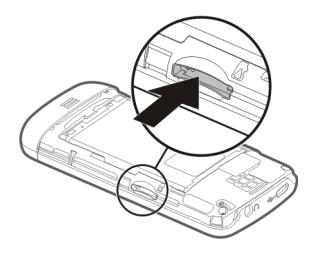

4 Установите заднюю панель на место.

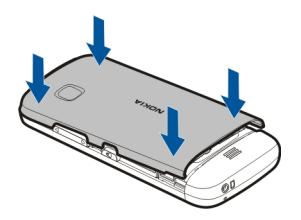

# <span id="page-9-0"></span>**10 Начало работы**

#### **Извлечение карты памяти**

**Важное замечание:** Не извлекайте карту памяти в то время, когда она используется приложением. Это может привести к повреждению карты памяти и устройства, а также уничтожению информации на карте.

- 1 Если устройство включено, перед извлечением карты нажмите клавишу питания и выберите **Извлечь карту**.
- 2 При отображении сообщения **Извлечь карту памяти ? Некоторые приложения будут закрыты.** выберите **Да**.
- 3 Если отображается **Извлеките карту памяти и нажмите "OK"**, снимите заднюю панель устройства и надавите на карту до щелчка.
- 4 Извлеките карту памяти и установите заднюю панель. Если устройство включено, выберите **OK**.

#### **Зарядка аккумулятора**

Аккумулятор поставляется частично заряженным, однако перед первым включением устройства может потребоваться перезарядка аккумулятора. Если уровень заряда устройства слишком низкий, выполните следующие действия:

- 1 Подсоедините зарядное устройство к сетевой розетке.
- 2 Подсоедините зарядное устройство к телефону.

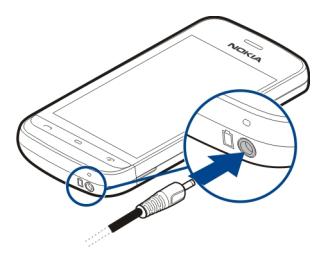

3 После указания полного заряда аккумулятора отключите зарядное устройство от устройства, а затем от сетевой розетки.

Не требуется заряжать аккумулятор в течение строго определенного времени; можно использовать устройство во время зарядки. Если аккумулятор полностью разряжен, пройдет несколько минут до появления на дисплее индикатора уровня заряда аккумулятора или до того, как телефон можно будет использовать для посылки вызовов.

<span id="page-10-0"></span>**Совет.** Неиспользуемое зарядное устройство следует отключить от сетевой розетки. Зарядное устройство, подключенное к розетке, потребляет электроэнергию, даже когда оно не подключено к устройству.

# **Зарядка от USB**

Зарядку от USB можно использовать при отсутствии свободной сетевой розетки. Во время зарядки устройства может осуществляться передача данных. При зарядке от разъема USB мощность питания может значительно отличаться, до запуска процесса зарядки аккумулятора и начала функционирования устройства может пройти длительный период времени.

1 С помощью совместимого кабеля USB для передачи данных подключите устройство к совместимому устройству USB.

В зависимости от типа устройства, которое используется для зарядки, может потребоваться определенное время, прежде чем начнется зарядка.

2 Если устройство включено, выберите требуемый режим USB.

Подключение устройства должно осуществляться только к продуктам, имеющим логотип USB-IF.

#### **Клавиши и компоненты**

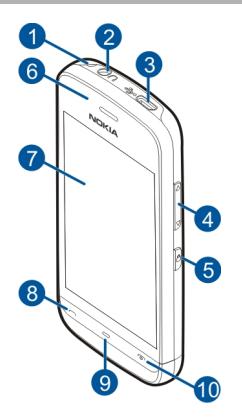

- **1** Отверстие для ремешка для кисти
- **2** Разъем Nokia AV (3,5 мм)
- **3** Разъем Micro USB
- **4** Клавиша регулировки громкости и увеличения масштаба
- **5** Клавиша блокировки
- <span id="page-11-0"></span>Динамик
- Сенсорный экран
- Клавиша вызова
- Клавиша меню
- Клавиша разъединения и включения
- Объектив камеры
- Громкоговоритель
- Разъем для подключения зарядного устройства
- Микрофон

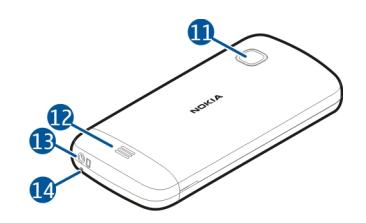

# **Включение устройства**

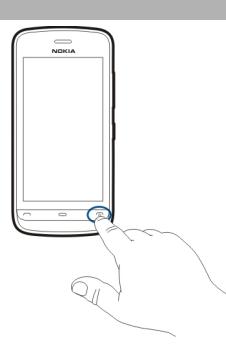

- Нажмите и удерживайте нажатой клавишу включения.
- В ответ на запрос ввода PIN-кода или кода блокировки, введите его и выберите ОК. Чтобы удалить неправильно введенную цифру, выберите  $\overline{\mathbf{x}}$ . Изготовителем устанавливается код блокировки **12345**.
- Выберите расположение. Если по ошибке выбрано другое расположение, выберите **Назад**.
- Введите дату и время. При использовании 12-ти часового формата времени для переключения между режимами "a.m." и "p.m." выберите любое число.

#### <span id="page-12-0"></span>**Блокировка клавиш и сенсорного экрана**

Чтобы заблокировать сенсорный экран и клавиши, нажмите переключатель блокировки на боковой панели устройства.

Чтобы произвести разблокировку, нажмите клавишу блокировки на боковой панели устройства и выберите значок разблокировки на экране.

Если сенсорный экран и клавиши заблокированы, сенсорный экран отключается, а нажатие клавиш не оказывает никакого эффекта.

Экран и клавиши могут быть заблокированы автоматически после периода бездействия.

Чтобы изменить настройки автоматической блокировки экрана и клавиш, выберите **Меню** > **Параметры** и **Телефон** > **Упр. телефоном** > **Автоблок. клав.** > **Задержка автоблокир.**.

#### **Режим ожидания**

Главный экран является исходным; на нем можно собрать все важные контакты или ссылки на приложения.

#### **Интерактивные элементы дисплея**

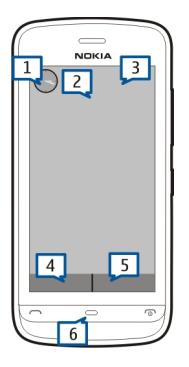

Чтобы открыть приложение часов, коснитесь часов (1).

# <span id="page-13-0"></span>**14 Начало работы**

Чтобы открыть календарь или изменить режимы на главном экране, коснитесь даты или имени режима (2).

Чтобы просмотреть или изменить настройки канала связи (=), просмотреть доступные беспроводные локальные сети (WLAN) при включенной функции сканирования сетей WLAN или просмотреть пропущенные события, коснитесь правого верхнего угла (3).

Чтобы выполнить вызов, выберите (4) или, если активна панель контактов, выберите **Телефон**.

Чтобы открыть список контактов, выберите (5) или, если активна панель контактов, выберите **Контакты**.

Чтобы открыть главное меню, нажмите клавишу меню (6).

#### **Использование панели контактов**

Чтобы добавить контакт в панель контактов, на главном экране выберите 2+ и контакт и следуйте инструкциям на экране.

Контакты должны быть сохранены в памяти телефона.

Чтобы добавить новый контакт в список контактов, выберите > **Функции** > **Новый контакт** и следуйте инструкциям на экране.

Контакты, добавляемые из панели контактов, всегда сохраняются в памяти телефона.

#### **Смена темы главного экрана**

Чтобы изменить тему главного экрана или расположенные на нем ссылки, выберите **Меню** > **Параметры** и **Персональные** > **Главный экран**.

#### **Доступ к меню**

Для входа в меню нажмите клавишу меню.

Чтобы в меню открыть приложение или папку, выберите элемент.

#### <span id="page-14-0"></span>**Действия на сенсорном экране**

### **Открытие приложения или другого элемента экрана**

Коснитесь приложения или элемента один раз.

Для просмотра функций, доступных для открытого элемента, выберите **Функции** или значок на панели инструментов, если он доступен.

# **Быстрый доступ к функциям**

Коснитесь элемента и удерживайте его. Отображается всплывающее меню с доступными функциями. Например, чтобы отправить изображение, коснитесь и удерживайте изображение и во всплывающем меню выберите соответствующую функцию.

**Совет.** Для просмотра опций, доступных для открытых объектов, таких как изображения или видеоклипы, коснитесь экрана.

# **Выберите**

В настоящей документации открытие приложений или элементов касанием называется выбором. Если необходимо последовательно выбрать несколько элементов, выбираемые элементы меню разделяются стрелками.

Например, чтобы выбрать **Функции** > **Справка**, коснитесь элемента **Функции**, а затем элемента **Справка**.

# **Перетаскивание элемента**

Коснитесь элемента и, удерживая его выбранным, проведите пальцем по экрану. Элемент перемещается вместе с пальцем.

Для прокрутки интернет-страницы перетащите ее пальцем.

# **Проведение по экрану**

Коснитесь пальцем экрана и проведите прямую линию в требуемом направлении.

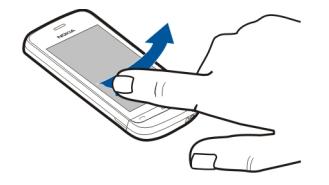

При просмотре изображений для перехода к следующему или предыдущему изображению проведите по экрану влево или вправо, соответственно.

# <span id="page-15-0"></span>**16 Начало работы**

### **Прокрутка**

Для прокрутки списков, имеющих полосу прокрутки, перетащите ползунок полосы прокрутки вверх или вниз.

Можно также коснуться пальцем экрана, быстро провести им по экрану вверх или вниз и поднять палец. Содержимое на экране будет прокручиваться в направлении и со скоростью, заданными в момент отпускания экрана. Чтобы выбрать элемент из списка прокрутки и остановить перемещение, коснитесь его.

**Совет.** Для просмотра краткого описания значка поместите палец на значок. Описание доступно не для всех значков.

#### **Подсветка сенсорного экрана**

Подсветка сенсорного экрана отключается после определенного времени простоя. Чтобы включить подсветку экрана, коснитесь его.

Если сенсорный экран и клавиши заблокированы, при прикосновении к экрану подсветка не включается.

#### **Изменение сигнала вызова**

Выберите **Меню** > **Параметры** и **Персональные** > **Режимы**.

Режимы можно использовать для установки и настройки мелодий, сигналов о приеме сообщений и других сигналов для различных событий, условий или групп абонентов.

Для настройки режима выделите его и выберите **Настроить**.

### **Услуги Nokia**

С помощью услуг Nokia можно находить новые места и услуги и оставаться на связи с друзьями. Можно сделать, например, следующее:

• Получить бесплатную учетную запись электронной почты Nokia на основе Yahoo!

Некоторые элементы предоставляются бесплатно, за другие элементы придется платить.

Доступность услуг также зависит от страны или региона, кроме того, поддерживаются не все языки.

Для использования услуг Nokia необходима учетная запись Nokia. Во время доступа к услуге с телефона пользователю предлагается создать учетную запись. <span id="page-16-0"></span>Дополнительные сведения см. по адресу [www.nokia.com/support.](http://www.nokia.com/support)

### **О службе «Магазин Ovi»**

В службе «Магазин Ovi» можно загружать игры для мобильных телефонов, приложения, видеоклипы, изображения, аудиотемы и мелодии для устройства. Некоторые элементы доступны бесплатно, другие можно приобрести с помощью кредитной карты или через телефонный счет. Доступность методов оплаты зависит от страны пребывания и поставщика услуг сотовой связи. Магазин Ovi предлагает содержимое, которое совместимо с Вашим мобильным устройством и соответствует Вашим вкусам и местоположению.

# **Устройство**

# **Настройка устройства**

Приложение настройки телефона позволяет выполнить, например, следующие действия:

- Определение региональных настроек, например языка устройства.
- Передача данных со старого устройства.
- Настройка устройства.
- Настройка учетных записей электронной почты.
- Активация служб Ovi.

Приложение "Настройка телефона" открывается при включении устройства в первый раз. Для открытия приложения в другое время выберите **Меню** > **Приложен.** > **Средства** > **Настр. тел.**.

#### **Мастер настроек**

Используйте мастер настроек для определения настроек электронной почты и подключения. Доступность элементов мастера настроек зависит от функций устройства, SIM-карты, поставщика услуг и данных в базе данных мастера настроек.

Выберите **Меню** > **Приложен.** > **Средства** > **Маст. нстр.**.

Для достижения наилучших результатов при использовании мастера настроек в устройстве должна быть установлена SIM-карта. Если SIM-карта не установлена, следуйте инструкциям на экране.

Выберите одну из следующих функций:

**Оператор** — определение настроек, зависящих от оператора, таких как настройки MMS, Интернета, WAP и потокового воспроизведения.

# <span id="page-17-0"></span>**18 Устройство**

**Настройка эл/п** — настройка протоколов POP, IMAP или учетной записи приложения «Почта Exchange».

Доступные для изменения настройки могут различаться.

#### **Копирование содержимого со старого устройства**

Хотите переместить важную информацию со старого устройства и быстро начать использовать новое устройство? Используйте приложение "Перенос" для бесплатного перемещения или копирования данных, например контактов, записей календаря и изображений, на новое устройство.

Выберите **Меню** > **Приложен.** > **Средства** > **Перенос**.

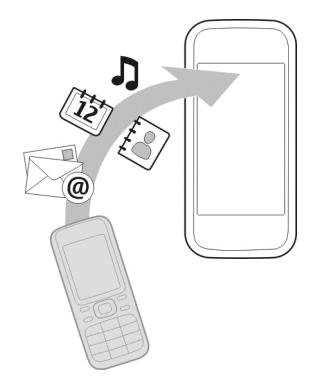

Если на старом устройстве Nokia нет приложения "Перенос", новое устройство передает это приложение в сообщении. Откройте такое сообщение на старом устройстве и следуйте отображаемым инструкциям.

- 1 Выберите тип соединения для передачи данных и соедините устройства. Оба устройства должны поддерживать выбранный тип соединения.
- 2 На устройстве выберите содержимое, которое требуется передать с другого устройства.

#### **Индикаторы дисплея**

## **Общие индикаторы**

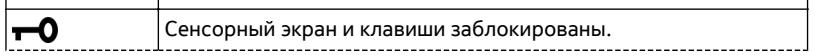

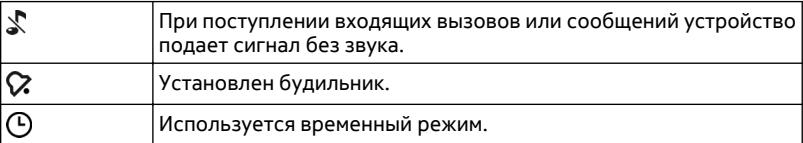

# **Индикаторы вызова**

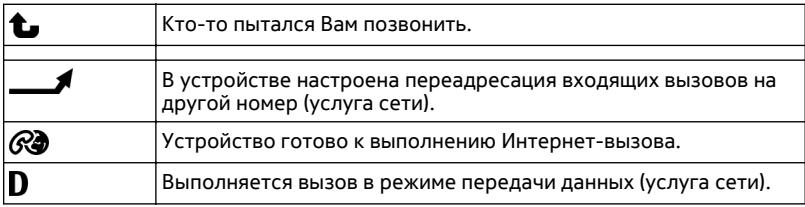

# **Индикаторы сообщений**

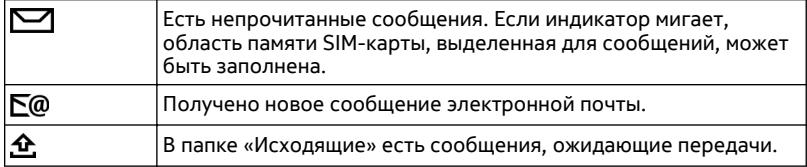

# **Индикаторы сети**

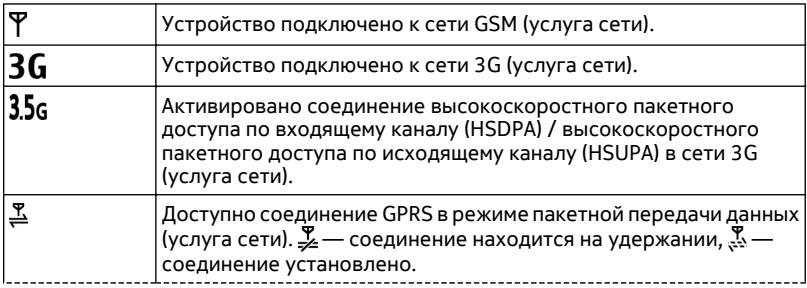

<span id="page-19-0"></span>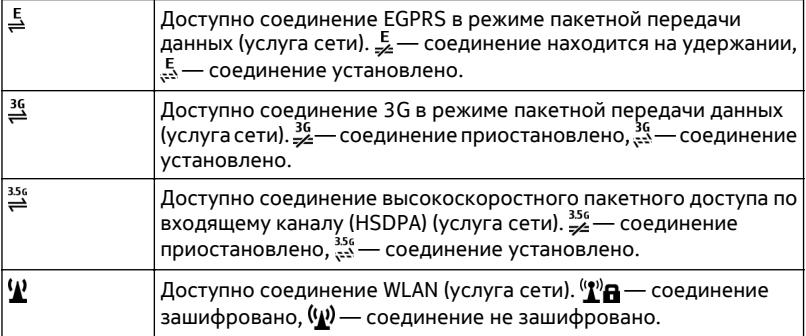

# **Индикаторы подключения**

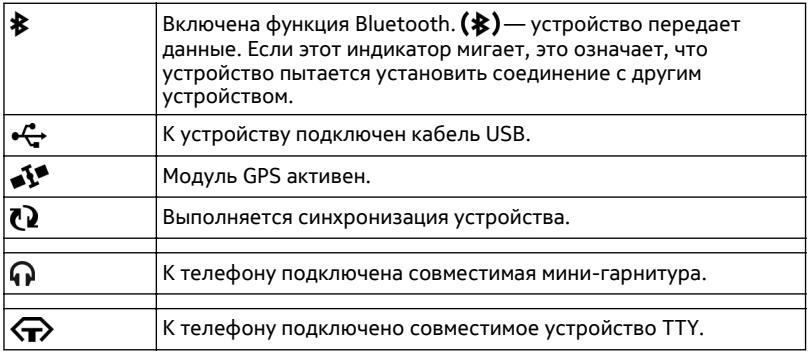

#### **Панель контактов**

Чтобы добавить контакт на главный экран, выберите значок  $\frac{1}{2}$  > Функции > **Новый контакт**и следуйте инструкциям.

Для связи с контактом выберите контакт и одну из следующих функций:

 $\blacktriangleright$  — Вызов контакта.

 $\sqrt{\phantom{a}}$  — передача сообщения контакту.

 $\sqrt{2}$  — Обновление веб-новостей контакта.

<span id="page-20-0"></span>Для просмотра последних событий, связанных с контактом, выберите контакт. Чтобы просмотреть сведения о событии связи в журнале, выберите это событие.

Чтобы закрыть окно, выберите  $\blacktriangleright$ .

#### **Расположение антенн**

Не следует без необходимости прикасаться к антенне во время ее использования. Прикосновение к антеннам ухудшает качество связи и может привести к сокращению времени работы от аккумулятора из-за повышения мощности излучаемого сигнала.

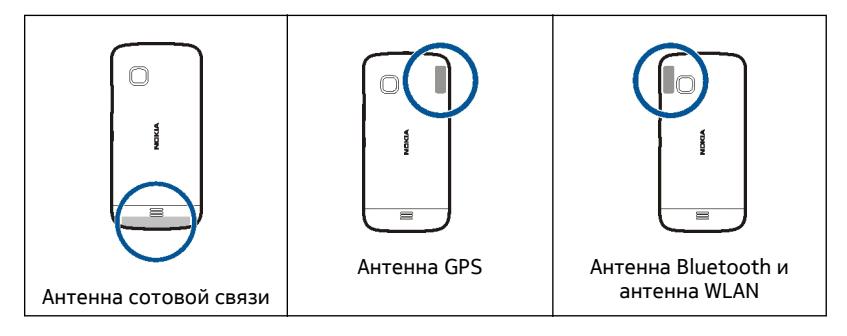

# **Режим "Автономный"**

Режим "Автономный" позволяет использовать устройство без подключения к беспроводной сотовой сети. При включенном режиме "Автономный" телефон может использоваться без SIM-карты.

# **Включение режима ''Автономный''**

Кратковременно нажмите клавишу включения и выберите **Автономный**.

При включении режима "Автономный" соединение с сотовой сетью закрывается Все радиочастотные сигналы, входящие из сотовой сети на устройство и исходящие в сотовую сеть с устройства, блокируются. При попытке передачи сообщений с помощью сотовой сети они помещаются в папку "Исходящие" для передачи позже.

**Важное замечание:** В режиме "Автономный" устройство невозможно использовать для посылки и приема вызовов, а также для работы с другими функциями, требующими подключения к сотовой сети. Сохраняется возможность вызова службы экстренной помощи, номер которой запрограммирован в памяти <span id="page-21-0"></span>устройства. Для совершения вызовов необходимо сначала выбрать другой профиль.

При включенном режиме "Автономный" можно по-прежнему пользоваться беспроводной локальной сетью (WLAN), например, для чтения сообщений электронной почты или просмотра Интернет-страниц. При включенном режиме "Автономный" можно также использовать функции связи Bluetooth. При установлении и использовании соединения беспроводной локальной сети или соединения Bluetooth строго соблюдайте все установленные требования техники безопасности.

# **Клавиши быстрого доступа**

Для переключения между работающими приложениями нажмите и удерживайте клавишу меню.

При работе приложений в фоновомрежимерасходуется дополнительная энергия аккумулятора, поэтому время работы устройства сокращается.

Для смены режима нажмите клавишу включения и выберите режим.

Для вызова голосовой почты (услуга сети) в режиме набора коснитесь и удерживайте клавишу **1**.

Чтобы открыть список последних набранных номеров, на главном экране нажмите клавишу вызова.

Для использования голосовых команд на главном экране нажмите и удерживайте нажатой клавишу вызова.

# **Настройка громкости**

**Настройка громкости сигнала телефонного вызова или аудиоклипа** Используйте клавиши громкости.

<span id="page-22-0"></span>Встроенный громкоговоритель позволяет говорить и слушать на небольшом расстоянии, при этом необязательно держать устройство около уха.

#### **Использование громкоговорителя во время вызова**

Выберите **Вкл. громкоговор.**.

#### **Выключение громкоговорителя**

Выберите **Выкл. громкогов.**.

#### **Параметры датчика и поворот дисплея**

При активации датчиков в устройстве некоторыми функциями можно управлять с помощью поворота устройства.

Выберите **Меню** > **Параметры** и **Телефон** > **Парам. сенсора**.

Выберите следующие параметры:

**Сенсоры** — Активация датчиков.

**Управление поворотом** — Чтобы отключить сигналы вызовов и перенести сигналы будильника путем переворота устройства экраном вниз, выберите **Откл. сигн. вызова** и **Перенос сигнала**. Выберите **Автоповорот диспл.** для автоматического поворота содержимого на экране при повороте устройства относительно левой стороны или при возвращении устройства в вертикальное положение. Некоторые функции и приложения могут не поддерживать поворот содержимого на экране.

#### **Удаленная блокировка**

Вы можете удаленно заблокировать устройство с помощью предопределенного текстового сообщения. Кроме того, удаленно можно заблокировать карту памяти.

# **Включение удаленной блокировки**

- 1 Выберите **Меню** > **Параметры** и **Телефон** > **Упр. телефоном** > **Защита** > **Телефон и SIM-карта** > **Удаленная блокир. тлф** > **Включено**.
- 2 Введите содержимое текстового сообщения (5–20 символов), проверьте его и введите код блокировки.

# **Удаленная блокировка устройства**

Напишите предопределенное текстовое сообщение и отправьте его на устройство. Для разблокирования устройства необходим код блокировки.

#### <span id="page-23-0"></span>**Мини-гарнитура**

К устройству можно подключить совместимую мини-гарнитуру или совместимые наушники.

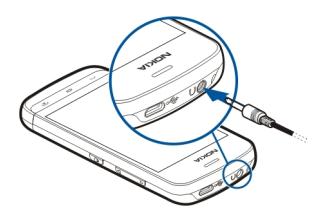

#### **Прикрепление ремешка для кисти**

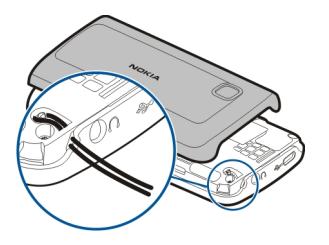

# **Выполнение вызовов**

#### **Вызовы**

1 На главном экране выберите **Телефон**, чтобы открыть режим набора, затем введите номер телефона, включая код города. Для удаления неправильно введенной цифры выберите  $\sqrt{\mathsf{x}}$ .

Для выполнения международного вызова дважды выберите **\*** (для ввода символа "+" (плюс)), затем введите код страны, код зоны (как правило, без начального "0)" и номер телефона.

- 2 Для выполнения вызова нажмите клавишу вызова.
- 3 Для завершения вызова (или для отмены попытки вызова) нажмите клавишу разъединения.

Нажатие клавиши разъединения всегда завершает вызов, даже если активно другое приложение.

Для выполнения вызова из списка контактов выберите **Меню** > **Контакты**.

<span id="page-24-0"></span>Перейдите к нужному имени. Для перехода к имени можно также выбрать поле поиска и ввести первые буквы имени.

Чтобы выполнить вызов контакта, нажмите клавишу вызова. Если для контакта сохранено несколько номеров, выберите требуемый номер в списке и нажмите клавишу вызова.

#### **Во время вызова**

Для использования следующих опций сначала нажмите клавишу блокировки, чтобы разблокировать устройство.

# **Выключение и включение микрофона** Выберите % или %.

**Переключение активного голосового вызова в режим удержания** Выберите  $\Box$  или  $\mathscr P$ .

#### **Включить громкоговоритель.**

Выберите (1)). Если подключена совместимая мини-гарнитура Bluetooth, для передачи звука на нее выберите **Функции** > **Включить гр. связь BT**.

#### **Обратное переключение звука на телефон**

Выберите  $\Box$ .

#### **Завершение вызова**

Выберите .

#### **Переключение между активным и удерживаемым вызовом**

Выберите **Функции** > **Переключить**.

**Совет.** Чтобы перевести активный вызов в режим удержания, нажмите клавишу вызова. Чтобы удерживаемый вызов сделать активным, нажмите клавишу вызова еще раз.

#### **Передача строк тональных сигналов DTMF**

- 1 Выберите **Функции** > **Передать DTMF**.
- 2 Введите строку DTMF или найдите ее в списке контактов.
- 3 Для ввода символа ожидания (w) или паузы (p) нажимайте клавишу **\*** несколько раз.
- 4 Для отправки сигнала выберите сигнал. Сигналы DTMF можно добавить в поле телефонного номера или DTMF в данных контакта.

#### <span id="page-25-0"></span>**Завершение активного вызова и ответ на ожидающий вызов**

Выберите **Функции** > **Заменить**.

#### **Завершение всех вызовов**

Выберите **Функции** > **Завершить все**.

Большинство функций, которые можно использовать во время разговора, являются услугами сети.

#### **Голосовая почта**

Для вызова голосовой почты (услуга сети) на главном экране выберите **Телефон**, а затем нажмите и удерживайте нажатой клавишу **1**.

- 1 Для изменения телефонного номера голосовой почты выберите **Меню** > **Параметры** и **Вызов** > **Автоответчик**, а затем почтовый ящик. Выберите и удерживайте нажатым текущий номер.
- 2 Введите номер, предоставленный поставщиком услуг, и выберите **OK**.

#### **Ответ или отклонение вызова**

#### **Ответ на вызов**

Нажмите клавишу вызова.

#### **Отключение звука мелодии входящего вызова**

Выберите ...

### **Отправка текстового сообщения при отклонении вызова**

Выберите **Перед. сбщ**, измените текст сообщения и нажмите клавишу вызова. С помощью ответного сообщения можно проинформировать абонента о том, что Вы не можете ответить на вызов.

#### **Отклонение вызова**

Нажмите клавишу завершения. Если в настройках телефона включена функция **Переадресация** > **Голосовые вызовы** > **Если занят**, отклоненный вызов будет переадресован.

**Включение функции отправки текстового сообщения при отклонении вызова** Выберите **Меню** > **Параметры** и **Вызов** > **Вызов** > **Отклон. и передать сбщ** > **Да**.

# <span id="page-26-0"></span>**Создание стандартного текстового сообщения для отклонения вызова**

Выберите **Меню** > **Параметры** и **Вызов** > **Вызов** > **Текст сообщения**, а затем введите сообщение.

#### **Организ. конференции**

Устройство позволяет подключить к конференции до шести участников (включая организатора конференции).

Конференц-связь является услугой сети сотового оператора.

- 1 Вызовите первого участника конференции.
- 2 Для вызова нового участника выберите **Функции** > **Новый вызов**. Первый вызов будет переведен в режим удержания на линии.
- $3$  После ответа абонента выберите  $\mathfrak{B}$  для подключения первого участника к конференции.

#### **Добавление нового участника к конференции**

Выполните вызов другого участника и добавьте новый вызов к конференции.

#### **Конфиденциальный разговор с участником конференции**

Выберите  $\equiv$ .

Выделите участника и выберите  $\mathcal{B}_\Omega$ . Конференция переводится в режим удержания на линии. В это время остальные участники могут продолжать разговаривать друг с другом.

Чтобы вернуться к конференции, выберите  $\mathfrak{K}.$ 

#### **Отключение участника от конференции**

Выберите  $\mathbb{R}$ , выделите участника и выберите  $\mathbb{S}_2$ .

# **Завершение активной конференции**

Нажмите клавишу разъединения.

# **Быстрый набор телефонного номера**

Чтобы включить быстрый набор, выберите **Меню** > **Параметры** и **Вызов** > **Вызов** > **Быстрый набор**.

Порядок назначения телефонного номера одной из цифровых клавиш:

- 1 Выберите **Меню** > **Параметры** и **Вызов** > **Быстрый набор**
- 2 Перейдите к клавише, которой требуется назначить телефонный номер, и выберите **Функции** > **Задать**.

#### <span id="page-27-0"></span>**28 Выполнение вызовов**

Клавиши "1" и "2" зарезервированы для вызова голосовой и видеопочты, если эти функции поддерживаются сетью.

Для выполнения вызова при активном режиме быстрого набора на главном экране выберите ... чтобы открыть режим набора, затем выберите номер назначенной клавиши и удерживайте его.

#### **Ожид. вызов**

При включенном ожидании вызова (услуга сети) можно ответить на вызов во время другого активного вызова.

#### **Включение ожидания вызова**

Выберите **Меню** > **Параметры** и **Вызов** > **Вызов** > **Ожидающий вызов**

#### **Ответ на ожидающий вызов**

Нажмите клавишу вызова. Первый вызов будет переведен в режим удержания на линии.

# **Переключение между активным вызовом и вызовом в режиме удержания** Выберите **Функции** > **Переключить**.

#### **Подключение вызова в режиме удержания к активному вызову**

Выберите **Функции** > **Соединить вызовы**. Вы будете отключены от вызовов.

#### **Завершение активного вызова**

Нажмите клавишу разъединения.

### **Завершение обоих вызовов**

Выберите **Функции** > **Завершить все**.

#### **Набор номера голосом**

Устройство автоматически создает голосовую метку для контактов.

#### **Прослушивание голосовой метки контакта**

- 1 Выберите контакт и **Функции** > **Инф. о голосовой метке**.
- 2 Выделите сведения о контакте и выберите **Функции** > **Воспр. голосовую метку**.

#### **Выполнение вызова с помощью голосовой метки**

**Примечание:** Использование голосовых меток может быть затруднено, например, в шумном помещении или в момент опасности, поэтому не стоит полностью полагаться на функцию набора голосом.

<span id="page-28-0"></span>При использовании функции набора голосом громкоговоритель включен. Не подносите устройство вплотную к губам, когда произносите голосовую метку.

- 1 Для начала голосового набора в режиме ожидания нажмите и удерживайте клавишу вызова. При использовании совместимой мини-гарнитуры с кнопкой нажмите и удерживайте нажатой кнопкумини-гарнитуры, чтобы начать набор номера голосом.
- 2 На дисплее появится сообщение **Говорите**, сопровождаемое коротким тональным сигналом. Четко произнесите имя, сохраненное для контакта.
- 3 Устройство воспроизводит синтезированную голосовую метку для распознанного контакта на выбранном в устройстве языке и отображает на дисплее имя и номер. Для отмены голосового набора выберите **Выйти**.

Если для имени сохранено несколько номеров телефона, можно произнести также и тип номера, например мобильный или стационарный.

#### **Журнал**

Приложение "Журнал" сохраняет информацию о событиях связи устройства. Устройство регистрирует пропущенные и принятые вызовы только в том случае, если сеть поддерживает эти функции, устройство включено и находится в зоне действия сети.

# **Список вызовов**

Можно просмотреть сведения о последних вызовах.

Выберите **Меню** > **Приложен.** > **Журнал** и **Вызовы**.

#### **Просмотр непринятых, принятых и выполненных вызовов**

Выберите **Непринятые**, **Принятые** или **Набранные**.

**Совет.** Чтобы открыть список набранных номеров на главном экране, нажмите клавишу вызова.

Выберите **Функции** и одну из следующих функций:

**Очистить список** — Очистка выбранного списка последних вызовов.

**Параметры** — Выбор**Период регистрации** и период времени, в течение которого информация о соединении хранится в журнале. При выборе **Без регистрации** информация в журнале не сохраняется.

**Совет.** Чтобы сохранить номер телефона из списка последних вызовов, отобразите контакты, выберите и удерживайте номер телефона, затем во всплывающем меню выберите **Сохранить в Контактах**.

#### **Пакетная передача данных**

Выберите **Меню** > **Приложен.** > **Журнал**.

За подключение в режиме пакетной передачи данных может взиматься плата по объему отправленных и полученных данных.

# **Проверка объема данных, переданных или полученных во время использования пакетного соединения**

Выберите **Счетчик данных** > **Всего передано** или **Всего принято**.

# **Очистка сведений об отправленных и полученных данных**

Выберите **Счетчик данных** > **Функции** > **Сбросить счетчики**. Для удаления информации необходимо ввести код блокировки.

# **Длительность вызова**

Вы можете просмотреть продолжительность последнего вызова, исходящих и входящих вызовов, а также всех вызовов.

Выберите **Меню** > **Приложен.** > **Журнал** и **Длит. вызовов**.

# **Контроль всех событий**

В общем журнале вы найдете информацию обо всех событиях, например голосовых вызовах, текстовых сообщениях, подключениях для передачи данных или подключениях беспроводной локальной сети, зарегистрированных вашим телефоном.

Выберите **Меню** > **Приложен.** > **Журнал**.

# **Открытие общего журнала**

Откройте вкладку общего журнала .

Вложенные события, например отправка текстового сообщения в нескольких частях и соединения в режиме пакетной передачи данных, регистрируются как одно событие связи. Подключения к почтовому ящику, центру мультимедийных сообщений или Интернет-страницам отображаются как соединения в режиме пакетной передачи данных.

# **Просмотр детальной информации о соединении в режиме пакетной передачи данных**

Перейдите к событию входящего или исходящего подключения в режиме пакетной передачи данных, обозначенного **GPRS**, затем выберите событие подключения.

# <span id="page-30-0"></span>**Копирование телефонного номера из журнала**

Выберите номер и во всплывающем меню выберите **Использовать номер** > **Скопировать**. Например, вы можете вставить номер телефона в текстовое сообщение.

#### **Фильтрация журнала**

Выберите **Функции** > **Фильтр** и фильтр.

#### **Определение размера журнала**

Выберите**Функции** > **Параметры** > **Периодрегистрации**. Если выбрать значение **Без регистрации**, выполняется окончательное удаление содержимого журнала, списка последних вызовов и отчетов о доставке сообщений.

# **Ввод текста**

Экранные клавиатуры позволяют вводить символы пальцами.

Коснитесь любого поля ввода текста для ввода букв, цифр и специальных символов.

Устройство может дополнять слова, используя встроенный словарь для выбранного языка ввода. Устройство также запоминает введенные слова.

#### **Виртуальная клавиатура**

Виртуальную клавиатуру можно использовать в режиме альбомной ориентации.

Для активации виртуальной клавиатуры выберите > **Полноэкранная клав.**.

При использовании виртуальной клавиатуры в полноэкранном режиме клавиши можно выбирать пальцами.

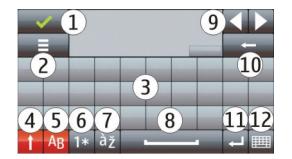

- **1** Клавиша "Закрыть" скрытие экранной клавиатуры.
- **2** Меню ввода открытиеменю функций сенсорного ввода для доступа к таким командам, как **Язык ввода**.
- **3** Виртуальная клавиатура
- <span id="page-31-0"></span>**4** Клавиши "Shift" и "Caps Lock" — чтобы ввести символ верхнего регистра в режиме нижнего регистра и наоборот, выберите эту клавишу перед вводом символа. Для включения режима "Caps Lock" выберите клавишу дважды. Черта под клавишей означает, что режим "Caps Lock" включен.
- **5** Буквы.
- **6** Цифры и специальные символы.
- **7** Символы с надстрочными знаками.
- **8** Клавиша пробела.
- **9** Перемещение перемещение курсора.
- **10** Клавиша удаления "Backspace".
- **11** Клавиша "Enter" перемещение курсора на следующую строку или в следующее поле ввода. В зависимости от ситуации клавиша может выполнять дополнительные функции (например, в поле адреса Интернет-обозревателя она работает как значок перехода).
- **12** Режим ввода выбор способа ввода по умолчанию. При касании элемента текущий метод ввода закрывается и открывается выбранный.

#### **Рукописный ввод**

Методы и языки ввода, поддерживаемые режимом распознавания рукописного ввода, зависят от региона; этот режим может быть доступен не для всех языков.

Для включения режима рукописного ввода выберите **| НАД** > Рукописный ввод.

Пишите ровные разборчивые символы в области ввода текста, оставляя промежуток между символами.

Для обучения устройства распознаванию вашего почерка выберите  $\equiv$  > Обучен. **рукопис. вводу**. Эта функция доступна не для всех языков.

Для ввода букв и цифр (режим по умолчанию) пишите слова, как обычно. Для выбора режима ввода цифр выберите 12. Для ввода символов, отличных от латинского алфавита, выберите соответствующий значок, если доступен.

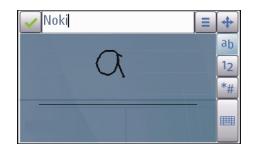

Для ввода специальных символов пишите их, как обычно, или выберите \*# и необходимый символ.

<span id="page-32-0"></span>Для удаления символов или перемещения курсора назад проведите пером в обратном направлении (см. рис. 1).

Для вставки пробела проведите пером в обратном направлении (см. рис. 2).

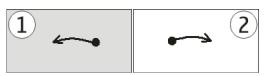

### **Ввод текста с виртуальной клавиатуры Виртуальная клавиатура**

С помощью виртуальной клавиатуры (**Алфав.-цифровая клав.**) можно вводить те же символы, что и вводимые с помощью обычной клавиатуры телефона с цифрами на клавишах.

Раскладка виртуальной клавиатуры может изменяться в зависимости от выбранного языка ввода.

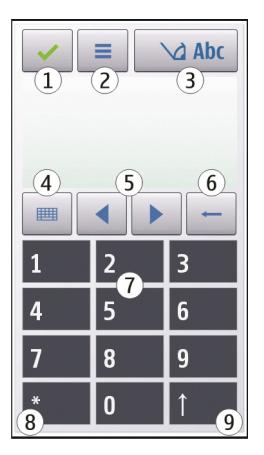

- **1** Клавиша "Закрыть" закрытие виртуальной клавиатуры (**Алфав.-цифровая клав.**).
- **2** Меню ввода открытие меню сенсорного ввода, содержащего такие команды, как **Включить словарь** и **Язык ввода**. Для добавления значка настроения выберите **Вставить смайлик**.
- **3** Индикатор ввода текста открытие всплывающего окна, в котором можно включить или отключить режим интеллектуального ввода текста, изменить регистр символов и переключиться между режимами ввода букв или цифр.
- **4** Режим ввода отображение всплывающего окна, в котором можно выбрать режим ввода. При касании элемента текущий метод ввода закрывается и открывается выбранный. Доступность режимов ввода может меняться в зависимости от того, включен автоматический режим ввода (настройки датчика) или нет.
- **5** Клавиши со стрелками прокрутка влево или вправо.
- **6** Клавиша "Backspace"
- **7** Цифровые клавиши
- **8** Клавиша со звездочкой открытие таблицы специальных символов.
- **9** Клавиша "Shift" изменение регистра символов, включение и отключение режима интеллектуального ввода текста и переключение между режимами ввода букв или цифр.

# **Обычный ввод текста**

Касайтесь клавиш с цифрами (1–9) столько раз, сколько необходимо для отображения нужного символа. Цифровые клавиши позволяют вводить большее количество символов, чем видно на клавишах.

Если следующая буква находится на той же клавише, что и предыдущая, дождитесь появления курсора (или переместите курсор вперед для завершения времени ожидания) и введите следующую букву.

Для вставки пробела коснитесь клавиши **0**. Для перемещения курсора на следующую строку коснитесь клавиши **0** три раза.

#### **Режим интеллектуального ввода текста**

При использовании интеллектуального ввода текста для ввода слова нажимайте цифровую клавишу для ввода каждой буквы только один раз. Метод интеллектуального ввода текста основан на использовании встроенного словаря, в который можно добавлять новые слова. Режим интеллектуального ввода текста предусмотрен не для всех языков.

- 1 Чтобы активировать режим интеллектуального ввода текста для всех редакторов устройства, выберите > **Включить словарь**.
- 2 Введите слово. Например, для ввода слова "Nokia" при включенном английском словаре выберите **6** (N), **6** (o), **5** (k), **4** (i) и **2** (a).

Предлагаемое телефоном слово изменяется после каждого выбора клавиши.

<span id="page-34-0"></span>3 Если слово на дисплее отличается от требуемого, несколько раз выберите **\*** до отображения требуемого совпадения. Если слова нет в словаре, выберите **Ввести по буквам**, введите требуемое слово в режиме обычного ввода и выберите **OK**.

Если после слова появился символ **?**, это означает, что введенное слово отсутствует в словаре. Для добавления слова в словарь выберите **\***, введите требуемое слово в режиме обычного ввода и выберите **OK**.

- 4 Для вставки знака препинания выберите **\***.
- 5 Для вставки пробела выберите **0**.

#### **Настройки сенсорного ввода**

Выберите **Меню** > **Параметры** и **Телефон** > **Сенсорный ввод**.

Для изменения параметров ввода текста на сенсорном экране выберите одну из следующих функций:

**Обучен. рукописн. вводу** — открытие приложения обучения рукописному вводу. Обучите устройство распознавать Ваш почерк. Эта функция доступна не для всех языков.

**Язык ввода** — определение специфических символов языка, распознаваемых при рукописном вводе, и раскладки виртуальной клавиатуры.

**Скорость ввода** — выбор скорости ввода.

**Направляющая линия** — отображение или скрытие направляющей линии в области рукописного ввода. Направляющая линия помогает писать ровно, что обеспечивает лучшее распознавание рукописного ввода устройством.

**Ширина пера** — выбор ширины линий, получаемых при письме пером.

**Цвет пера** — выбор цвета текста, получаемого при письме пером.

**Адаптивный поиск** — включение адаптивного поиска.

**Калибровка экрана** — калибровка сенсорного экрана.

# **Контакты**

Можно сохранить и обновить контактную информацию, например номера телефонов, домашние адреса или адреса электронной почты контактов. Для контакта можно добавить индивидуальную мелодию или изображение. Можно также создать группы контактов, которые позволяют передавать текстовые сообщения или сообщения электронной почты нескольким получателям одновременно.

Чтобы открыть список контактов, на главном экране выберите в зависимости от темы Контакты или ...

#### <span id="page-35-0"></span>**36 Контакты**

#### **Сохранение телефонных номеров и почтовых адресов**

В списке контактов можно сохранять телефонные номера друзей, почтовые адреса и другие сведения о контактах.

Выберите **Меню** > **Контакты**.

#### **Добавление контакта в список контактов**

- 1 Выберите **Функции** > **Новый контакт**.
- 2 Выберите поле и введите данные. Чтобы завершить ввод текста, выберите ✔.

#### **Изменение сведений о контакте**

Выберите контакт и **Функции** > **Изменить**.

#### **Добавление сведений о контакте**

Выберите контакт и **Функции** > **Изменить** > **Функции** > **Добавить данные**.

#### **Управление именами и номерами**

Чтобы скопировать или удалить контакт либо передать сообщение как визитную карточку на другое устройство, выбрав и удерживая контакт, выберите во всплывающем меню **Отметить**. Выделите контакт и выберите **Удалить**, **Скопировать**, или **Передать в/карточку**.

Чтобы изменить контакт, выберите и удерживайте запись контакта, а затем из всплывающего меню выберите **Отметить** > **Функции** > **Изменить**.

Чтобы прослушать назначенную контакту голосовую метку, выберите контакт и **Функции** > **Инф. о голосовой метке** > **Функции** > **Воспр. голосовую метку**.

При добавлении контактов или редактировании голосовых команд не рекомендуется использовать слишком короткие или похожие названия.

**Примечание:** Использование голосовых меток может быть затруднено, например, в шумном помещении или в момент опасности, поэтому не стоит полностью полагаться на функцию набора голосом.

#### **Назначение номеров и адресов по умолчанию**

Если контакту назначены несколько телефонных номеров или адресов, выбрав номер или адрес по умолчанию, будет проще вызвать контакт или отправить ему сообщение. Стандартный номер используется также при наборе номера голосом.

1 Выберите **Меню** > **Контакты**.
- 2 Выберите контакт и **Функции** > **Стандартные**.
- 3 Выберите параметр по умолчанию, которому вы хотите назначить номер или адрес.
- 4 Выберите номер или адрес, который хотите установить по умолчанию.
- 5 Для закрытия экрана "Стандартные" и сохранения изменений коснитесь дисплея за пределами этого экрана.

#### **Мелодии, изображения и текст вызова для контактов**

Можно определить мелодию сигнала для контакта или группы, а также изображение и текст вызова для контакта. При получении вызова контакта устройство воспроизводит выбранную мелодию сигнала и отображает текст вызова или изображение (если номер телефона абонента передается во время вызова и устройство распознает его).

Выберите **Меню** > **Контакты**.

#### **Добавление дополнительных полей в окно сведений о контакте**

Выделите контакт и выберите **Функции** > **Изменить** > **Функции** > **Добавить данные**.

#### **Установка сигнала вызова для контакта или группы контактов**

Выберите контакт или группу контактов, выберите **Функции** > **Мелодия сигнала** и укажите мелодию.

#### **Удаление мелодии для контакта**

Выберите **Стандартная мелодия** в списке стандартных мелодий.

#### **Добавление изображения для контакта**

Выберите контакт, сохраненный в памяти устройства, и **Функции** > **Добавить изображение**, затем выберите изображение из **Галерея**.

#### **Удаление текста вызова контакта**

Выделите контакт и **Функции** > **Добав. текст уведомл.**. Введите текст вызова и выберите $\blacktriangledown$ .

#### **Просмотр, изменение и удаление изображения контакта**

Выберите контакт и **Функции** > **Изображение**, затем выберите необходимую функцию.

#### **Копирование контактов**

Выберите **Меню** > **Контакты**.

При первом открытии списка контактов предлагается скопировать имена и номера с SIM-карты на устройство.

#### **Начало копирования**

Выберите **OK**.

#### **Отмена копирования**

Выберите **Отмена**.

Устройство предлагает просмотреть контакты SIM-карты в списке контактов. Для просмотра контактов выберите **OK**. Открывается список контактов, а имена, хранящиеся на SIM-карте, отмечаются значком .

## **Услуги SIM**

Информацию об использовании услуг SIM-карты можно получить у поставщика SIM-карты. Им может быть поставщик услуг сети или другой поставщик.

#### **Контакты SIM**

Число контактов, которые можно сохранить на SIM-карте, ограничено.

#### **Отображение контактов, сохраненных на SIM-карте, в списке контактов**

Выберите **Функции** > **Параметры** > **Показать контакты** > **Память SIM-карты**.

Номера, сохраненные в списке контактов, могут не сохраняться автоматически на SIM-карте.

#### **Копирование контактов на SIM-карту**

Выделите контакт и выберите **Функции** > **Скопировать** > **Память SIM**.

#### **Выбор памяти по умолчанию для сохранения новых контактов**

выберите **Функции** > **Параметры** > **Память по умолчанию** > **Память телефона** или **Память SIM-карты**.

Контактам, сохраненным в памяти устройства, можно назначить несколько номеров телефона и изображение.

#### **Разрешенные номера**

Функция разрешенных номеров позволяет ограничить исходящие вызовы устройства заданным набором номеров телефонов. Некоторые SIM-карты не поддерживают услугу "Разрешенные номера". Дополнительную информацию можно получить у поставщика услуг.

Выберите **Меню** > **Контакты** и **Функции** > **Номера на SIM-карте** > **Разрешен. контакты**.

Для включения и выключения запрета вызовов, а также для изменения списка разрешенных контактов необходимо ввести PIN2-код. PIN2-код можно получить у поставщика услуг.

Выберите **Функции** и одну из следующих функций:

**Вкл. разрешен. номера** или **Откл. разреш. номера** — включение или отключение функции разрешенных номеров.

**Нов. контакт на SIM** — Введите имя и телефонный номер контакта, вызовы которого разрешены.

**Добав. из "Контактов"** — копирование контакта из списка контактов в список разрешенных номеров.

Для отправки текстовых сообщений контактам, сохраненным на SIM-карте, при включенной функции разрешенных номеров необходимо добавить в список разрешенных номеров номер центра текстовых сообщений.

# **Обмен сообщениями**

**Главный экран приложения "Сообщения"**

Выберите **Меню** > **Сообщения** (услуга сети).

#### **Создание нового сообщения**

Выберите **Новое сообщен.**.

**Совет.** Чтобы не создавать повторно часто отправляемые сообщения, используйте сохраненные сообщения в папке "Шаблоны" в "Мои папки". Можно также создавать и сохранять собственные шаблоны.

Приложение "Сообщения" содержит следующие папки:

**Входящие** — входящие сообщения, за исключением сообщений электронной почты и сообщений базовых станций.

**Мои папки** — служит для упорядочения сообщений в папках.

**Почтовый ящик** — служит для подключения к удаленному почтовому ящику для загрузки новых сообщений электронной почты или просмотра в автономном режиме загруженной ранее почты.

**Черновики** — черновики сообщений, которые не были отправлены.

**Переданные** — последние отправленные сообщения, за исключением сообщений, отправленных с помощью Bluetooth. Вы можете установить количество сообщений, сохраняемых в этой папке.

**Исходящие** — в папке исходящих сообщений временно сохраняются сообщения, ожидающие передачи, например, когда устройство находится вне зоны обслуживания сети.

**Отчеты о дост.** — запрос сети о предоставлении отчетов о доставке отправленных текстовых и мультимедийных сообщений (услуга сети).

## **Ввод и передача сообщ.**

Выберите **Меню** > **Сообщения**.

Чтобы передавать мультимедийные сообщения и сообщения электронной почты, в телефоне должны быть установлены правильные настройки подключения.

Если размер объекта, вложенного в мультимедийное сообщение, слишком велик для передачи, устройство автоматически уменьшит его.

Прием и отображение мультимедийных сообщений возможны только в том случае, если устройство является совместимым. На различных устройствах сообщения могут отображаться по-разному.

Ограничения, накладываемые на размер сообщений электронной почты, можно уточнить у поставщика услуг. При попытке передачи сообщения электронной почты, размер которого превышает ограничение, установленное для сервера электронной почты, сообщение сохраняется в папке "Исходящие", и устройство периодически пытается выполнить его повторную передачу. Для передачи сообщения электронной почты требуется соединение в режиме передачи данных. В связи с этим многократные попытки повторной передачи сообщения электронной почты могут привести к необходимости оплаты передачи данных в сети. Такое сообщение можно удалить из папки "Исходящие" или переместить его в папку "Черновики".

Для обмена сообщениями используются услуги сети.

# **Отправка текстового или мультимедийного сообщения**

Выберите **Новое сообщен.**.

# **Отправка звукового сообщения или сообщения электронной почты**

Выберите **Функции** > **Новое сообщение** и соответствующую функцию.

# **Выбор получателей или групп в списке контактов**

Выберите на панели инструментов.

# **Ввод номера или адреса электронной почты вручную**

Коснитесь поля **Кому**.

# **Ввод темы сообщения электронной почты или мультимедийного сообщения**

Введите нужную информацию в поле Тема. Если поле Тема не отображается, выберите **Функции** > **Поля заголовка сбщ**, чтобы выбрать отображаемые поля.

## **Ввод сообщения**

Коснитесь поля сообщения.

# **Добавление объекта в текстовое сообщение или сообщение электронной почты**

Выберите  $\mathbb{R}$  и соответствующий тип содержимого.

В зависимости от вставленного содержимого тип сообщения может измениться на MMS.

# **Отправка текстового сообщения или сообщения электронной почты**

Выберите  $\equiv$ или нажмите клавишу вызова.

Можно отправлять текстовые сообщения, количество символов в которых превышает предел, установленный для одного сообщения. Более длинные сообщения передаются в двух и более сообщениях. Поставщик услуг может начислять соответствующую оплату.

Символы с надстрочными знаками и другими метками, а также символы некоторых языков занимают больше места. В результате общее количество символов, которое можно отправить в одном сообщении, уменьшается.

## **Прием сообщений**

Выберите **Меню** > **Сообщения** и **Входящие**.

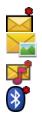

непрочитанные текстовые сообщения

непрочитанные мультимедийные сообщения

непрочитанные звуковые сообщения

данные, полученные по Bluetooth-соединению

Во время приема сообщения на главномэкранеотображаются значки и**1 новое сообщение**.

**Открытие сообщения на главном экране**

Выберите **Показать**.

# **Открытие сообщения в папке "Входящие"**

Выберите сообщение.

#### **Ответ на полученное сообщение**

Выберите **Функции** > **Ответить**.

#### **Сообщения MMS**

Выберите **Меню** > **Сообщения**.

## **Загрузка мультимедийного сообщения**

Выберите **Функции** > **Загрузить**. Открывается соединение для передачи пакетных данных и выполняется получение сообщения на телефон. Вам может прийти уведомление о наличии мультимедийного сообщения в центре мультимедийных сообщений.

При открытии мультимедийного сообщения ( ) может отображаться изображение и сообщение. В указывает, что в сообщении содержится аудиоклип. указывает, что в сообщении содержится видеоклип.

**Совет.** Мультимедийное сообщение принимается автоматически, если значение **Прием MMS** установлено как **Автоматич. всегда**.

#### **Воспроизведение звука или видеоклипа**

Выберите индикатор.

# **Просмотр мультимедийных объектов, которые содержатся в мультимедийном сообщении**

Выберите **Функции** > **Объекты**.

Если сообщение содержит мультимедийную презентацию, отображается ...

## **Воспроизведение презентации**

Выберите индикатор.

## **Сообщения, содержащие данные, настройки и служебные сообщения сети Интернет**

Устройство поддерживает возможность приема большого числа различных сообщений с данными, такими как визитные карточки, сигналы вызовов, логотипы оператора, записи календаря и уведомления электронной почты.

Кроме того, можно принимать сообщения с настройками конфигурации от поставщика услуг.

# **Сохранение данных в сообщении**

Выберите **Функции** и необходимую функцию.

Служебные сообщения сети Интернет представляют собой уведомления (например новостные заголовки) и могут содержать текстовое сообщение или ссылку. Сведения о подписке и предоставлении услуг можно получить у поставщика услуг.

#### **Настройка электронной почты**

Услуга «Электронная почта» в мобильном телефоне Nokia автоматически передает сообщения электронной почты с существующего адреса электронной почты на телефон. Вы можете читать, упорядочивать сообщения электронной почты и отвечать на них прямо во время прогулки или поездки. Услуга работает с различными системами электронной почты в Интернете, которые часто используются для персональной электронной почты.

Выберите **Меню** > **Сообщения** и **Почтовый ящик**.

Вы можете настроить несколько учетных записей электронной почты, например личную учетную запись и рабочую учетную запись.

**Совет.** Чтобы настроить электронную почту с главного экрана, выберите соответствующий подключаемый модуль.

Можно также воспользоваться мастером настроек.

## **Настройка электронной почты с помощью мастера настроек**

- 1 Выберите **Меню** > **Приложен.** > **Средства** > **Маст. нстр.**.
- 2 При открытии мастера настроек в первый раз будет предложено задать настройки электронной почты после настроек оператора. Если Вы уже использовали мастер настройки ранее, выберите**Настройка эл/п**.
- 3 Примите предлагаемые условия.

Дополнительные сведения см. по адресу [www.nokia.com/support.](http://www.nokia.com/support)

За использвание услуги может взиматься плата. Сведения о возможных расходах можно получить у поставщика услуг.

## **Почтовый ящик**

#### **Определение настроек электронной почты**

Выберите **Меню** > **Сообщения** и **Почтовый ящик**.

Для работы с электронной почтой необходимо, чтобы на устройстве была правильно настроена точка доступа в Интернет и были правильно определены параметры электронной почты.

Требуется отдельная учетная запись электронной почты. Следуйте инструкциям по использованию удаленного почтового ящика, а также инструкциям поставщика Интернет-услуг (ISP).

При выборе элемента **Сообщения** > **Почтовый ящик** будет предложено создать учетную запись электронной почты, если она еще не создана. Для установки параметров электронной почты с помощью руководства по почтовому ящику выберите **Начать**.

При создании нового почтового ящика присвоенное ему имя автоматически заменяет имя "Почтовый ящик" на главном экране приложения "Сообщения". Можно создать до шести почтовых ящиков.

## **Открытие почтового ящика**

Выберите **Меню** > **Сообщения** и почтовый ящик.

При открытии почтового ящика предлагается подключиться к почтовому ящику.

#### **Подключение к почтовому ящику и загрузка новых заголовков или сообщений электронной почты**

Выберите **Да**. При просмотре сообщений в Интернете осуществляется непрерывное подключение к удаленному ящику.

# **Просмотр загруженных ранее сообщений электронной почты в автономном режиме**

Выберите **Нет**.

# **Создание нового сообщения электронной почты**

Выберите **Функции** > **Новое сообщение** > **Электронная почта**.

## **Закрытие соединения передачи данных с удаленным почтовым ящиком**

Выберите **Функции** > **Разъединить**.

## **Загрузка сообщений электронной почты**

Выберите **Меню** > **Сообщения** и почтовый ящик.

В автономном режиме выберите **Функции** > **Установить связь**, чтобы подключиться к удаленному почтовому ящику.

#### **Загрузка сообщений при установке соединения с удаленнымпочтовымящиком**

Выберите **Функции** > **Получить почту** > **Новую** для загрузки всех новых сообщений, **Выбранную** для загрузки только некоторых сообщений или **Всю** для загрузки всех сообщений из почтового ящика.

Для прекращения загрузки сообщений выберите **Отмена**.

# **Закрытие соединения и просмотра сообщений электронной почты в автономном режиме**

Выберите **Функции** > **Разъединить**.

# **Открытие сообщений электронной почты в автономном режиме**

Чтобы открыть сообщение электронной почты, выберите сообщение. Если сообщение не было загружено и работа ведется в автономном режиме, будет предложено загрузить сообщение из почтового ящика.

## **Просмотр вложений электронной почты**

Откройте сообшение и выберите поле вложения, обозначенное значком  $\llbracket \llbracket.$  Если вложение не было загружено на устройство, выберите **Функции** > **Сохранить**.

#### **Автоматическая загрузка сообщений электронной почты**

Выберите **Функции** > **Параметры эл. почты** > **Автозагрузка**.

Настройка устройства для автоматической загрузки сообщений электронной почты может привести к передаче больших объемов данных через сеть поставщика услуг. Сведения о тарифах за передачу данных можно получить у поставщика услуг.

#### **Удаление сообщений электронной почты**

Выберите **Меню** > **Сообщения** и почтовый ящик.

# **Удаление содержимого электронной почты только с устройства**

Выберите и удерживайте выбранной электронную почту, а во всплывающем меню выберите **Удалить** > **Телефона**. Электронная почта не будет удалена с удаленного почтового ящика.

Устройство отображает заголовки сообщений электронной почты удаленного почтового ящика. Если содержимое сообщения удалено, его заголовок сохраняется на устройстве. Если необходимо удалить и заголовок, необходимо подключиться к серверу при удалении сообщения с устройства и из удаленного почтового ящика. Если подключение к серверу отсутствует, заголовок удаляется при повторном подключении устройства к удаленному почтовому ящику для обновления состояния.

## **Удаление электронной почты с устройства и из удаленного почтового ящика**

Выберите и удерживайте выбранной электронную почту, а во всплывающем меню выберите **Удалить** > **Телефона и сервера**.

# **Отмена удаления электронной почты, помеченной к удалению с устройства и сервера**

Выберите **Функции** > **Восстановить**.

#### **Завершение соединения с почтовым ящиком**

Для завершения соединения в режиме передачи данных, установленного с удаленным почтовым ящиком, выберите **Функции** > **Разъединить**.

# **Почта Exchange**

С помощью приложения Почта Exchange можно получать электронную почту из своего рабочего почтового ящика. Можно читать электронную почту и отвечать на письма, просматривать и редактировать совместимые вложения, просматривать информацию в календаре, получать и отвечать на приглашения, планировать мероприятия, а также просматривать, добавлять и изменять контактную информацию.

Использование Почта Exchange ограничено беспроводной синхронизацией информации PIM между устройством Nokia и сертифицированным сервером Microsoft Exchange.

ПриложениеПочта Exchange можно установить только в том случае, если в Вашей компании функционирует Microsoft Exchange Server. Кроме того, администратор ИТ-отдела должен активировать Почта Exchange для Вашей учетной записи.

Прежде чем приступить к настройке приложения Почта Exchange, убедитесь в наличии следующих данных:

- Идентификатор корпоративной электронной почты
- Имя пользователя в корпоративной сети
- Пароль в корпоративной сети
- Имя домена сети (обратитесь в отдел ИТ компании)
- Имя сервера Почты Exchange (обратитесь в отдел ИТ компании)

В зависимости от конфигурации сервера Почты Exchange в компании может потребоваться дополнительная информация. Если у вас нет правильной информации, обратитесь в отдел ИТ компании.

Возможно, что для функционирования Почта Exchange обязательно использование кода блокировки. По умолчанию для устройства установлен код 12345, однако администратор ИТ-отдела может его изменить.

Для доступа к профилю и параметрам приложения "Почта Exchange" и их изменения выберите **Меню** > **Параметры** > **Телефон** > **Парам. прилож.** > **Сообщения**.

#### **Просмотр сообщений на SIM-карте**

Выберите **Меню** > **Сообщения** и **Функции** > **Сообщ. на SIM**.

Прежде чем можно будет просмотреть сообщения SIM-карты, необходимо скопировать их в папку на устройстве.

- 1 Чтобы отметить сообщения, выберите **Функции** > **Отметить/Снять** > **Отметить** или **Отметить все**.
- 2 Выберите **Функции** > **Скопировать**. Открывается список папок.
- 3 Чтобы начать копирование, выберите папку. Для просмотра сообщений откройте папку.

#### **Служебные команды**

С помощью служебных команд (услуга сети) можно ввести и отправить поставщику услуг запросы (также известные как команды USSD), например, на команды включения услуг сети. Эта услуга доступна не во всех регионах.

Выберите **Меню** > **Сообщения** и **Функции** > **Служебные команды**.

#### **Настройки сообщений**

Настройки могут быть заданы предварительно в устройстве, или их можно получить в сообщении. Для ввода настроек вручную заполните поля с пометкой **Необходимо задать** или звездочкой.

Некоторые или все настройки центров сообщений или точек доступа могут быть установленыв устройстве поставщикомуслуг; в этомслучае создание новых либо изменение или удаление уже существующих точек доступа может быть невозможно.

#### **Настройки текстовых сообщений**

Выберите **Меню** > **Сообщения** и **Функции** > **Параметры** > **Сообщение SMS**.

Выберите следующие параметры:

**Центры сообщений** — просмотр списка всех установленных центров текстовых сообщений.

**Текущий центр сбщ** — выбор центра сообщений, используемого для доставки текстовых сообщений.

**Кодировка символов** — использование преобразования символов в другую кодировку (если возможно): выберите **Сокр. поддержка**.

**Отчет о приеме** — запрос сети о предоставлении отчетов о доставке отправленных текстовых сообщений (услуга сети).

**Период доставки** — выбор срока, в течение которого центр сообщений пытается доставить сообщение в том случае, если первая попытка передачи оказалась неудачной (услуга сети). Если сообщение не доставлено адресату в течение этого периода времени, сообщение удаляется из центра сообщений.

**Передать в формате** — информацию о возможностях центра сообщений по преобразованию текстовых сообщений в другие форматы уточните у поставщика услуг.

**Предпочтит. подключ.** — выбор используемого типа соединения.

**Отв. через тот же центр** — ответ на сообщения через тот же номер центра текстовых сообщений (услуга сети).

# **Настройки мультимедийных сообщений**

Выберите **Меню** > **Сообщения** и **Функции** > **Параметры** > **Сообщение MMS**.

Выберите следующие параметры:

**Размер изображения** — определение размера изображения в мультимедийном сообщении.

**Режим создания MMS** — Если выбрать **С предупреждением**, при попытке отправить сообщение, которое может не поддерживаться адресатом, будет выводиться соответствующее уведомление. Если выбрать **Ограниченный**, устройство запретит отправку сообщений, которые могут не поддерживаться. Чтобы включать содержимое в сообщения без уведомлений, выберите **Без ограничений**.

**Текущая точка доступа** — выбор точки доступа, использующейся в качестве предпочтительного подключения.

**Прием MMS** — выбор способа получения сообщений, если доступны. Чтобы получать сообщения в домашней сети автоматически, выберите **Авт. в домаш. сети**. Если устройство находится вне зоны обслуживания домашней сети, будет получено уведомление о приеме мультимедийного сообщения, которое можно загрузить из центра мультимедийных сообщений. Если выбрать **Автоматич. всегда**, устройство автоматически установит пакетное подключение для загрузки сообщения как в домашней сети, так и вне зоны ее обслуживания. Выберите **Вручную** для загрузки мультимедийных сообщений из центра сообщений вручную или **Откл.** для отключения приема любых мультимедийных сообщений. Автоматическая загрузка может поддерживаться не во всех регионах.

**Разреш. анонимн. сбщ** — отклонение сообщений от анонимных отправителей.

**Прием объявлений** — прием мультимедийных рекламных сообщений (услуга сети).

**Прием отчетов** — отображение состояния переданных сообщений в журнале (услуга сети).

**Без отчета** — запрет на передачу устройством отчетов о доставке принятых сообщений.

**Период доставки** — выбор срока, в течение которого центр сообщений пытается доставить сообщение в том случае, если первая попытка передачи оказалась неудачной (услуга сети). Если сообщение не доставлено адресату в течение этого периода времени, сообщение удаляется из центра сообщений.

Для устройства требуется поддержка сети для указания, что отправленное сообщений было принято или прочитано. В зависимости от сети и других обстоятельств эта информация не всегда может быть надежной.

## **Управление почтовыми ящиками**

Выберите **Меню** > **Сообщения** и **Функции** > **Параметры** > **Электрон. почта**.

**Выбор почтового ящика для отправки и получения электронной почты** Выберите **Текущий п/я** и почтовый ящик.

# **Удаление почтового ящика и всех сообщений из него с вашего устройства**

- 1 Выберите **Почтовые ящики**.
- 2 Выберите и удерживайте нажатым необходимый почтовый ящик, а во всплывающем меню выберите **Удалить**.

## **Создание нового почтового ящика**

Выберите **Почтовые ящики** > **Функции** > **Новый почтовый ящик**. Имя, которое будет присвоено новому почтовому ящику, заменяет имя "Почтовый ящик" на главном экране приложения "Сообщения". Можно создать до шести почтовых ящиков.

# **Управление настройками подключения, пользовательскими настройками, параметрами загрузки и автозагрузки**

Выберите **Почтовые ящики** и почтовый ящик.

# **Настройка устройства**

Устройство можно настроить, изменив настройки главного экрана, звуковых сигналов или тем.

# **50 Папка "Музыка"**

#### **Изменение внешнего вида устройства**

 $\hat{\mathfrak{I}}^*$ ) Для изменения внешнего вида дисплея можно использовать темы, например фоновый рисунок и макет главного меню.

Выберите **Меню** > **Параметры** и **Персональные** > **Темы**.

#### **Включить тему**

Выберите **Обычные** и тему и подождите несколько секунд.

#### **Изменение макета главного меню**

Выберите **Меню**.

#### **изменение внешнего вида главного экрана**

Выберите **Тема гл. экрана**.

#### **Установка изображения или слайд-шоу в качестве фонового для главного экрана.**

Выберите **Фон. рисунок** > **Изображение** или **Слайд-презентация**.

#### **Изменение изображения, отображаемого на главном экране при получении вызова**

Выберите **Изображ. выз.**.

#### **Режимы**

Режимы можно использовать для установки и настройки мелодий, сигналов о приеме сообщений и других сигналов для различных событий, условий или групп абонентов. Имя выбранного режима отображается на главном экране. При использовании общего режима отображается только дата.

Выберите **Меню** > **Параметры** и **Персональные** > **Режимы**.

# **Папка "Музыка"**

#### **Музыкальный проигрыватель**

Музыкальный проигрыватель поддерживает файлы в форматах AAC, AAC+, eAAC +, MP3 и WMA. Проигрыватель поддерживает не все форматы файлов и не все версии указанных выше форматов.

Музыкальный проигрыватель можно также использовать для прослушивания подкастов. Подкастинг — это доставка аудио- и видеосодержимого через Интернет с использованием технологий RSS или Atom для воспроизведения в мобильных устройствах и на компьютерах.

Слушайте музыку при умеренной громкости. Продолжительное прослушивание при большой громкости может привести к повреждению слуха.

#### **воспроизведение музыки**

Выберите **Меню** > **Музыка** > **Муз. проигр.**.

#### **Поиск композиций**

Выберите требуемое отображение. Можно искать композиции по исполнителю, альбому, жанру или композитору.

#### **Воспроизведение композиции**

Выберите композицию.

**Совет.** Для прослушивания композиций в случайном порядке выберите **Функции** > **В случайном порядке**.

## **Приостановка или возобновление воспроизведения**

Чтобы приостановить воспроизведение, выберите  $\iiint$ ; для возобновления воспроизведения выберите $\triangleright$ .

## **Перемотка композиции вперед или назад**

Выберите и удерживайте [Х] или [К.

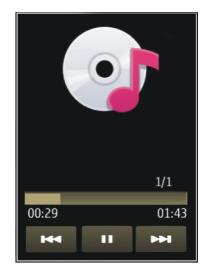

**Совет.** При прослушивании музыки можно вернуться на главный экран, приложение Муз. проигр. будет работать в фоновом режиме.

#### **Создание списка воспроизведения**

Требуется различная музыка для каждого настроения? С помощью списков воспроизведения можно создавать подборки композиций для воспроизведения в указанном порядке.

Выберите **Меню** > **Музыка** > **Муз. проигр.**.

- 1 Выберите **Списки воспр.**.
- 2 Выберите **Функции** > **Новый список воспр.**.
- 3 Введите имя списка воспроизведения и выберите **OK**.
- 4 Выберите композиции для добавления в список воспроизведения в порядке, в котором они должны воспроизводиться.

Если в устройстве установлена совместимая карта памяти, то список воспроизведения сохраняется на эту карту.

#### **Добавление композиции в список воспроизведения**

Выберите и удерживайте композицию, а во всплывающем меню выберите **Добав. в список воспр.**.

#### **Удаление композиции из списка воспроизведения**

В списке воспроизведения выберите и удерживайте композицию, а во всплывающем меню выберите **Удалить**.

При этом мелодия удаляется только из списка воспроизведения, но сохраняется на устройстве.

## **Воспроизведение списка воспроизведения**

Выберите **Списки воспр.** и список воспроизведения.

**Совет.** ПриложениеМуз. проигр. автоматическисоздает список воспроизведения для наиболее часто воспроизводимых композиций, недавно воспроизведенных и недавно добавленных композиций.

## **Подкасты**

Выберите **Меню** > **Музыка** > **Муз. проигр.** и **Подкасты**.

Существуют три состояния эпизодов подкастов: не воспроизводились, частично воспроизводились или полностью воспроизводились. Если эпизод был частично воспроизведен, при следующем воспроизведении он воспроизводится с последней воспроизводимой позиции. Если эпизод раньше не воспроизводился или воспроизводился полностью, он воспроизводится сначала.

# **Nokia Ovi Player**

С помощью проигрывателя Nokia Ovi Player можно загружать музыку из службы «Музыка Ovi», переносить музыку с компьютера в устройство, упорядочивать музыкальные файлы и управлять ими. Чтобы загрузить проигрыватель Nokia Ovi Player, посетите веб-сайт [www.ovi.com](http://www.ovi.com).

Для загрузки музыки требуется подключение к Интернету.

## **Загрузка, перенос музыкальных файлов между компьютером и мобильным устройством и управление ими**

- 1 Откройте приложение Nokia Ovi Player на компьютере. Чтобы загружать музыку, зарегистрируйтесь или выполните вход.
- 2 Подключите устройство к компьютеру с помощью совместимого USB-кабеля для передачи данных.
- 3 Чтобы выбрать режим подключения на устройстве, выберите **Передача мфайлов**.

#### **Музыка Ovi**

Служба "Музыка Ovi" (услуга сети) позволяет искать, просматривать, приобретать музыку и загружать ее в устройство.

Служба "Музыка Ovi" со временем заменит службу "Музыкальный магазин".

Выберите **Меню** > **Музыка** > **Музыка Ovi**.

Чтобы иметь возможность загружать музыку, сначала необходимо зарегистрироваться в службе.

Загрузка музыки может привести к дополнительным расходам и передаче больших объемов данных (услуга сети). Информацию о стоимости передачи данных можно получить у поставщика услуг сети.

Для доступа к службе "Музыка Ovi" требуется наличие в устройстве действующей точки доступа в Интернет. Может быть предложено выбрать точку доступа при подключении к службе "Музыка Ovi".

## **Выбор точки доступа**

Выберите **Точка дост. по умолч.**.

Некоторые настройки службы "Музыка Ovi" могут быть недоступны или выглядеть по-другому. Кроме того, настройки могут быть предварительно запрограммированы, и их изменение может оказаться невозможным. Во время использования службы "Музыка Ovi" может представиться возможность изменить настройки.

## **Изменение настроек службы "Музыка Ovi"**

Выберите **Функции** > **Настройки**.

Служба "Музыка Ovi" доступна не для всех стран и регионов.

# **54 Папка "Музыка"**

#### **Подкастинг Nokia**

С помощью приложения "Подкастинг" Nokia (услуги сети) можно по сети осуществлять поиск и обнаружение подкастов, осуществлять подписку на них и их загрузку, а также воспроизводить и совместно использовать аудио- и видеоподкасты на устройстве и управлять ими.

#### **Настройки подкастинга**

Выберите **Меню** > **Музыка** > **Подкастинг**.

Перед началом работы с приложением "Подкастинг" определите соединение и загрузите настройки.

#### **Парам. подключения**

Выберите **Функции** > **Настройки** > **Соединение** и одну из следующих функций:

**Станд. точка доступа** — выбор точки доступа для подключения к Интернет.

**URL службы поиска** — установка Интернет-адреса службы поиска, который будет использоваться для поиска подкастов.

#### **Настройки загрузки**

Выберите **Функции** > **Настройки** > **Загрузить** и одну из следующих функций:

**Сохранить на** — установка места сохранения подкастов.

**Интервал обновления** — определение периодичности обновления подкастов.

**Сл. время обновления** — определение времени следующего автоматического обновления.

Автоматическое обновление выполняется только в том случае, если выбрана определенная стандартная точка доступа и открыто приложение "Подкастинг".

**Предел загрузки (%)** — определение объема памяти в процентах, используемого для загрузки подкастов.

**Если предел достигнут** — определение действия, предпринимаемого при превышении ограничения размера загрузки.

Установка приложения для автоматической загрузки голосовых журналов может привести к передаче больших объемов данных через сеть поставщика услуг. Дополнительную информацию о стоимости услуг передачи данных можно получить у поставщика услуг.

#### **Восстановление стандартных настроек**

Выберите **Функции** > **Восстан. стандартные**.

#### **Загрузка подкастов**

После подписки на подкасты можно загружать, воспроизводить эпизоды подкастов и управлять ими.

Выберите **Меню** > **Музыка** > **Подкастинг**.

#### **Просмотр списка подписанных подкастов**

Выберите **Подкасты**.

## **Просмотр заголовков отдельных эпизодов**

Выберите заголовок подкаста.

Эпизод — это определенный мультимедийный файл подкаста.

## **Начало загрузки**

Выберите заголовок эпизода.

Одновременно можно загружать несколько эпизодов.

## **Начало воспроизведения подкаста до полной загрузки**

Перейдите к подкасту и выберите **Функции** > **Воспроизв. образец**.

Успешно загруженные подкасты сохраняются в папке Подкасты. Однако их отображение может быть выполнено только через некоторое время.

#### **Радио**

#### **Прослушивание радио**

Выберите **Меню** > **Музыка** > **Радио**.

Открыв приложение впервые, можно выбрать местные радиостанции, настроенные автоматически.

Чтобы прослушать следующую или предыдущую радиостанцию, выберите $\boxtimes$ или KKI.

Чтобы отключить звук радио, выберите .

Выберите **Функции** и одну из следующих функций:

**Каналы** — просмотр сохраненных радиостанций.

**Настройка станций** — поиск радиостанций.

**Сохранить** — сохранение радиостанций.

**Включить громкоговор.** или **Откл. громкоговор.** — включение или выключение громкоговорителя.

**Альтернативн. частоты** — разрешение или запрет автоматического поиска для радиостанции лучшей частоты RDS, если уровень частоты снизился.

**В фоновом режиме** — возврат к главному экрану (радио продолжает работать в фоновом режиме).

#### **Управление радиостанциями**

Выберите **Меню** > **Музыка** > **Радио**.

Чтобы прослушать сохраненные радиостанции, выберите **Функции** > **Каналы** и выберите из списка радиостанцию.

Чтобы удалить или переименовать радиостанцию, выберите **Функции** > **Каналы** > **Функции** > **Удалить** или **Переименовать**.

Для установки частоты вручную выберите **Функции** > **Настройка станций** > **Функции** > **Ручная настройка**.

# **Камера**

Устройство обеспечивает съемку изображений с разрешением 2592 x 1944 пикселов. Изображения в этом руководстве могут иметь другое разрешение.

#### **Включение камеры**

Для активации камеры выберите **Меню** > **Приложен.** > **Камера**.

#### **Фотосъемка**

#### **Съемка фотографии**

Выберите **Меню** > **Приложен.** > **Камера**.

При проведении фотосъемки учитывайте следующее:

- Держите камеру неподвижно двумя руками.
- Качество фотографии с цифровым увеличением ниже, чем качество фотографии без увеличения.
- Если примерно в течение минуты не производится никаких действий, камера переключается в режим энергосбережения.

Если необходимо переключиться из режима видеосъемки в режим фотосъемки, выберите $\sqrt[8]{\cdot}$  >  $\boxed{0}$ .

# **Увеличение или уменьшение масштаба во время фотосъемки**

Используйте регулятор масштаба.

# **После фотосъемки**

После выполнения фотосъемки выберите одну из следующих функций (доступны только при выборе **Функции** > **Параметры** > **Показать отснятое фото** > **Да**):

 — Отправка фотографии в мультимедийном сообщении, сообщении электронной почты или с помощью методов подключения, например по каналу связи Bluetooth.

Для отправки фотографии собеседнику во время вызова выберите  $\mathbb{V}.$ 

**• Эагрузка изображения в совместимый интерактивный альбом.** 

**Удалить** — Удаление фотографии.

# **Использование фотографии в качестве фонового рисунка главного экрана**

Выберите **Функции** > **Использ.изображение** > **Уст. как фон. рисун.**.

# **Установка фотографии в качестве изображения для вызова контактов по умолчанию**

Выберите **Функции** > **Использ.изображение** > **Как изображ. вызова**.

# **Назначение изображения для контакта**

Выберите **Функции** > **Использ.изображение** > **Добавить к контакту**.

# **Возврат в режим видоискателя для съемки новых фотографий**

Выберите **Назад**.

# **Сюжетные программы**

Сюжетная программа позволяет подбирать правильные настройки цвета и освещения для тех условий, в которых выполняется съемка. Настройки каждой сюжетной программы установлены в соответствии с определенным стилем или условиями съемки.

Сюжет по умолчанию для режимов фото- и видеосъемки обозначается символом (**Автоматический**).

# **Смена сюжета**

Выберите  $\mathbb A$  и сюжет.

# **Создание собственного сюжета, подходящего к определенной обстановке**

- 1 Выберите **Задано пользоват.** > **Изменить**.
- 2 Выберите **Основан на реж. cъемки** и необходимый сюжет.
- 3 Измените различные настройки цвета и освещения.
- 4 Чтобы сохранить изменения и вернуться к списку режимов съемки, выберите **Назад**.

#### **Включение собственного сюжета**

Выберите **Задано пользоват.** > **Выбрать**.

#### **Информация о положении**

Можно автоматически добавить к сведениям о файле изображения информацию о месте, где была сделана фотография.

Выберите **Меню** > **Приложен.** > **Камера**.

Для добавления информации о местоположении съемки ко всему отснятому материалу выберите **Функции** > **Параметры** > **Показывать инф. GPS** > **Вкл.**.

Определение координат местоположения может занять несколько минут. На наличие и качество сигналов GPS влияет местоположение, здания, естественные препятствия и погодные условия. Если файл, содержащий информацию о местоположении, совместно используется несколькими пользователями, информация о местоположении также становится общедоступной, и ее могут увидеть сторонние лица, просматривающие файл. Для получения информации о местоположении устройство должно быть подключено к сетевым услугам.

Индикаторы информации о местоположении:

 $\mathcal{G}$  — Информация о положении недоступна. Система GPS несколько минут работает в фоновом режиме. Если в течение этого времени обнаружено соединение со спутником и отображается индикатор  $\textcircled{?}$ , все фотографии и видеоклипы, снятые за этот период, помечаются в соответствии с полученной информацией определения положения GPS.

 $\delta_{\text{Q}}$  — Информация о положении доступна. Информация о местоположении добавляется к информации о файле.

Информацию о местоположении можно добавить на изображение или видеоклип, если координаты местоположения доступны для обнаружения в сети. Получение координат может занять несколько минут. Наилучшими условиями для получения координат являются открытые пространства вдали от высотных зданий.

Если изображение или видеоклип, содержащий информацию о местоположении, совместно используется несколькими пользователями, информация о местоположении также становится общедоступной, и ее могут увидеть сторонние лица, просматривающие изображение или видеоклип.

Услугу географических меток можно отключить в настройках камеры.

## **Автотаймер**

Используйте автотаймер для задержки съемки, чтобы сфотографировать себя.

## **Установка задержки автотаймера**

Выберите  $\aleph > \bigcirc$  и необходимую задержку перед фотографированием.

# **Включение автотаймера**

Выберите **Включить**. При запуске таймера мигает значок секундомера на экране, и отображается оставшееся время. Камера выполняет съемку по истечении выбранной задержки.

## **Выключение автотаймера**

Выберите  $\leqslant$  >  $\sim$ 

**Совет.** Чтобы обеспечить неподвижность руки во время съемки, попробуйте использовать задержку в **2 сек**.

#### **Видеозапись**

#### **Запись видеоклипа**

Выберите **Меню** > **Приложен.** > **Камера**.

- 1 При необходимости переключения из режима фотосъемки в режим видеосъемки выберите  $\leq$  >  $\mathcal{L}_{\mathbf{H}}$ .
- 2 Чтобы приостановить запись, выберите **Пауза**. Для возобновления выберите **Продолж.**. Запись прекращается, если в режиме паузы в течение минуты не была нажата ни одна клавиша.

Для увеличения или уменьшения масштаба используйте клавиши масштабирования.

3 Для остановки записи выберите **Стоп**. Видеоклип автоматически сохраняется в приложении Галерея.

#### **После записи видеоклипа**

После записи видеоклипа выберите одну из следующих функций (доступны только при выборе **Функции** > **Параметры** > **Показать снятое видео** > **Да**):

**Воспроизведение** — Воспроизведение записанного видеоклипа.

**• 3агрузка изображения в совместимый интерактивный альбом.** 

**Удалить** — Удаление видеоклипа.

Чтобы вернуться в режим видоискателя для записи нового видеоклипа, выберите **Назад**.

# **Галерея**

Для сохранения и упорядочения изображений, видеоклипов, аудиоклипов и ссылок потоков выберите **Меню** > **Галерея**.

#### **Просмотр и упорядочение файлов**

Выберите **Меню** > **Галерея**.

Выберите одну из следующих функций:

**Изобр. и видео** — просмотр фотографий в средстве просмотра изображений и видеоклипов в видеоцентре.

**Композиции** — Запуск музыкального проигрывателя.

**Аудиоклипы** — Прослушивание аудиоклипов.

**Др. медиаф-лы** — Просмотр презентаций.

указывает файлы, хранящиеся на совместимой карте памяти (если вставлена).

## **Открытие файла**

Выберите файл в списке. Для открытия и воспроизведения видеоклипов и файлов с расширением ".ram" служит приложение "Видеоцентр", а для воспроизведения музыки и аудиоклипов — приложение "Музыкальный проигрыватель".

#### **Копирование или перемещение файла**

Чтобы скопировать или переместить файл на карту памяти (если вставлена) или в память телефона, выберите и удерживайте файл, затем во всплывающем меню выберите пункт **Скопировать** или **Переместить** и соответствующий параметр.

#### **Просмотр изображений и видеоклипов**

Выберите **Меню** > **Галерея** и **Изобр. и видео**.

По умолчанию изображения, видеоклипы и папки упорядочены по дате и времени.

Чтобы открыть файл, выберите файл в списке. Для увеличения изображения используйте клавишу регулировки громкости.

Для изменения изображения выберите изображение, затем во всплывающем меню выберите **Изменить**.

Для изменения видеоклипа выберите и удерживайте видеоклип и во всплывающем меню выберите **Вырезать**.

Выберите и нажмите изображение, затем во всплывающем меню выберите одну из следующих функций:

**Уст. как фон. рисун.** — Использование изображения в качестве фонового рисунка главного экрана.

**Как изображ. вызова** — Установка фотографии в качестве общего изображения для вызовов.

**Добавить к контакту** — Использование фотографии в качестве изображения для вызова контакта.

Выберите и нажмите видеоклип, а затем в раскрывающемся списке выберите нужную команду.

**Добавить к контакту** — Назначение видеоклипа в качестве мелодии сигнала для контакта.

**Как сигнал вызова** — Установка видеоклипа в качестве мелодии сигнала.

С помощью панели инструментов можно выбрать часто используемые функции, применяемые к изображениям, видеоклипам и папкам.

На панели инструментов выберите одну из следующих функций:

**Передать** — Передача изображения или видеоклипа.

**Удалить** — Удаление изображения или видеоклипа.

#### **Упорядочение изображений и видеоклипов**

Выберите **Меню** > **Галерея**.

#### **Создание новой папки**

Выберите **Изобр. и видео** > **Функции** > **Функции папки** > **Новая папка**.

## **Перенос файла**

Выберите и удерживайте файл, затем во всплывающем меню выберите **Переместить в папку**.

# **Обмен в Интернете**

#### **Обмен в Интернете**

Выберите **Меню** > **Приложен.** > **Обм. в Инт.**.

Приложение "Обмен в Интернете" (услуга сети) позволяет публиковать изображения, видеоклипы, аудиоклипы с устройства на совместимые службы, такие как альбомы и блоги. Кроме того, можно оставлять комментарии к публикациям этих служб и загружать содержимое на совместимые устройства Nokia.

Поддерживаемые типы содержимого и функции службы обмена в Интернете могут отличаться.

#### **Подписка на службу обмена в Интернете**

Выберите **Меню** > **Приложен.** > **Обм. в Инт.**.

- 1 Перейдите на веб-узел поставщика услуг и убедитесь, что устройство Nokia совместимо с предоставляемой услугой.
- 2 Создайте учетную запись, следуя инструкциям на веб-узле. Вам будут предоставлены имя пользователя и пароль, которые нужны для настройки учетной записи на устройстве.

## **Включение службы**

- 1 Выберите и удерживайте нажатой службу и во всплывающем меню выберите **Активировать**.
- 2 Разрешите устройству открыть сетевое подключение. Если будет предложено, выберите точку доступа к Интернету из списка.
- 3 Выполните вход с помощью учетной записи в соответствии с инструкциями на веб-узле поставщика услуг.

Информацию о доступности и стоимости услуг, предоставляемых сторонними организациями, а также о стоимости передачи данных можно получить у поставщика услуг или соответствующей организации.

#### **Управление учетными записями**

Для просмотра учетных записей выберите **Функции** > **Настройки** > **Мои уч. записи**.

Для создания новой учетной записи выберите **Функции** > **Доб. новую уч. запись**.

Для изменения имени пользователя или пароля к учетной записи выберите и удерживайте нажатым имя учетной записи, затем во всплывающем меню выберите **Изменить**.

Для установки учетной записи по умолчанию при передаче записей с устройства выберите и удерживайте имя учетной записи, затем во всплывающем меню выберите **Установить по умолч.**.

Для удаления учетной записи выберите и удерживайте имя учетной записи, затем во всплывающем меню выберите **Удалить**.

#### **Создание публикации**

Выберите **Меню** > **Приложен.** > **Обм. в Инт.**.

Для публикации фотографий или видеоклипов в службе выберите и удерживайте нажатой службу, а затем во всплывающем меню выберите **Новая передача**. Если служба обмена в Интернете предоставляет каналы для публикации файлов, выберите нужный канал.

Для добавления изображения, видеоклипа или аудиоклипа в публикацию выберите **Функции** > **Добавить**.

Введите заголовок или описание публикации, если это возможно.

Чтобы добавить метки в публикацию, выберите **Метки:**.

Для разрешения публикации информации о местоположении, содержащейся в файле, выберите **Распол.:**

Для отправки публикации в службу выберите **Функции** > **Передать**.

#### **Публикация файлов из Галереи**

Можно разместить изображения и видеоклипы с Галерея в службах обмена в Интернете

- 1 Выберите **Меню** > **Галерея**, а затем изображения и видеоклипы, которые хотите опубликовать.
- 2 Выберите **Функции** > **Передать** > **Передать** и укажите требуемую учетную запись.
- 3 Измените публикацию, если нужно.
- 4 Выберите **Функции** > **Передать**.

# **Видеоцентр Nokia**

Видеоцентр Nokia (услуга сети) позволяет загружать или воспроизводить в потоковом режиме видеоклипы через сеть из совместимых служб Интернетвидео с использованием пакетной передачи данных или беспроводной локальной сети (WLAN). Можно также передавать видеоклипы с совместимого компьютера на мобильное устройство и просматривать их в видеоцентре.

Использование точек доступа для пакетной передачи данных при загрузке видеоклипов может привести к передаче больших объемов данных через сеть поставщика услуг. Сведения о тарифах на передачу данных можно получить у поставщика услуг.

Устройство может содержать предварительно установленные службы.

Поставщики услуг могут предоставлять содержимое бесплатно или за определенную плату. Сведения о стоимости услуги можно получить у поставщика услуг.

#### **Просмотр и загрузка видеоклипов**

Выберите **Меню** > **Приложен.** > **Видеоцентр**.

#### **Подключение к видеоуслугам**

Чтобы подключиться к услуге для установки видеослужб, выберите **Добавл. новых служб** и необходимую видеослужбу из каталога услуг.

#### **Просмотр видеоклипа**

Для просмотра содержимого установленных видеоуслуг выберите **Каналы видео**.

Содержимое некоторых видеослужб подразделяется на категории. Для просмотра видеоклипов выберите категорию.

Для поиска видеоклипа в услуге выберите **Поиск видео**. В некоторых услугах поиск может быть недоступен.

Потоковое воспроизведение доступно только для некоторых видеоклипов; остальные видеоклипы необходимо сначала загрузить на телефон. Для загрузки видеоклипа выберите **Функции** > **Загрузить**. При выходе из приложения загрузка выполняется в фоновом режиме. Загруженные видеоклипы сохраняются в папке My videos (Мое видео).

Чтобы просмотреть потоковый или загруженный видеоклип, выберите и удерживайте видеоклип, затем во всплывающем меню выберите **Воспроизвести**.

Чтобы при воспроизведении клипа воспользоваться клавишами для управления проигрывателем, коснитесь экрана.

Для изменения громкости нажмите клавишу регулировки громкости.

Выберите **Функции** и одну из следующих функций:

**Возобновить загрузку** — возобновление приостановленной загрузки или загрузки, при которой произошел сбой.

**Отменить загрузку** — отмена загрузки.

**Предварит. просмотр** — Предварительный просмотр видеоклипа. Эта функция отображается только в том случае, если она поддерживается услугой.

**Сведения о видео** — просмотр информации о видеоклипе.

**Обновить список** — обновление списка видеоклипов.

**Откр. ссылку в обозр.** — открытие ссылки в Интернет-браузере.

#### **Планирование загрузок**

Установка приложения для автоматической загрузки видеоклипов может привести к передаче больших объемов данных через сеть поставщика услуг. Дополнительную информацию о стоимости услуг передачи данных можно получить у поставщика услуг.

Для планирования автоматической загрузки видеоклипов в службе выберите **Функции** > **Расписание загрузок**.

Видеоцентр автоматически загружает новые видеоклипы ежедневно в установленное время.

Чтобы отменить запланированные загрузки, в качестве метода загрузки выберите **Ручная загрузка**.

#### **Каналы видео**

Выберите **Меню** > **Приложен.** > **Видеоцентр**.

Содержимое установленных видеоуслуг распространяется через RSS-каналы. Для просмотра каналов и управления ими выберите **Каналы видео**.

Выберите **Функции** и одну из следующих функций:

**Подписка на каналы** — проверка подписок для текущего канала.

**Сведения о канале** — просмотр информации о видеоклипе.

**Добавить канал** — подписка на новые каналы. Выберите **Через Каталог видео**, чтобы выбрать канал из услуг каталога видео.

**Обновить каналы** — обновление содержимого всех каналов.

**Управлен. уч. записью** — управление функциями учетной записи для определенного канала (если доступно).

Чтобы просмотреть видеоклипы в канале, выберите канал в списке.

#### **Мои видео**

"Мои видеоклипы" –– это место, где хранятся все видеоклипы приложения "Видеоцентр". Здесь можно просмотреть загруженные видеоклипы, ТВ-записи и видеоклипы, записанные с помощью камеры телефона в различных режимах.

- 1 Чтобы открыть папку и просмотреть видеоклипы, выберите эту папку. Чтобы при воспроизведении клипа воспользоваться клавишами для управления проигрывателем, коснитесь экрана.
- 2 Для изменения громкости нажмите клавишу регулировки громкости.

Выберите **Функции** и одну из следующих функций:

**Найти** — поиск видеоклипа. Введите критерий поиска, соответствующий имени файла.

**Состояниепамяти** — просмотр информациио свободной и используемой памяти.

**Сортировать по** — сортировка видеоклипов. Выберите необходимую категорию.

Выберите и нажмите видеоклип, а затем в раскрывающемся списке выберите нужную команду.

**Возобновить загрузку** — возобновление приостановленной загрузки или загрузки, при которой произошел сбой.

**Отменить загрузку** — отмена загрузки.

**Сведения о видео** — просмотр информации о видеоклипе.

**Перем. и копировать** — перемещение или копирование видеоклипов. Выберите **Копировать** или **Переместить** и необходимое местоположение.

#### **Копирование видеоклипов между телефоном и компьютером**

Вы записали на телефон видеоклипы, которые хотели бы просмотреть на компьютере? А может быть Вы хотите скопировать видеоклипы с телефона на компьютер? Используйте совместимый кабель USB, чтобы копировать видеоклипы с телефона на компьютер и наоборот.

1 С помощью совместимого кабеля USB подключите телефон к компьютеру.

Если выполняется копирование между картой памяти в телефоне и компьютером, убедитесь, что карта памяти установлена в телефон.

2 Откройте на компьютере приложение Nokia Ovi Suite и выполните отображаемые инструкции.

#### **Параметры видеоцентра**

На главном экране приложения "Видеоцентр" выберите **Функции** > **Настройки** и одну из следующих функций:

**Выбор видеослужбы** — Выбор видеоуслуг, которые будут использоваться в видеоцентре. Можно также добавлять, удалять, изменять и просматривать информацию о видеоуслуге. Запрограммированные видеоуслуги изменять нельзя.

**Настройки подключ.** — Для определения назначения сети, используемого для сетевого соединения, выберите **Подключение к сети**. Для выбора подключения вручную при каждом открытии сетевого подключения видеоцентром выберите **Всегда спрашивать**.

Для включения или отключения соединения GPRS выберите **Подтв. использов. GPRS**.

Для включения или отключения роуминга выберите **Подтвердить роуминг**.

**Родительск. контроль** — Установка возрастного ограничения для видео. Код блокировки устройства используется в качестве необходимого пароля. Изготовителем устанавливается код блокировки **12345**. В видеоуслугах по требованиювидеофайлы с установленнымограничениемпо возрасту (или выше), скрываются.

**Предпочтит. память** — Выбор типа памяти для сохранения загруженных видеоклипов: память устройства или совместимая карта памяти.

**Эскизы** — Настройка загрузки и отображения мини-картинок в списках видеоклипов.

# **Интернет**

# **Об интернет-браузере**

Выберите **Меню** > **Интернет**.

Будьте в курсе последних новостей и просматривайте свои любимые веб-сайты. С помощью интернет-браузера телефона можно просматривать страницы в Интернете.

Для просмотра информации в сети необходимо подключение к Интернету.

#### **68 Интернет**

#### **Просмотр Интернет-страниц**

Выберите **Меню** > **Интернет**.

**Совет.** При отсутствии тарифного плана с фиксированной платой, предлагаемого поставщиком услуг, можно использовать WLAN для подключения к Интернету в целях сокращения расходов по телефонному счету.

#### **Переход на веб-сайт**

Выберите строку Интернет-адреса, введите адрес и выберите  $\triangleright$ .

**Совет.** Для поиска Интернет-страниц выберите строку адреса, введите слово для поиска и выберите ссылку, расположенную под строкой Интернет-адреса.

#### **Увеличение или уменьшение масштаба**

Дважды нажмите экран.

Кэш-память - это область памяти, предназначенная для временного хранения данных. Для повышения безопасности при обращении к конфиденциальной информации или защищенным службам с использованием паролей очищайте кэш-память после каждого обращения или попытки обращения.

#### **Очистка кэш-памяти**

Выберите > > **Секретность** > **Очистить дан. секретн.** > **Кэш**.

#### **Добавление закладки**

Если Вы постоянно посещаете одни и те же Интернет-сайты, добавьте их в закладки, чтобы укорить доступ к ним.

Выберите **Меню** > **Интернет**.

В сеансе просмотра сетевых страниц выберите  $\bigcap_{n=1}^{\infty}$ 

# **Переход на сайт, добавленный в закладки**

Выберите  $\bigcap$  >  $\setminus$  и закладку.

#### **Подписка на веб-новости**

Вамне нужно постоянно посещать любимые сайты, чтобы быть в курсе последних событий. Можно оформить подписку на веб-новости и автоматически получать ссылки на самое новое содержимое.

Выберите **Меню** > **Интернет**.

На Интернет-страницах веб-новости обычно обозначаются значком используются для передачи, например, заголовков последних новостей или записей блогов.

Перейдите к блогу или Интернет-странице, содержащей веб-новость, выберите **• > • и необходимую новость.** 

#### **Обновление веб-новости**

На экране веб-новостей выберите и удерживайте канал, затем во всплывающем меню выберите **Обновить**.

#### **Настройка автоматического обновления веб-новостей**

На экране веб-новостей выберите и удерживайте канал, затем во всплывающем меню выберите **Изменить** > **Автообновление**.

# **Определение местоположения (GPS)**

Для расчета своего местоположения или измерения расстояний можно использовать, например, приложение "Данные GPS". Для этих приложений необходимо соединение GPS.

# **О GPS**

На наличие и качество сигналов GPS влияют местоположение, здания, естественные препятствия, погодные условия и корректировки, которые вносятся в работу спутников GPS правительством США. Сигналы GPS могут быть недоступны внутри зданий или под землей.

Приемники GPS не подходят для точного определения местоположения, поэтому не следует полагаться только на данные приемника GPS или сотовой сети.

Координаты в системе GPS выражаются с использованием международной системы координат WGS-84. Доступность координат зависит от региона.

## **A-GPS (GPS с использованием вспомогательных данных)**

Устройство поддерживает A-GPS (GPS с использованием вспомогательных данных) (услуга сети). При подключении A-GPS устройство получает через сотовуюсеть данные со спутника посредствомсервера вспомогательныхданных. С помощью вспомогательных данных устройство может получать положение по GPS быстрее.

Устройство предварительно настроено на использование услуги Nokia A-GPS, если отсутствуют доступные настройки A-GPS от поставщика услуг.

Вспомогательные данные загружаются с сервера услуги Nokia A-GPS только тогда, когда это необходимо.

Для получения вспомогательных данных из службы Nokia A-GPS посредством пакетной передачи данных необходимо определить в телефоне точку доступа к сети Интернет.

# **Определение точки доступа для A-GPS**

Выберите **Меню** > **Приложен.** > **Местопол.** и **Местоположен.** > **Сервер местоположен.** > **Точка доступа**. Для этой службы может использоваться только точка доступа к сети Интернет с пакетной передачей данных. При первом использовании GPS устройство запрашивает точку доступа к сети Интернет.

#### **Правильное положение устройства**

При использовании GPS не закрывайте антенну рукой.

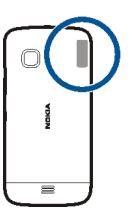

Установление соединения GPS занимает от нескольких секунд до нескольких минут. Если пользователь находится в автомобиле, установление соединения GPS может занять больше времени.

Электропитание приемника GPS осуществляется от аккумулятора устройства. При использовании приемника GPS заряд аккумулятора расходуется быстрее.

## **Советы по созданию соединения GPS**

## **Проверка состояния сигнала спутника**

Выберите **Меню** > **Приложен.** > **Местопол.** и **Данные GPS** > **Функции** > **Состояние спутника**.

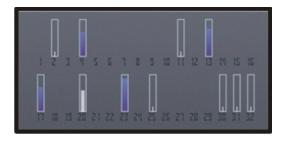

Если устройство обнаружило спутники, для каждого из них на экране информации о спутниках отображается прямоугольник. Чем выше показания шкалы, тем сильнее сигнал спутников. Когда устройство получает от спутников достаточное для вычисления местоположения количество данных, цвет шкалы изменяется.

Изначально для вычисления местоположения устройство должно получить сигналы не менее чем от четырех спутников. По завершении исходного вычисления можно продолжить вычисление местоположения по данным, полученным от трех спутников. Однако чем больше спутников найдено, тем выше точность.

Для просмотра местоположений спутников выберите **Измен. вид**.

Если сигналы спутников не обнаружены, выполните следующие действия:

- Если устройство находится внутри помещения, выйдите на улицу, где сигнал принимается лучше.
- Если Вы находитесь на улице, выйдите на более открытое место.
- Плохие погодные условия могут повлиять на мощность сигнала.
- Некоторые автомобили оснащены (атермическими) окнами с тонированными стеклами, которые могут блокировать сигналы спутников.

Не закрывайте антенну рукой.

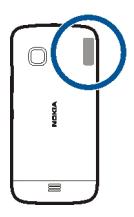

Установление соединения GPS занимает от нескольких секунд до нескольких минут. Если пользователь находится в автомобиле, установление соединения GPS может занять больше времени.

Электропитание приемника GPS осуществляется от аккумулятора устройства. При использовании GPS заряд аккумулятора расходуется быстрее.

#### **Запросы на определение положения**

От услуги сети может прийти запрос на получение информации о местоположении. Поставщики услуг могут предложить информацию, зависящую от положения устройства, например сведения о погоде или ситуации на дорогах.

При получении запроса на определение местоположения отображается услуга, от которой поступил запрос. Выберите **Принять**, чтобы разрешить передачу информации о местоположении, или **Отклонить**, чтобы отклонить запрос.

## **Ориентиры**

Ориентиры позволяют сохранить на устройстве информацию об определенных местоположениях. Сохраненные местоположения можно сортировать по категориям, например по местам деловых встреч, и добавлять к ним дополнительную информацию. Сохраненные ориентиры можно использовать в совместимых приложениях.

Выберите **Меню** > **Приложен.** > **Местопол.** и **Ориентиры**.

Выберите **Функции** и одну из следующих функций:

**Новый ориентир** — создание нового ориентира. Чтобы запросить сведения о текущем местоположении, выберите **Текущее положение**. Для ввода информации о местоположении вручную выберите **Ввести вручную**.

**Изменить** — изменение сохраненного ориентира (например добавление адреса улицы).

**Добавить в категорию** — добавление категории ориентира. Выберите категории, в которые требуется добавить ориентир.

**Передать** — отправка одного или нескольких ориентиров на совместимое устройство.

## **Создание новой категории ориентира**

На вкладке категорий выберите **Функции** > **Изменить категории**.

#### **Данные GPS**

В приложении "Данные GPS" можно получить информацию, необходимую для управления маршрутом к выбранному пункту назначения и транспортную информацию, например сведения о примерном расстоянии до пункта назначения и приблизительной продолжительности поездки. Можно также просмотреть информацию о текущем местоположении.

Выберите **Меню** > **Приложен.** > **Местопол.** и **Данные GPS**.

#### **Настройки определения положения**

Настройки определения местоположения задают способы, сервер и систему единиц, используемые при определении местоположения.

Выберите **Меню** > **Приложен.** > **Местопол.** и **Местоположен.**.
### **Определение способов определения местоположения**

**Использование только встроенного приемника GPS устройства** Выберите **Встроен. модуль GPS**.

**Использование Assisted GPS (A-GPS) для получения вспомогательных данных с сервера определения местоположения**

Выберите **A-GPS**.

**Использование информации сотовой сети (услуга сети)**

Выберите **На базе сети**.

#### **Установка сервера определения местоположения**

### **Установка точки доступа и сервера определения местоположения при определении местоположения с помощью сети**

Выберите **Сервер местоположен.**.

Эта настройка применяется для GPS с использованием вспомогательных данных или определения местоположения на основе информации сети. Настройки сервера местоположения могут быть установлены поставщиком услуг, и их изменение может оказаться невозможным.

#### **Определение системы единиц**

#### **Выбор системы единиц измерения скоростей и расстояний**

выберите **Система измерения** > **Метрическая** или **Британская**.

### **Определение формата отображения координат на устройстве**

Выберите **Формат координат** и укажите необходимый формат.

### **Карты**

#### **Обзор приложения «Карты»**

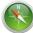

Выберите **Меню** > **Карты**.

Добро пожаловать в приложение "Карты".

Приложение «Карты» показывает, что находится поблизости, помогает планировать маршруты и добираться до пункта назначения.

• Поиск городов, улиц и услуг.

- Навигация с использованием подробных путевых инструкций.
- Просмотрпрогноза погоды и другойместной информации, если она доступна.

Некоторые услуги могут быть доступны не во всех странах и могут предоставляться не на всех языках. Предоставление услуг зависит от сети. Дополнительную информацию можно получить у поставщика услуг сотовой сети.

При использовании этих служб или загрузке содержимого могут передаваться большие объемы данных, передача которых тарифицируется.

Содержимое цифровых карт может быть неточным и неполным. При важных соединениях (например, в чрезвычайной ситуации) не стоит рассчитывать только на это содержимое или соответствующую службу.

Некоторое содержимое создано сторонними производителями, а не корпорацией Nokia. Это содержимое может быть неточным и неполным, а его доступность может изменяться.

### **Просмотр своего местоположения на карте**

Можно определить текущее местоположение на карте, а также находить на карте необходимые города и страны.

Выберите **Меню** > **Карты** и **Карта**.

Значок • указывает текущее местоположение, если эта возможность доступна. При поиске Вашего местоположения значок **верита**ет. Если не удается получить текущее местоположение, значок  $\bigcirc$  указывает последнее определенное местоположение.

Если точное определение местоположения недоступно, красный ореол вокруг значка определения местоположения означает общий район, в котором Вы можете находиться. Точность вычисления повышается в густо населенных районах, и красный ореол меньше, чем в менее населенных районах.

# **Просмотр карты**

Перетаскивайте карту пальцем. По умолчанию карта ориентирована на север.

# **просмотр текущего или последнего известного местоположения** Выберите ...

При поиске или просмотре местоположения, а также просмотре сведений о местоположении с помощью такой службы, как Погода, отображается информация для просматриваемого местоположения. Для возврата к просмотру текущего местоположения или для просмотра информации о текущем местоположении выберите .

### **Увеличение или уменьшение масштаба**

Выберите **+** или **-**.

**Совет.** Можно также поместить два пальца на карту и развести их для увеличения масштаба или свести для уменьшения масштаба. Данная функция поддерживается не всеми телефонами.

Припросмотре областиза пределами карт улиц, хранящихся на телефоне, а также при наличии активного соединения передачи данных новые карты загружаются автоматически.

### **Отключение автоматической загрузки новых карт улиц**

В главном меню выберите > **Интернет** > **Подключение** > **Не в сети**.

При обновлении на последнюю версию приложения «Карты» загружаются также новые карты улиц. При первом запуске приложения «Карты» после обновления выберите **Использ.Карты Ovi в сети**. Необходимо активное подключение для передачи данных.

Зона покрытия карты меняется в зависимости от страны и региона.

### **Режим карты**

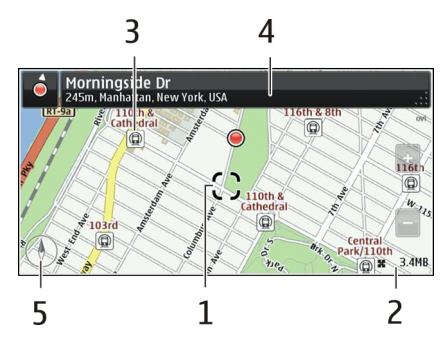

- **1** Выбранное местоположение
- **2** Шкала индикатора
- **3** Объекты (например железнодорожная станция или музей)
- **4** Область информации

### **5** Компас

### **Изменение внешнего вида карты**

Для удобства поиска текущего местоположения можно переключать режимы просмотра карты.

Выберите **Меню** > **Карты** и **Карта**.

Выберите  $\odot$  и одну из следующих функций:

**Режим карты** — стандартный вид карты; хорошо видны такие элементы, как, например, названия улиц или номера автомагистралей.

**Вид со спутника** — для более подробного представления карты используются изображения со спутника.

**Вид местности** — быстрый просмотр типа местности, например, если путь пролегает вне дорог.

**3D режим** — изменение перспективы карты для получения более реалистичного изображения.

**Ориентиры** — отображение известных зданий и достопримечательностей на карте.

**Ночной режим** — приглушение цветов карты. Этот режимупрощает чтение карты при путешествиях в ночное время.

**Обществ. транспорт** — просмотр выбранных служб общественного транспорта, например маршрутов метро и трамваев.

Набор доступных функций и возможностей зависит от региона. Недоступные функции затемнены.

#### **Загрузка и обновление карт**

Предварительно сохраните новые карты улиц на телефоне, чтобы просматривать карты без подключения к Интернету во время поездки.

Для загрузки и обновления карт на телефоне потребуется активное соединение с беспроводной локальной сетью.

Выберите **Меню** > **Карты**.

### **Загрузка карт**

- 1 Выберите **Обновл.** > **Добав. нов. карты**.
- 2 Укажите континент и страну, а затем выберите **Загрузить**.

Чтобы выполнить загрузку позднее, выберите **Пауза** или **Выйти из загрузки**.

**Совет.** Для загрузки последних карт улиц и файлов с голосовыми указаниями и копирования их на телефон можно также использовать приложение Nokia Ovi Suite для компьютера. Чтобы загрузить и установить Nokia Ovi Suite, перейдите по ссылке [www.nokia.com/software.](http://www.nokia.com/software)

При установке на телефон новой версии приложения «Карты» карты страны или региона удаляются. Перед использованием Nokia Ovi Suite для загрузки новых карт страны или региона откройте и закройте приложение «Карты» и убедитесь, что на компьютере установлена последняя версия Nokia Ovi Suite.

### **Обновление карт**

Выберите **Обновл.** > **Проверить обновл.**.

# **О методах определения местоположения**

Приложение «Карты» отображает Ваше местоположение на карте с помощью функций определения местоположения GPS, A-GPS, SA-GPS, WLAN или ИД соты сети.

Глобальная система определения местоположения (GPS) — это спутниковая навигационная система, используемая для вычисления местоположения. GPS со вспомогательными данными (A-GPS) представляет собой услугу сети, осуществляющую передачу данных GPS с целью увеличения скорости и точности определения местоположения. GPS с самонастройкой (SA-GPS) обеспечивает самое быстрое определение местоположения без использования сетевого подключения.

Использование WLAN при определении местоположения повышает точность определения, когда сигналы GPS недоступны, в особенности если Вы находитесь в помещении или среди высотных зданий.

При использовании метода определения местоположения через сеть (по идентификатору соты) для определения положения используется антенная вышка, к которой в настоящий момент подключено мобильное устройство.

Для экономии расходов передачу данных можно отключить функции определения местоположения, основанные на A-GPS, WLAN и ИД соты сети, в параметрах устройства, но в этом случае расчет местоположения будет занимать значительно больше времени.

На наличие и качество сигналов GPS влияют местоположение, здания, естественные препятствия, погодные условия и корректировки, которые вносятся в работу спутников GPS правительством США. Сигналы GPS могут быть недоступны внутри зданий или под землей.

### **78 Карты**

Приемники GPS не подходят для точного определения местоположения, поэтому не следует полагаться только на данные приемника GPS или сотовой сети.

Счетчик пути имеет ограниченную точность, на которую влияет наличие и качество сигнала GPS.

**Примечание:** В некоторых странах использование WLAN ограничено. Например, во Франции использование WLAN разрешено только в помещениях. Чтобы получить дополнительную информацию, обратитесь в местные органы власти.

В зависимости от используемого метода определения местоположения точность может варьироваться от нескольких метров до нескольких километров.

#### **Поиск местоположения**

Приложение «Карты» помогает находить определенные места и организации.

Выберите **Меню** > **Карты** и **Карта** > **Поиск**.

- 1 Введите ключевые слова, например почтовый адрес или название места.
- 2 Выберите элемент в списке предложенных совпадений. Местоположение отображается на карте.

### **Возврат к списку найденных совпадений**

Выберите **Поиск**.

**Совет.** На экране поиска можно также выбрать предыдущие ключевые слова для поиска в списке.

#### **Поиск различных типов близлежащих мест**

Выберите **Категории** и категорию, например покупки, жилье или транспорт.

Если поиск не дал результатов, убедитесь в правильности написания ключевых слов. Проблемы с подключением к Интернету могут также повлиять на результаты при выполнении поиска в интерактивном режиме.

Чтобы избежать оплаты услуг по передаче данных, можно также просматривать результаты поиска при отсутствии активного подключения к Интернету, если карты области, в которой осуществляется поиск, хранятся на телефоне.

### **Просмотр сведений о местоположении**

Можно найти дополнительные сведения об определенном местоположении или конкретном месте, например гостинице или ресторане, если такие сведения доступны.

Выберите **Меню** > **Карты** и **Карта** > **Поиск**.

Набор доступных функций может изменяться в зависимости от региона. Для просмотра всех доступных сведений о месте требуется активное подключение к Интернету.

### **Просмотр сведений о месте**

Найдите место. Выберите место и область информации о нем.

### **Оценка места**

Найдите место. Выберите место, его область информации, **Оценить** и рейтинг в виде звездочек. Например, чтобы присвоить месту три звездочки из пяти, выберите третью звездочку.

При обнаружении места, которое не существует или содержит неверные либо неприемлемые сведения, например ошибочные контактные данные или сведения о расположении, рекомендуется сообщить об этом в корпорацию Nokia.

### **Сообщение о неверных сведениях о месте**

Выберите место, его область информации, **Сообщить** и соответствующую функцию.

#### **Сохранение и просмотр сохраненного места на карте или маршрута**

Сохраняйте адреса, достопримечательности и маршруты, чтобы обеспечить быстрый доступ к ним в дальнейшем.

Выберите **Меню** > **Карты**.

### **Сохранение места**

- 1 Выберите **Карта**.
- 2 Коснитесь местоположения. Для поиска адреса или места выберите **Поиск**.
- 3 Коснитесь области сведений о местоположении.
- 4 Выберите **Сохранить**.

### **Сохранение маршрута**

- 1 Выберите **Карта**.
- 2 Коснитесь местоположения. Для поиска адреса или места выберите **Поиск**.
- 3 Коснитесь области сведений о местоположении.
- 4 Для добавления другой точки маршрута выберите **Навигация** > **Добавить к маршруту**.
- 5 Выберите **Добавить новую точку маршрута** и соответствующую функцию.
- 6 Выберите **Показать** > **Функц.** > **Сохранить маршрут**.

### **Просмотр сохраненного места**

На главном экране выберите **Избранное** > **Места**, место и **Показать на карте**.

### **Просмотр сохраненного маршрута**

На главном экране выберите **Избранное** > **Маршруты** и маршрут.

#### **Передача места другу**

Если Вы хотите показать место на карте друзьям, можно передать им это место.

Выберите **Меню** > **Карты** и **Карта**.

Для просмотра места на карте друзьям необязательно использовать телефон Nokia, но им потребуется активное соединение с Интернетом.

- 1 Выберите место и его область информации.
- 2 Выберите **Обмен** > **Передать в SMS** или **Передать по э/п**.

Вашему другу передается почтовое или текстовое сообщение, содержащее ссылку на местоположение на карте. Для открытия этой ссылки требуется сетевое подключение.

#### **Регистрация**

С помощью функции регистрации Вы можете вести личный список всех посещенных мест. Позвольте своим контактам и друзьям в социальных сетях узнать, чем Вы сейчас занимаетесь, и обменивайтесь сведениями о своем местоположении в любимых службах социальных сетей.

Выберите **Меню** > **Карты** и **Отмет.**.

Чтобы использовать регистрацию, необходима учетная запись Nokia. Чтобы обмениваться сведениями о своем местоположении, также необходима учетная запись службы социальной сети. Поддерживаемые службы социальных сетей зависят от страны и региона.

1 Выполните вход с помощью учетной записи Nokia или, если у Вас ее еще нет, создайте учетную запись Nokia.

- 2 В используемых службах социальных сетей можно обмениваться сведениями о своем местоположении. При первом использовании регистрации можно задать учетные данные учетных записей для используемых служб. Чтобы настроить учетные записи позднее, выберите ....
- 3 Выберите текущее местоположение.
- 4 Введите обновление своего состояния.

Публиковать сведения можно только в выбранных службах, которые были настроены. Чтобы исключить службу, выберите ее логотип. Чтобы исключить все службы, сохранив сведения о местоположении обновлении состояния только для личного использования, снимите флажок **и помест. в**.

5 Выберите **Отмет.**.

В зависимости от службы социальной сети у Вас также может быть возможность прикрепить изображение к своей записи.

# **Просмотр журнала регистрации**

Выберите  $\equiv$ .

Для регистрации местоположения и обмена сведениями о нем требуется подключение к Интернету. Это может привести к передаче большого объема данных, за что может взиматься плата.

Услуги социальных сетей предоставляются сторонними организациями, а не компанией Nokia. Проверьте настройки конфиденциальности используемой социальной сети, поскольку обмен данными может выполняться с широким кругом пользователей. Правила пользования социальной сетью распространяются на обмен данными в этой сети. Ознакомьтесь с правилами пользования сетью и ее настройками конфиденциальности.

**Важное замечание:** Прежде чем предоствлять в совместное пользование информацию о своем местоположении, следует всегда внимательно проанализировать, кому предоставляется эта информация. Проверьте настройки конфиденциальности используемой социальной сети, поскольку информация о местоположении может быть доступна широкому кругу пользователей.

### **Синхронизация избранного**

На компьютере можно запланировать поездку с помощью веб-сайта «Карты Nokia» и синхронизировать сохраненные места и маршруты с телефоном, чтобы затем использовать этот план в дороге.

Для синхронизации мест или маршрутов между телефоном и интернет-службой «Карты Nokia» потребуется зарегистрировать учетную запись Nokia.

Выберите **Меню** > **Карты**.

### **Синхронизация сохраненных мест и маршрутов**

Выберите **Избранное** > **Синхронизация с Ovi**. При отсутствии учетной записи Nokia появится запрос на ее создание.

Телефон можно настроить на выполнение автоматической синхронизации избранного при открытии или закрытии приложения «Карты».

# **Автоматическая синхронизация избранного**

Выберите > **Синхронизация** > **Синхронизация**.

Синхронизация требует подключения к Интернету и может привести к передаче больших объемов данных через сеть поставщика услуг. Дополнительную информацию о стоимости услуг передачи данных можно получить у поставщика услуг.

ля использования интернет-службы «Nokia Maps» перейдите по адресу [www.nokia.com/maps](http://www.nokia.com/maps).

### **Получение голосовых команд**

Голосовые команды (если они доступны для Вашего языка) помогают найти дорогу к месту назначения, чтобы поиски правильного пути не портили Вам удовольствие от поездки.

Выберите **Меню** > **Карты** и **На автомоб.** или **Пешком**.

При первом включении функции автомобильной или пешеходной навигации предлагается выбрать язык голосовых команд и загрузить соответствующие файлы.

При выборе языка с названиями улиц названия улиц также будут произноситься вслух.

# **Изменение языка голосовых команд**

На главном экране выберите > **Навигация** > **Инструкции для поездки** или **Инстр. для пешехода** и соответствующую функцию.

# **Отключение голосовых команд**

На главном экране выберите > **Навигация** > **Инструкции для поездки** или **Инстр. для пешехода**, а затем выберите**Нет**.

### **Повтор голосовой команды при автомобильной навигации**

На экране навигации выберите **Функц.** > **Повторить**.

# **Изменение громкости голосовых указаний для автомобильной навигации**

На экране навигации выберите **Функц.** > **Громкость**.

#### **Использование компаса**

Если компас включен, стрелки компаса и карты поворачиваются автоматически в том направлении, куда указывает верхняя часть телефона.

Выберите **Меню** > **Карты** и **Карта**.

**Включение компаса** Выберите .

# **Выключение компаса**

Выберите  $\bigcirc$  еще раз. Карта ориентирована на север.

Активный компас отображается зеленым цветом. Если требуется калибровка компаса, он отображается красным цветом.

### **Калибровка компаса**

Поворачивайте телефон, пока он не просигналит или не завибрирует.

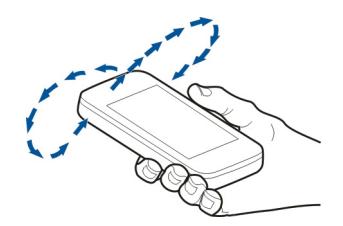

Компас имеет ограниченную точность. Электромагнитные поля, металлические объекты и другие внешние факторы также снижают точность показаний компаса. Компас должен быть правильно откалиброван.

#### **Путь к конечному пункту**

Если Вам требуются пошаговые инструкции во время движения на автомобиле, приложение «Карты» поможет Вам добраться до места назначения.

Выберите **Меню** > **Карты** и **На автомоб.**.

### **Путь к конечному пункту**

Выберите **Пункт назначения** и соответствующую функцию.

# **Путь домой на автомобиле**

Выберите **Домой на автомоб.**.

Можно начать путь на автомобиле без определения места назначения. Отображается карта, соответствующая Вашему местоположению, кроме того, отображается информация о дорожном движении, если она доступна. Чтобы установить место назначения позднее, выберите **Конечный пункт**.

По умолчанию карта поворачивается в соответствии с направлением движения.

# **Ориентация карты на север**

Выберите . Чтобы снова повернуть карту по направлению движения, выберите  $\circledcirc$ .

При первом выборе функции **Домой на автомоб.** или **Домой пешком** отображается запрос на определение домашнего местоположения.

# **Изменение домашнего местоположения**

- 1 На главном экране выберите
- 2 Выберите **Навигация** > **Домашнее местоположение** > **Изменить**.
- 3 Выберите соответствующую функцию.

### **Смена режимов во время навигации**

Проведите по экрану влево и выберите **2D режим**, **3D режим**, **Режим со стрелками** или **Обзор маршрута**.

Строго соблюдайте местное законодательство. Не держите в руке мобильное устройство за рулем движущегося автомобиля. Помните о том, что безопасность дорожного движения имеет первостепенное значение!

#### **Экран навигации**

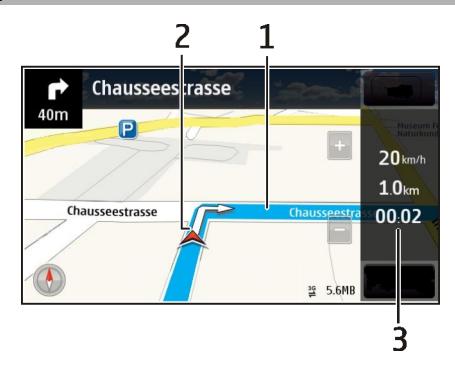

- **1** Маршрут
- **2** Ваше местоположение и направление
- **3** Информационная панель (скорость, расстояние, время)

### **Получение сведений о дорожном движении и безопасности**

Получайте только приятные впечатления от вождения благодаря информации о дорожном движении в реальном времени, помощи при передвижении по улицам и предупреждениямпо ограничениюскорости, если это доступно в данной стране или регионе.

Выберите **Меню** > **Карты** и **На автомоб.**.

### **Просмотр дорожных происшествий на карте**

В режиме автомобильной навигации выберите **Функц.** > **Инф. о дор.**. События отображаются в виде треугольников и линий.

### **Обновление информации о дорожном движении**

Выберите **Функц.** > **Инф. о дор.** > **Обнов. инф. о дорогах**.

При планировании маршрута телефон можно настроить таким образом, чтобы избежать дорожных происшествий, например пробок или дорожных работ.

# **Объезд происшествий на дорогах**

На главном экране выберите > **Навигация** > **Изм. маршр. с уч. дорог**.

Во время навигации на маршруте можно отображать местоположение камер контроля скорости, если эта функция включена. Законодательства некоторых стран запрещают или ограничивают использование данных о местоположении камер контроля скорости. Корпорация Nokia не несет ответственности за точность данных о местоположении камер контроля скорости и за последствия их использования.

#### **Путь пешком до пункта назначения**

Если необходимо проложить пешеходный маршрут, приложение «Карты» указывает путь через площади, парки, пешеходные зоны и даже торговые центры.

Выберите **Меню** > **Карты** и **Пешком**.

#### **Путь пешком до пункта назначения**

Выберите **Пункт назначения** и соответствующую функцию.

#### **Путь пешком домой**

Выберите **Домой пешком**.

Можно начать путь пешком без определения места назначения.

По умолчанию карта ориентирована на север.

### **Вращение карты в соответствии с направлением движения**

Выберите . Чтобы снова повернуть карту на север, выберите .

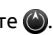

При первом выборе функции **Домой на автомоб.** или **Домой пешком** отображается запрос на определение домашнего местоположения.

#### **Изменение домашнего местоположения**

- 1 На главном экране выберите $\leq$ .
- 2 Выберите **Навигация** > **Домашнее местоположение** > **Изменить**.
- 3 Выберите соответствующую функцию.

#### **Планирование маршрута**

Прежде чем отправиться в поездку, составьте ее план, создайте маршрут и просмотрите его на карте.

Выберите **Меню** > **Карты** и **Карта**.

#### **Создание маршрута**

1 Коснитесь местоположения начальной точки. Для поиска адреса или места выберите **Поиск**.

- 2 Коснитесь области сведений о местоположении.
- 3 Выберите **Навигация** > **Добавить к маршруту**.
- 4 Чтобы добавить другую точку маршрута, выберите **Добавить новую точку маршрута** и соответствующую функцию.

### **Изменение порядка точек маршрута**

- 1 Выберите точку маршрута.
- 2 Выберите **Переместить**.
- 3 Коснитесь места, в которое требуется переместить точку маршрута.

### **Изменения местоположения точки маршрута**

Коснитесь точки маршрута, выберите **Изменить** и соответствующую функцию.

### **Просмотр маршрута на карте**

Выберите **Показать**.

### **Навигация к месту назначения**

Выберите **Показать** > **Функц.** > **Начать путь** или **Начать путь**.

Настройки маршрута влияют на путевые инструкции и способ отображения маршрута на карте.

# **Изменение настроек для маршрута**

- 1 На экране планировщика маршрутов откройте вкладку Настройки. Для перехода на экран планировщика маршрутов с экрана навигации выберите **Функц.** > **Точки мрш.** или **Список точек маршрута**.
- 2 Установите способ передвижения **На автомобиле** или **Пешком**. При выборе варианта **Пешком** можно использовать улицы с односторонним движением для движения в обратном направлении, пешеходные дорожки и проходы через парки и торговые центры.
- 3 Выберите необходимую функцию.

### **Выбор пешеходного режима**

Откройте вкладку Настройки, установите способ передвижения **Пешком** и выберите **Предпочтит. маршрут** > **Улицы** или **Прямая линия**. Функция **Прямая линия** может быть полезна на местности, где отсутствуют дороги, поскольку она показывает направление пешеходного движения.

# **Использование самого быстрого или короткого маршрута**

Откройте вкладку Настройки, установите способ передвижения **На автомобиле** и выберите **Тип маршрута** > **Более быстр. маршр.** или **Более кор. маршрут**.

### **Использование оптимального автомобильного маршрута**

Откройте вкладку Настройки, установите способ передвижения **На автомобиле** и выберите **Тип маршрута** > **Оптимальный**. Оптимальный автомобильный маршрут объединяет преимущества кратчайшего и самого быстрого маршрутов.

Можно, например, разрешить или исключить из маршрута автострады, платные автомагистрали или переправы.

# **Связь**

Данное устройство можно подключить к Интернету, другим совместимым устройствам или компьютеру несколькими способами.

### **Соединения в режиме передаче данных и точки доступа**

Устройство поддерживает соединения в режиме пакетной передачи данных (услуга сети), например GPRS в сети GSM. При работе с устройством в сетях GSM и 3G в режиме передачи данных можно одновременно установить несколько соединений; точки доступа могут совместно использовать общее соединение. В сети 3G соединения в режиме передачи данных остаются активными во время голосовых вызовов.

Можно также использовать соединения с сетью WLAN в режиме передачи данных. Одновременно в одной беспроводной локальной сети можно установить только одно соединение, но эта точка доступа в Интернет может использоваться несколькими приложениями.

Для установления соединения в режиме передачи данных требуется точка доступа. Можно определить точки доступа различных типов:

- точка доступа MMS для передачи и приема мультимедийных сообщений;
- точка доступа в Интернет для передачи и приема электронной почты и соединения с Интернет.

Информацию о том, какой тип точки доступа требуется при использовании различных услуг, можно получить у поставщика услуг. Информацию о предоставлении услуг пакетной передачи данных можно получить у поставщика услуг.

# **Параметры сети**

Выберите **Меню** > **Параметры** и **Связь** > **Сеть**.

Устройство автоматически переключается между сетями GSM и UMTS. Сети GSM указываются значком  $\Psi$ . Сети UMTS указываются значком  $36$ .

Выберите одну из следующих функций:

**Режим сети** — Выберите сеть, которую необходимо использовать. При выборе значения **Двойной режим** устройство автоматически использует сеть GSM или UMTS в зависимости от параметров сети и наличия соглашения о роуминге между поставщиками услуг сотовой связи. Дополнительную информацию и тарифы на роуминг можно получить у поставщика услуг сотовой связи. Эта функция отображается только в том случае, если она поддерживается поставщиком услуг сотовой связи.

Соглашение о роуминге – договор между двумя или несколькими операторами сотовой связи, позволяющий абонентам одной сети пользоваться услугами других сетей.

**Выбор оператора** — выберите **Автоматически** для установки режима автоматического поиска и выбора одной из доступных сотовых сетей или **Вручную** для выбора сотовой сети из списка сетей. Если устройство покидает зону обслуживания выбранной вручную сотовой сети, подается тональный сигнал ошибки, а на дисплей выводится запрос на повторный выбор сети. Выбор сети возможен только в том случае, если эта сеть имеет соглашение о роуминге с оператором домашней сети абонента.

**Информация БС** — настройка приема уведомлений о том, что устройство работает в сети с микросотовой архитектурой (MCN), а также для приема информации базовой станции (БС).

#### **WLAN**

Устройство может обнаруживать беспроводные локальные сети (WLAN) и подключаться к ним. С помощью WLAN можно подключить устройство к Интернету и совместимым устройствам с поддержкой WLAN.

# **О сети WLAN**

Для использования беспроводной локальной сети (WLAN) данное устройство должно быть подключено к доступной в выбранном месте сети WLAN. Некоторые сети WLAN защищены и для подключения к ним необходимо получить ключ доступа у поставщика услуг.

**Примечание:** В некоторых странах использование WLAN ограничено. Например, во Франции использование WLAN разрешено только в помещениях. Чтобы получить дополнительную информацию, обратитесь в местные органы власти.

При работе функций беспроводной локальной сети WLAN (в том числе в фоновом режиме во время использования других функций) расходуется дополнительная энергия аккумулятора, поэтому время работы устройства сокращается.

Устройство поддерживает следующие функции сети WLAN:

- Стандарты IEEE 802.11b/g и WAPI
- Работа при частоте 2,4 ГГц
- Методы аутентификации с шифрованием данных, эквивалентным проводной связи (Wired equivalent privacy — WEP) с ключами до 128 разрядов, защищенным доступом к Wi-Fi (Wi-Fi protected access – WPA) и 802.1x. Эти функции можно использовать только в том случае, если они поддерживаются сетью.

**Важное замечание:** Для повышения безопасности WLAN-соединения используйте шифрование. Это позволит снизить риск несанкционированного доступа к данным.

### **Подключения сети WLAN**

Для использования подключения WLAN необходимо создать точку доступа в Интернет (IAP) для WLAN. Созданная точка доступа используется приложениями, для работы которых необходим доступ в Интернет.

При создании соединения в режиме передачи данных через точку доступа в Интернет для WLAN устанавливается соединение WLAN. Активное соединение WLAN завершается при завершении соединения в режиме передачи данных.

Соединение WLAN можно использовать во время голосового вызова или при активном соединении в режиме пакетной передачи данных. Можно установить соединение только с одной точкой доступа WLAN, но эта точка доступа вИнтернет может одновременно использоваться несколькими приложениями.

Сетью WLAN (при ее наличии) можно пользоваться даже в том случае, если устройство находится в автономном режиме. При установлении и использовании соединения WLAN строго соблюдайте все установленные требования техники безопасности.

**Совет.** Для проверки уникального адреса контроля доступа к среде (MAC), который идентифицирует устройство, откройте окно набора номера и введите **\*#62209526#**.

### **Мастер WLAN**

Выберите **Меню** > **Параметры** и **Связь** > **WLAN**.

Мастер WLAN помогает подключиться к беспроводной локальной сети (WLAN) и управлять подключениями WLAN.

Если при поиске будут обнаружены сети WLAN, для создания точки доступа в Интернет (IAP) для данного подключения и запуска интернет-браузера с

использованием этой точки доступа выделите подключение и во всплывающем меню выберите **Начать просмотр**.

При выборе защищенной сети WLAN будет запрошен пароль. Для подключения к скрытой сети необходимо ввести имя сети для подключения (идентификатор SSID).

Если Интернет-браузер, использующий текущее активное подключение WLAN, уже запущен, для возврата к нему выберите **Продолжить просмотр**.

Для завершения активного подключения выберите и удерживайте нажатым подключение и во всплывающем меню выберите **Отключить WLAN**.

### **Точки доступа в Интернет в сети WLAN**

Выберите **Меню** > **Параметры** и **Связь** > **WLAN**.

### **Фильтрация беспроводных локальных сетей (WLAN) из списка найденных сетей**

Выберите **Функции** > **Фильтровать сети WLAN**. Выбранные сети не будут отображаться при следующем поиске сетей WLAN, выполняемом мастером настройки сети WLAN.

### **Просмотр сведений о сети**

Выберите сеть и во всплывающем меню выберите **Информация**. Если выбрано активное подключение, отображается информация о подключении.

### **Режимы эксплуатации**

Предусмотрено два режима работы в сети WLAN: инфраструктурный и одноранговый.

Инфраструктурный режим работы предусматривает два типа взаимодействия в сети: соединение беспроводных устройств друг с другом через беспроводное устройство точки доступа сети WLAN или соединение беспроводных устройств со стационарной (проводной) локальной сетью через беспроводное устройство точки доступа к сети WLAN.

В одноранговом режиме устройства непосредственно обмениваются данными друг с другом.

### **Настройки беспроводной локальной сети**

С помощью настроек беспроводной локальной сети (WLAN) можно задать отображение индикатора сети WLAN при обнаружении доступной сети, а также определить частоту сканирования сети. Также можно включить или отключить функцию проверки подключения к сети Интернет и определить методы проверки, а также просмотреть параметры настройки беспроводной локальной сети (WLAN).

Выберите **Меню** > **Параметры** и **Связь** > **WLAN** > **Функции** > **Параметры**.

# **Отображение при обнаружении доступной беспроводной локальной сети (WLAN)**

Выберите **Показыв. доступн. WLAN** > **Да**.

### **Определение интерваладля поиска доступных беспроводных локальных сетей (WLAN)**

Выберите **Показыв. доступн. WLAN** > **Да** и **Сканирование сетей**.

# **Настройка параметров проверки подключения к сети Интернет**

Выберите **Проверка соедин. с Инт.** и укажите, следует ли выполнять проверку автоматически или после подтверждения, либо проверка не требуется. Если проверка подключения выполнена успешно, точка доступа будет сохранена в списке Интернет-адресов.

# **Просмотр дополнительных настроек**

Выберите **Функции** > **Дополнит. параметры**.

Изменять дополнительные настройки беспроводной локальной сети (WLAN) не рекомендуется.

### **Точки доступа**

### **Создание новой точки доступа**

Выберите **Меню** > **Параметры** и **Связь** > **Пункты назнач.**.

Настройки точки доступа можно получить в текстовом сообщении поставщика услуг. Настройки точек доступа могут быть запрограммированы в устройстве поставщиком услуг; в этом случае создание новых либо изменение или удаление существующих точек доступа может быть невозможно.

- 1 Выберите **Точка доступа**.
- 2 На устройстве отображается запрос на поиск доступных соединений. После выполнения поиска отображаются доступные соединения, которые можно использовать для новой точки доступа. Если пропустить это действие, отображается запрос на выбор способа подключения и задание необходимых настроек.

Для просмотра точек доступа, сохраненных в памяти устройства, выберите группу точек доступа. Существуют следующие группы точек доступа:

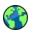

точки доступа для подключения к центрам мультимедийных сообщений точки доступа WAP

точки доступа, не вошедшие в какую-либо категорию

Точки доступа различных типов имеют следующие значки:

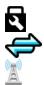

защищенная точка доступа

Точка доступа пакетной передачи данных

точка доступа беспроводной локальной сети (WLAN)

# **Управление группами точек доступа**

Чтобы не выбирать отдельную точку доступа каждый раз, когда устройство устанавливает сетевое подключение, можно создать группу различных точек доступа для подключения к этой сети и задать порядок, в котором эти точки доступа должны использоваться. Например, можно добавить точки доступа для беспроводной локальной сети (WLAN) и режима пакетной передачи данных в группу точек доступа в Интернет и использовать эту группу при просмотре Интернет-страниц. Если назначить WLAN наивысший приоритет, устройство подключается к Интернету через сеть WLAN, если она доступна, и через режим пакетного подключения, если сеть WLAN недоступна.

Выберите **Меню** > **Параметры** и **Связь** > **Пункты назнач.**.

# **Создание новой группы точек доступа**

Выберите **Функции** > **Новый пункт назнач.**.

# **Добавление точек доступа в группу**

Выберите группу и **Функции** > **Новая точка доступа**.

# **Копирование существующей точки доступа из одной группы в другую**

Выберите группу, затем для копирования выберите и удерживайте нажатой точку доступа и во всплывающем меню выберите **Скопир. в др. пункт**.

# **Изменение приоритета точек доступа внутри группы**

Выберите и удерживайте нажатой точку доступа, а во всплывающем меню выберите **Изменить приоритет**.

# **Настройки точки доступа пакетной передачи данных**

Выберите **Меню** > **Параметры** и **Связь** > **Пункты назнач.** > **Точка доступа**, затем следуйте инструкциям на экране.

### **Изменение точки доступа пакетной передачи данных**

Выберите группу точек доступа, затем точку доступа, отмеченную значком  $\implies$ . Следуйте инструкциям поставщика услуг.

Выберите одну из следующих функций:

**Имя точки доступа** — имя точки доступа, предоставляется поставщиком услуг.

**Имя пользователя** — имя пользователя в некоторых случаях необходимо для подключения, предоставляется поставщиком услуг.

**Запрос пароля** — выберите **Да**, если при каждом входе на сервер требуется вводить пароль или если не требуется сохранять пароль в памяти устройства.

**Пароль** — пароль может потребоваться для установления соединения. Обычно пароль предоставляется поставщиком услуг.

**Аутентификация** — чтобы всегда отправлять пароль в зашифрованном виде, выберите **С защитой**. чтобы отправлять пароль в зашифрованном виде, когда это возможно, выберите **Обычная**.

**Домашняя страница** — в зависимости от настраиваемой точки доступа введите Интернет-адрес или адрес центра мультимедийных сообщений.

**Использ. точку доступа** — настройка устройства на подключение с использованием данной точки доступа после подтверждения или автоматически.

### **Изменение дополнительных настроек точки доступа пакетной передачи данных**

Выберите **Функции** > **Дополнит. параметры**.

Выберите одну из следующих функций:

**Тип сети** — выбор типа Интернет-протокола для обмена данными с устройством. Другие настройки зависят от выбранного типа сети.

**IP-адрес телефона** (только для IPv4) — ввод IP-адреса устройства.

**Адреса DNS** — ввод IP-адресов первичного и вторичного серверов DNS, если это требуется поставщиком услуг. Эти адреса можно получить у поставщика услуг Интернета.

**Адрес прокси-сервера** — ввод адреса прокси-сервера.

**Номер порта прокси** — ввод номера порта прокси-сервера.

### **Настройки точки доступа WLAN**

Выберите **Меню** > **Параметры** и **Связь** > **Пункты назнач.** > **Точка доступа**, затем следуйте инструкциям на экране.

# **Изменение точки доступа беспроводной локальной сети (WLAN)**

Выберите группу точек доступа, затем точку доступа, отмеченную значком . Следуйте инструкциям поставщика услуг сотовой связи.

Выберите одну из следующих функций:

**Имя сети WLAN** — выберите **Ввести вручную** или **Поиск сетей**. Если выбрана существующая сеть, по настройкам устройства точки доступа определяется режим сети WLAN и режим защиты WLAN.

**Состояние сети** — настройка отображения имени сети.

**Режим сети WLAN** — выберите **Одноранговая сеть** для создания одноранговой сетии разрешения на прямуюпередачу и приемданных устройствами; устройство точки доступа к беспроводной локальной сети не требуется. Для всех устройств в одноранговой сети должно использоваться одинаковое имя сети WLAN.

**Режим защиты WLAN** — выбор метода шифрования: **WEP**, **802.1x**, **WPA/WPA2** (802.1x и WPA/WPA2 недоступны для одноранговых сетей). При выборе значения **Открытая сеть** шифрование не используется. Функции WEP, 802.1x и WPA можно использовать только в том случае, если они поддерживаются сетью.

**Домашняя страница** — На начальной странице введите Интернет-адрес.

**Использ. точку доступа** — настройка устройства для создания подключения с использованием данной точки доступа вручную или после вывода запроса.

Набор доступных функций может изменяться.

### **Просмотр активных соединений передачи данных**

Выберите **Меню** > **Параметры** и **Связь** > **Дисп. подключ.**.

На экране активных подключений отображаются подключения в режиме передачи данных:

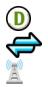

вызовы в режиме передачи данных пакетные подключения соединения WLAN

### **Закрытие соединения**

Выберите и удерживайте подключение, а во всплывающем меню выберите **Разъединить**.

# **Закрытие всех открытых соединений**

Выберите **Функции** > **Разъединить все**.

#### **Просмотр сведений о соединении**

Выберите **Функции** > **Информация**.

#### **Синхронизация**

С помощью приложения "Синхронизация" можно выполнять синхронизацию заметок, сообщений, контактов и другой информации с удаленным сервером.

Выберите **Меню** > **Параметры** > **Связь** > **Прдч данных**.

Значения параметров синхронизации можно получить от поставщика услуг в сообщении конфигурации.

Профиль синхронизации содержит настройки, необходимые для выполнения синхронизации. После открытия приложения отображается используемый по умолчанию или использовавшийся ранее профиль синхронизации.

#### **Включение или исключение типов содержимого**

Выберите тип содержимого.

#### **Синхронизация данных**

Выберите **Функции** > **Синхронизировать**.

### **Создание нового профиля синхронизации**

Выберите **Функции** > **Нов. профиль синхр.**.

#### **Управление профилями синхронизации**

Выберите **Функции** и требуемую функцию.

#### **Канал связи Bluetooth Канал связи Bluetooth**

Через канал связи Bluetooth можно установить беспроводное подключение с другими совместимыми устройствами, например с мобильными устройствами, компьютерами, мини-гарнитурами и автомобильными комплектами.

Это подключение можно использовать для передачи объектов с устройства, копирования файлов с совместимого ПК и печати файлов на совместимом принтере.

# Выберите **Меню** > **Параметры** и **Связь** > **Bluetooth**.

В устройствах с поддержкой технологии беспроводной связи Bluetooth для передачи информации используются радиоволны, поэтому прямая видимость между ними не требуется. Обязательным является следующее условие:

устройства должны находиться на расстоянии не более 10 м друг от друга. Однако соединение может нарушить наличие препятствий (например стен), а также помехи от других электронных устройств.

Данное устройство совместимо с устройствами Bluetooth версии 2.0 + EDR и поддерживает следующие профили Bluetooth: Расширенное распространение аудиофайлов, удаленное управление аудио- и видеофайлами, основной графический профиль, основной профиль печати, идентификатор устройства, удаленный доступ, передача файлов, общий профиль распространения аудио- и видеоданных, групповой доступ, групповой доступ и обмен данными, громкая связь, мини-гарнитура человеко-машинного интерфейса, загрузка объекта, доступ к телефонной книге, последовательный порт и доступ к SIM-карте.. Для обеспечения совместимости устройств Bluetooth используйте аксессуары, рекомендованные корпорацией Nokia для данного устройства. Информацию о совместимости данного устройства с другими устройствами можно получить у изготовителей этих устройств.

Когда устройство заблокировано, возможны только подключения к разрешенным устройствам.

### **Параметры Bluetooth**

Выберите **Меню** > **Параметры** и **Связь** > **Bluetooth**.

Выберите следующие параметры:

**Bluetooth** — активация канала связи Bluetooth.

**Доступность телефона** — Чтобы устройство было видимым для других Bluetooth-устройств, выберите **Доступен всем**. Чтобы установить период времени, по истечении которого обнаружение устройства станет недоступно, выберите **Период доступности**. Чтобы скрыть устройство от других устройств, выберите **Скрыт**.

**Имя телефона** — изменение имени устройства. Это имя отображается на всех других устройствах Bluetooth.

**Удаленный доступ SIM** — разрешение использования SIM-карты другим устройством (например совместимым автомобильным комплектом) для соединения с сетью.

### **Советы по защите**

Выберите **Меню** > **Параметры** и **Связь** > **Bluetooth**.

Когда не используется канал связи Bluetooth, для управления обнаружением устройства и подключения к нему выберите **Bluetooth** > **Откл.** или **Доступность телефона** > **Скрыт**. Выключение функции Bluetooth не влияет на другие функции устройства.

Не выполняйте сопряжение и не принимайте запросы на подключение от неизвестного устройства. Это помогает защитить устройство от вредоносного содержимого. Работа в скрытом режиме — это наиболее безопасный способ эксплуатации устройства, позволяющий избежать проникновения вредоносного программного обеспечения.

# **Передача данных по каналу Bluetooth**

Одновременно можно использовать несколько Bluetooth-соединений. Например, если подключена совместимая мини-гарнитура, можно также передать файлы на другое совместимое устройство.

- 1 Откройте приложение, в котором сохранен передаваемый объект.
- 2 Выберите и удерживайте элемент, а затем из всплывающего меню выберите **Передать** > **По каналу Bluetooth**.

Отображаются доступные устройства с поддержкой технологии беспроводной связи Bluetooth. Значки устройств означают следующее:

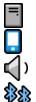

компьютер

телефон

аудио- или видеоустройство

другое устройство

Для прекращения поиска выберите **Отмена**.

- 3 Выберите устройство для подключения.
- 4 Если другому устройству необходимо сопряжение для передачи данных, подается звуковой сигнал и запрашивается код доступа. На телефоне и устройстве необходимо ввести один и тот же код доступа.

После установления соединения отображается сообщение **Выполняется передача данных**.

**Совет.** При поиске устройств некоторые устройства могут отображать только уникальный адрес (адрес устройства). Чтобы найти уникальный адрес телефона, наберите номер **\*#2820#** .

# **Сопряжение устройств**

Вы можете выполнить сопряжение устройства с другим совместимым устройством, чтобы последующие Bluetooth-соединения этих устройств выполнялись быстрее. Перед началом сопряжения придумайте код доступа (от 1 до 16 цифр) и передайте его владельцу другого устройства. Код доступа в устройствах без интерфейса пользователя устанавливается изготовителем. Код доступа используется только один раз.

Выберите **Меню** > **Параметры** и **Связь** > **Bluetooth**.

- 1 Откройте вкладку Сопряженные устр-ва.
- 2 Выберите **Функции** > **Нов. сопр. устр-во**. Отображаются устройства в пределах диапазона.
- 3 Выберите устройство.
- 4 Введите код доступа на обоих устройствах.

обозначает сопряженное устройство в окне поиска устройств.

# **Подключение к аксессуару после сопряжения**

Выберите аудиоустройство и во всплывающем меню выберите **Подкл. аудиоустройство**. Некоторые аудиоаксессуары подключаются автоматически к устройству после сопряжения.

# **Установка разрешенных устройств**

Выберите **Уст. как разреш.**. Подключение между Вашим устройством и разрешенным устройством может устанавливаться без Вашего ведома. Используйте данное состояние только для своих устройств, например для совместимой мини-гарнитуры или компьютера, или устройств, принадлежащих человеку, которому Вы доверяете. Значок Пана экране сопряженных устройств обозначает разрешенные устройства.

# **Отмена сопряжения с устройством**

Выберите устройство и во всплывающем меню выберите **Удалить**.

# **Отмена всех сопряжений**

Выберите **Функции** > **Удалить все**.

# **Прием данных по каналу Bluetooth**

Во время приема данных по каналу связи Bluetooth подается звуковой сигнал, и на дисплее устройства отображается запрос на подтверждение принятия сообщения. В случае принятия отображается  $\nabla$ и можно найти информативное сообщение о данных в папке "Входящие" в меню "Сообщения". Сообщения, принятые по каналу связи Bluetooth, отмечаются значком $\mathcal{C}$ .

### **Блокировка устройства**

Можно запретить устройствам подключаться по каналу Bluetooth к Вашему телефону.

Выберите **Меню** > **Параметры** и **Связь** > **Bluetooth**.

Перейдите на вкладку Сопряженные устр-ва, выберите устройство, которое нужно заблокировать, и во всплывающем меню выберите **Заблокировать**.

# **Удаление устройства из списка заблокированных устройств**

Перейдите на вкладку Заблокиров. устр-ва, выберите устройство, которое нужно удалить из списка, и во всплывающем меню выберите **Удалить**.

В случае отклонения запроса на сопряжение от другого устройства выдается запрос о добавлении устройства в список заблокированных устройств.

# **Режим удаленного доступа к SIM**

В режиме удаленного доступа SIM можно использовать совместимый автомобильный комплект. Чтобы иметь возможность включить режим удаленного доступа SIM, два устройства должны быть сопряжены, и сопряжение должно быть инициировано другим устройством. При сопряжении используйте код доступа из 16 цифр и установите другое устройство как разрешенное.

Выберите **Меню** > **Параметры** и **Связь** > **Bluetooth**.

# **Включение режима удаленного доступа SIM**

- 1 активация канала связи Bluetooth. Выберите **Bluetooth**.
- 2 активация режима удаленного доступа SIM в устройстве. Выберите **Удаленный доступ SIM**.
- 3 активация режима удаленного доступа SIM на других устройствах.

Когда режим удаленного доступа SIM включен, на главном экране отображается надпись **Удаленный доступ SIM**. Соединение с беспроводной сетью прекращается. Службы или функции, требующие наличия SIM-карты или сотовой сети, становятся недоступными.

Когда устройство находится в режиме удаленного доступа SIM, можно инициировать и принимать вызовы только с помощью подключенного устройства. Ваше устройство позволяет инициировать вызовы только на запрограммированные номера служб экстренной помощи.

# **Выключение режима удаленного доступа SIM**

Нажмите клавишу включения и выберите **Выйти из удален. SIM**.

### **Передача данных с помощью USB-кабеля**

Выберите **Меню** > **Параметры** и **Связь** > **USB**.

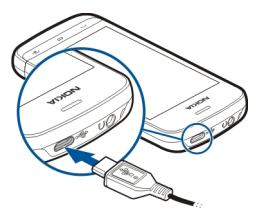

**Выбор режима USB при каждом подключении совместимого кабеля передачи данных**

Выберите **Запрос при подключ.** > **Да**.

Если функция **Запрос при подключ.** отключена или нужно изменить режим USB во время активного соединения, выберите **Режим подключ. USB** и одну из следующих функций:

**Ovi Suite** — использование компьютерных приложений Nokia, таких как Nokia Ovi Suite и Nokia Software Updater.

**Накопитель** — передача данных между устройством и совместимым компьютером.

**Передача изображ.** — печать изображений на совместимом принтере.

**Передача м-файлов** — Синхронизация музыки с приложением Nokia Music или Windows Media Player.

#### **Подключения к компьютеру**

Можно использовать мобильное устройство с множеством совместимых приложений связи с компьютероми обмена данными. Например, с помощью Nokia Ovi Suite можно передавать файлы и изображения с устройства на компьютер и наоборот.

Чтобы использовать Ovi Suite с режимом подключения USB, выберите **Ovi Suite**.

Дополнительную информацию о пакете Ovi Suite и услугах поддержки см. по адресу [www.ovi.com.](http://www.ovi.com)

### **Административные настройки**

**Установка длительности подключения в режиме передачи данных** Выберите **Меню** > **Параметры** и **Связь** > **Админ. парам.** > **Перед. данных**.

Настройки режима передачи данных влияют на все точки доступа, использующие передачу данных в сети GSM.

### **Настройки пакетной передачи данных**

Выберите **Меню** > **Параметры** и **Связь** > **Админ. парам.** > **Пакетн. данные**.

Настройки пакетной передачи данных применяются ко всем точкам доступа, для которых используется соединение в режиме пакетной передачи данных.

# **Поддержка активности соединения в режиме пакетной передачи данных при доступности сети**

Выберите **Пакетное подключ.** > **Когда доступно**.

При постоянно активном соединении, например, можно быстрее отправлять сообщения электронной почты. При отсутствии сигнала сети устройство периодически пытается установить соединение в режиме пакетной передачи данных.

### **Установление соединения в режиме пакетной передачи требования только при необходимости**

Выберите **Пакетное подключ.** > **По требованию**.

Например, перед каждой отправкой сообщения электронной почты необходимо сначала установить соединение.

# **Использование режима HSDPA (услуга сети) в сетях UMTS**

Выберите **Быстрый пакетн. доступ**.

Можно использовать устройство в качестве модема для компьютера для доступа в Интернет посредством подключения в режиме пакетной передачи данных.

# **Определение точки доступа, используемой при работе устройства в качестве модема**

Выберите **Точка доступа**.

### **Парам. SIP**

Настройки протокола запуска сеанса (Session Initiation Protocol – SIP) необходимы для определенных сетевых услуг, которые используют SIP. Необходимые настройки можно получить в специальном текстовом сообщении поставщика услуг. Профили этих настроек можно просматривать, удалять или создавать в меню настроек SIP.

Выберите **Меню** > **Параметры** и **Связь** > **Админ. парам.** > **Параметры SIP**.

### **Управление точками доступа**

С помощью услуги управления точками доступа можно ограничить соединения в режиме пакетной передачи данных и разрешить устройству использовать только определенные точки доступа для пакетной передачи данных.

Выберите **Меню** > **Параметры** и **Связь** > **Админ. парам.** > **Управление т/д**.

Этот параметр доступен только в том случае, если SIM-карта поддерживает услугу управления точками доступа.

### **Включение услуги или установка допустимых точек доступа**

Выберите **Функции** и требуемую функцию.

Для изменения настроек необходимо ввести код PIN2. Этот код предоставляется поставщиком услуг.

# **Поиск**

#### **О поиске**

Выберите **Меню** > **Приложен.** > **Поиск**.

При помощи функции поиска можно искать информацию о людях, сообщения и другие данные в вашем мобильном устройстве, также можно осуществлять поиск через Интернет (услуга сети). Содержимое и доступность служб может отличаться.

### **Запуск поиска**

Выберите **Меню** > **Приложен.** > **Поиск**.

Для поиска содержимого на мобильном устройстве введите ключевые слова в поле поиска или просмотрите категории содержимого. По мере ввода ключевых слов для поиска результаты упорядочиваются по категориям. Наиболее часто используемые результаты отображаются вверху списка результатов, если они соответствуют критериям поиска.

Для поиска интернет-страниц выберите **Поиск в Интернете** и поставщика услуг поиска, а в поле поиска введите критерии поиска. Выбранный поставщик услуг поиска будет установлен по умолчанию.

Если поставщик услуг поиска уже установлен, выберите его для начала поиска или выберите **Друг. службы поиска**, чтобы использовать другого поставщика.

Чтобы изменить поставщика услуг поиска по умолчанию, выберите **Функции** > **Настройки** > **Службы поиска**.

Чтобы изменить настройку страны или региона для поиска новых поставщиков услуг поиска, выберите **Функции** > **Настройки** > **Страна или регион**.

# **Другие приложения**

**Часы**

### **Установка времени и даты**

Выберите **Меню** > **Приложен.** > **Часы**.

Выберите **Функции** > **Параметры** и одну из следующих функций:

**Время** — установка времени.

**Дата** — установка даты.

**Автообновлен. времени** — автоматическое обновление времени, даты и информации часового пояса устройства (услуга сети).

### **Будильник**

Выберите **Меню** > **Приложен.** > **Часы**.

### **Установка нового будильника**

- 1 Выберите **Новый сигнал**.
- 2 Установите время будильника.
- 3 Выберите **Повтор** для включения повтора будильника и времени повтора.
- 4 Выберите **Готово**.

### **Просмотр будильников**

Выберите Сигналы.  $\Omega$  означает активный будильник. <sup>(\*</sup>) означает повтор.

### **Удаление сигнала**

Выберите **Сигналы** и будильник, затем во всплывающем меню выберите **Удалить сигнал**.

### **Отключение сигнала**

Выберите **Стоп**. Если при достижении времени сигнала устройство выключено, оно включается и звучит сигнал.

### **Установка отсрочки сигнала будильника**

Выберите **Повтор**.

#### **Регулировка времени отсрочки сигнала**

Выберите **Функции** > **Параметры** > **Период повтора сигнала**.

#### **Изменение мелодии сигнала**

Выберите **Функции** > **Параметры** > **Сигнал будильника**.

#### **Мировые часы**

При помощи мировых часов можно просматривать текущее время в различных местоположениях.

Выберите **Меню** > **Приложен.** > **Часы**.

#### **Просмотр времени**

Выберите **Время в мире**.

### **Добавление местоположений к списку**

Выберите **Функции** > **Добавить местополож.**.

#### **Задание текущего местоположения**

Выберите местоположение и во всплывающем меню выберите **Как мое местополож.**. Время на устройстве изменяется согласно выбранному местоположению. Убедитесь, что время отображается правильно и соответствует Вашему часовому поясу.

#### **Календарь**

Чтобы открыть календарь, выберите **Меню** > **Календарь**.

#### **Экраны календаря**

Для переключения между режимами просмотра месяца, недели, дня и списка дел выберите **Функции** > **Изменить вид** и нужный режим просмотра.

Для изменения дня начала недели, экрана, который отображается при открытии календаря, или изменения настроек сигнала календаря выберите **Функции** > **Параметры**.

Для перехода к определенной дате выберите **Функции** > **Выбрать дату**.

#### **Панель инструментов календаря**

Выберите **Меню** > **Календарь**.

На панели инструментов календаря выберите одну из следующих функций:

**Следующий вид** — выбор обзора месяца.

**Следующий вид** — выбор обзора недели.

**Следующий вид** — выбор обзора дня.

**Следующий вид** — выбор обзора дел.

**Новая встреча** — добавление напоминания о новой встрече.

**Новое дело** — добавление новой заметки о деле.

# **Диспетчер файлов О диспетчере файлов**

Выберите **Меню** > **Приложен.** > **Офис** > **Дисп. файл.**.

Можно просматривать и открывать файлы, а также управлять ими на телефоне. Кроме того, можно просматривать файлы на установленной совместимой карте памяти и управлять ими.

# **Упорядочение файлов**

Приложение Диспетчер файлов можно использовать для удаления, перемещения, копирования или создания новых файлов и папок. Если упорядочить файлы по папкам, это может облегчить их поиск в будущем.

Выберите **Меню** > **Приложен.** > **Офис** > **Дисп. файл.**.

# **Создание новой папки**

В папке, где можно создать вложенную папку, выберите **Функции** > **Упорядочить** > **Новая папка**.

# **Копирование или перемещение файла в папку**

Выберите и удерживайте выбранным файл, а во всплывающем меню выберите необходимую функцию.

# **Изменение карты памяти**

Вы можете отформатировать карту памяти, чтобы удалить хранящиеся данные, или защитить данные с помощью пароля.

Выберите **Меню** > **Приложен.** > **Офис** > **Дисп. файл.**.

# **Переименование или форматирование карты памяти**

Выберите карту памяти, **Функции** > **Функц. карты памяти** и необходимую функцию.

# **Защита карты памяти паролем**

Выберите карту памяти и **Функции** > **Пароль карты пам.**.

Данные функции доступны только в том случае, если карта памяти установлена в устройстве.

### **Резервное копирование файлов**

Выберите **Меню** > **Приложен.** > **Офис** > **Дисп. файл.**.

Рекомендуется регулярно выполнять резервное копирование памяти телефона на карту памяти или совместимый компьютер.

**Резервное копирование данных из памяти телефона на карту памяти** Выберите **Функции** > **Выполн. копирование**.

#### **Восстановление данных с карты памяти в память телефона**

Выберите **Функции** > **Восстан. с карты памяти**.

Можно также подключить телефон к совместимому компьютеру и выполнить резервное копирование с помощью пакета Nokia Ovi Suite.

### **Диспетчер приложений**

#### **Диспетчер приложений**

Выберите **Меню** > **Параметры** и **Диспетч. прил.**.

Диспетчер приложений позволяет просматривать сведения об установленных приложениях, удалять приложения и определять настройки установки.

Можно устанавливать приложения следующих типов:

- приложения J2ME, основанные на технологии Java™, с расширением файлов .jad или .jar;
- приложения, совместимые с операционной системой Symbian, с расширениями файлов .sis или .sisx;
- виджеты с расширением файлов .wgz.

Устанавливайте только совместимые с устройством приложения.

### **Установка приложений**

Файлы установки можно передавать на устройство с совместимого компьютера, загружать во время просмотра или получать в мультимедийном сообщении, во вложении электронной почты или с помощью других методов соединения, например по соединению Bluetooth.

Для установки приложения на устройство можно использовать Nokia Application Installer в приложении Nokia Ovi Suite.

Выберите **Меню** > **Параметры** и **Диспетч. прил.**.

Файлыустановки находятся в папке Файлыдля уст., а установленные приложения — в папке Установл. прил..

Значки обозначают следующее:

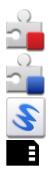

приложение SIS или SISX

приложение Java

Мини-приложение

Приложение установлено на карте памяти

Перед установкой приложения проверьте следующее:

- Просмотрите информацию о типе приложения, номере версии, поставщике или изготовителе приложения. Выберите приложение.
- Проверьте сведения о сертификате защиты приложения. Выберите **Сертификаты:** > **Показать сведения**.

При установке файла, содержащего обновление или исправление существующего приложения, исходное приложение можно будет восстановить только при наличии исходного файла установки или полной резервной копии удаленного пакета программного обеспечения. Для восстановления исходного приложения удалите приложение и установите его еще раз, используя исходный файл установки или резервную копию.

Для установки приложений Java требуется файл JAR. Если он отсутствует, его необходимо будет загрузить. Если для приложения не определена точка доступа, необходимо будет ее выбрать.

### **Установка приложения**

- 1 Перейдите к установочному файлу в папку установки с помощью диспетчера приложений либо осуществите поиск в диспетчере файлов или в папке «Входящие» приложения «Сообщения».
- 2 В диспетчере приложений выберите и удерживайте нажатым значок приложения, которое следует установить, затем во всплывающем меню выберите **Установить**. В других приложениях выберите файл установки, чтобы начать установку.

Во время установки на экране отображается информация о ходе установки. При установке приложения без цифровой подписи или сертификата отображается предупреждение. Продолжайте установку, только если Вы уверены в надежности источника и содержимого приложения.
#### <span id="page-108-0"></span>**Открытие установленного приложения**

Выберите приложение в меню. Если для приложения не определена папка по умолчанию, оно будет установлено в папку Установл. прил. главного меню.

## **Просмотр установленных или удаленных пакетов программного обеспечения**

Выберите **Функции** > **Показать журнал**.

#### **Удаление приложения из устройства**

В целях увеличения объема доступной памяти можно удалить установленные приложения, которые больше не требуются или не используются.

Выберите **Меню** > **Параметры** и **Диспетч. прил.**.

- 1 Выберите **Установл. прил.**.
- 2 Выберите и удерживайте приложение, которое необходимо удалить, а во всплывающем меню выберите **Удалить**.

После удаления приложения его повторная установка возможна только при наличии исходного установочного файла или полной резервной копии удаленного приложения. Открытие файлов, созданных с помощью удаленного приложения, невозможно.

Если работа какого-либо установленного приложения зависит от удаленного приложения, данное приложение может перестать функционировать. Более подробные сведения см. в документации по установленному приложению.

#### **Настройки диспетчера приложений**

Выберите **Меню** > **Параметры** и **Диспетч. прил.**.

Выберите **Параметры установки** и одну из следующих функций:

**Прогр. устан.** — разрешение или запрещение установки программного обеспечения, не имеющего проверенной цифровой подписи.

**Проверка сертиф.** — проверка сертификатов в Интернете перед установкой приложения.

**Интернет-адр. по умолч.** — установка Интернет-адреса по умолчанию, используемого при проверке Интернет-сертификатов.

## **RealPlayer**

С помощью приложения RealPlayer можно воспроизводить видеоклипы или медиафайлы в режиме потокового воспроизведения по сети без предварительного сохранения в памяти устройства.

<span id="page-109-0"></span>Приложение RealPlayer может не поддерживать некоторые форматы файлов или их разновидности.

Выберите **Меню** > **Приложен.** > **RealPlayer**.

## **Панель инструментов RealPlayer**

Выберите **Меню** > **Приложен.** > **RealPlayer**.

На экранах "Видеоклипы", "Ссылки потоков" и "Последн. просм." доступны следующие значки панели инструментов:

**Передать** — передача видеоклипа или ссылки потока.

**Воспроизведение** — воспроизведение видеоклипа или потокового видео.

**Удалить** — удаление видеоклипа или ссылки потока.

**Удалить** — удаление файла из списка последних просмотренных клипов.

## **Воспроизведение видеоклипа**

Выберите **Меню** > **Приложен.** > **RealPlayer**.

#### **Воспроизведение видеоклипа**

Выберите **Видеоклипы** и видеоклип.

## **Прослушивание недавно воспроизведенных файлов**

На главном экране выберите **Недавно воспр.**.

Перейдите к видеоклипу, выберите **Функции** и одну из следующих функций:

**Использов. видеоклип** — назначение видеоклипа контакту или установка его в качестве мелодии звонка.

**Отметить/Снять** — установка или снятие метки для отправления или удаления нескольких объектов одновременно.

**Показать сведения** — просмотр сведений, таких как формат, разрешение и продолжительность.

**Параметры** — изменение настроек воспроизведения видеозаписей и потокового воспроизведения.

## **Потоковая передача содержимого по сети**

Выберите **Меню** > **Приложен.** > **RealPlayer**.

Потоковая передача содержимого по сети — это услуга сети. Выберите **Ссылки потоков** и ссылку. Ссылку потока можно также получить в текстовом или мультимедийном сообщении или открыть ссылку на Интернет-странице.

<span id="page-110-0"></span>Перед началом потоковой передачи содержимого устройство подключается к узлу и начинает загрузку содержимого. Содержимое не сохраняется в памяти устройства.

В приложении RealPlayer можно открывать только ссылки RTSP. Однако приложение RealPlayer воспроизводит файл RAM, если в браузере была открыта ссылка HTTP на этот файл.

#### **Диктофон**

Вы можете использовать диктофон для записи голосовых заметок и телефонных разговоров. Кроме того, можно отправлять звуковые клипы друзьям.

Выберите **Меню** > **Приложен.** > **Офис** > **Диктофон**.

## **Запись звукового клипа**

Выберите  $\boxed{\bullet}$ .

#### **Остановка записи звукового клипа**

Выберите  $\blacksquare$ .

#### **Прослушивание звукового клипа**

Выберите  $\blacktriangleright$ .

## **Отправка звукового клипа в сообщении**

Выберите **Функции** > **Передать**.

## **Запись телефонного разговора**

Откройте диктофон во время голосового вызова и выберите • Во время записи оба участника регулярно слышат тональный сигнал.

#### **Выбор качества записи и места хранения звуковых клипов**

Выберите **Функции** > **Параметры**.

Использование диктофона невозможно, если активен вызов в режиме передачи данных или открыто соединение GPRS.

#### **Создание заметки**

- 1 Выберите **Меню** > **Приложен.** > **Офис** > **Заметки**.
- 2 Выберите **Функции** > **Новая заметка**.
- 3 Введите текст в поле заметки.

## <span id="page-111-0"></span>**112 Настройки**

 $4$  Выберите $\blacktriangledown$ .

#### **Выполнение вычислений**

- 1 Выберите **Меню** > **Приложен.** > **Офис** > **Кальк-тор**.
- 2 Введите первое число.
- 3 Выберите функцию, например сложение или вычитание.
- 4 Введите следующее число.
- 5 Выберите **=**.

#### **Конвертор**

С помощью конвертора можно преобразовывать величины из одной единицы измерения в другую.

Конвертор имеет ограниченную точность, поэтому возможны ошибки округления.

Выберите **Меню** > **Приложен.** > **Офис** > **Конвертор**.

#### **Словарь**

Выберите **Меню** > **Приложен.** > **Офис** > **Словарь**.

Для перевода слов с одного языка на другой введите текст в поле поиска. При вводе текста отображаются предлагаемые слова для перевода. Чтобы перевести слово, выберите его в списке.

Поддерживаются не все языки.

Выберите **Функции** и одну из следующих функций:

**Прослушать** — прослушивание выделенного слова.

**История** — поиск предыдущих слов, переведенных за текущий сеанс.

**Языки** — измените исходный или целевой язык, загрузите языки из Интернета или удалите язык из словаря. Удаление английского языка из словаря не предусмотрено. Помимо английского языка можно установить два дополнительных языка.

# **Настройки**

Некоторые настройки могут быть запрограммированы поставщиком услуг, и их изменение может оказаться невозможным.

<span id="page-112-0"></span>**Настройки телефона**

#### **Настройки даты и времени**

Выберите **Меню** > **Параметры** и **Телефон** > **Дата и время**.

Выберите одну из следующих функций:

**Время** — ввод текущего времени.

**Часовой пояс** — выбор местоположения.

**Дата** — ввод текущей даты.

**Формат даты** — выбор формата даты.

**Разделитель даты** — выбор символа, разделяющего дни, месяцы и года.

**Формат времени** — выбор формата времени.

**Разделитель времени** — выбор символа, разделяющего часы и минуты.

**Тип часов** — выбор типа часов.

**Сигнал будильника** — выбор сигнала для будильника.

**Период повтора сигнала** — настройка времени повтора.

**Рабочие дни** — выберите рабочие дни. Затем, например, можно настроить будильник только на утро рабочих дней.

**Автообновлен. времени** — установка автоматического обновления времени, даты и часового пояса. Данная услуга сети может быть доступна не для всех сетей.

## **Изменение языка**

Можно изменить язык интерфейса телефона и язык, используемый при вводе сообщений и сообщений электронной почты. Кроме того, можно включить режим интеллектуального ввода текста.

Выберите **Меню** > **Параметры** и **Телефон** > **Язык**.

## **Изменение языка телефона**

Выберите **Язык телефона**.

#### **Изменения языка ввода**

Выберите **Язык ввода**.

## **Включение ввода с помощью словаря**

Выберите **Словарь**.

## **Настройки дисплея**

Выберите **Меню** > **Параметры** и **Телефон** > **Дисплей**.

<span id="page-113-0"></span>Выберите одну из следующих функций:

**Яркость** — настройка яркости дисплея устройства.

**Размер шрифта** — выбор размера текста и значков на экране.

**Приветствие** — вывод на экран сообщения или изображения при включении устройства.

**Тайм-аут подсветки** — установка времени работы подсветки при прекращении использования устройства.

#### **Голосовые команды**

#### **Включить голосовые команды**

Нажмите и удерживайте нажатой клавишу вызова на главном экране, а затем произнесите команду. Голосовой командой является имя приложения или режима, отображаемого в списке.

Для просмотра списка голосовых команд выберите **Меню** > **Параметры** и **Телефон** > **Голос. команды**.

Выберите **Функции** и одну из следующих функций:

**Параметры** — настройка параметров.

**Учебник глс команд** — открытие учебника для голосовых команд.

#### **Изменение или воспроизведение голосовой команды**

Выберите и удерживайте команду, а во всплывающем меню выберите **Изменить команду** или **Воспроизвести**.

## **Удаление команды**

Выберите и удерживайте приложение или профиль, которому назначена данная команда, а во всплывающем меню выберите **Удалить**.

## **Настройки аксессуаров**

Выберите **Меню** > **Параметры** и **Телефон** > **Аксессуары**.

Для некоторых разъемов для аксессуаров указывается, какие типы аксессуаров подключаются к устройству.

Выберите аксессуар и одну из следующих функций:

**Стандартный режим** — установка режима, который необходимо включать каждый раз при подключении определенного совместимого аксессуара к устройству.

<span id="page-114-0"></span>**Автоответ** — включение функции автоматического ответа на входящий вызов через 5 секунд. При выборе типа сигнала **Короткий сигнал** или **Без звука** автоматический прием вызова отключается.

**Подсветка** — отмена отключения индикаторов после окончания времени ожидания.

Доступные настройки зависят от типа аксессуара.

#### **Настройки приложения**

Выберите **Меню** > **Параметры** и **Телефон** > **Парам. прилож.**.

В настройках приложения можно изменить настройки некоторых приложений устройства.

Для изменения настроек можно также выбрать **Функции** > **Параметры** в каждом приложении.

## **Обновление устройства**

С помощью функции обновления устройства можно подключаться к серверу и получать настройки конфигурации для устройства, создавать новые профили сервера или просматривать существующие версии программного обеспечения и информацию об устройстве, а также просматривать существующие профили сервера и управлять ими.

Выберите **Меню** > **Параметры** и **Телефон** > **Упр. телефоном** > **Обновл. устр-ва**.

Профили сервера и различные настройки конфигурации можно получить у поставщиков услуг и в отделе информационных технологий компании. Эти настройки конфигурациимогут включать в себя настройки подключения и другие настройки, используемые различными приложениями устройства.

## **Получение настроек конфигурации**

- 1 Выберите **Функции** > **Профили сервера**.
- 2 Выберите и удерживайте профиль, а во всплывающем меню выберите**Начать конфигур.**.

## **Создание профиля сервера**

Выберите **Функции** > **Профили сервера** > **Функции** > **Нов. профиль сервера**.

## **Удаление профиля сервера**

Выберите и удерживайте профиль, а во всплывающем меню выберите **Удалить**.

## <span id="page-115-0"></span>**116 Настройки**

# **Настройки защиты**

## **Телефон и SIM**

Выберите **Меню** > **Параметры** и **Телефон** > **Упр. телефоном** > **Защита** > **Телефон и SIM-карта**.

Выберите одну из следующих функций:

**Запрос кода PIN** — если функция включена, PIN-код необходимо вводить каждый раз при включении устройства. Некоторые SIM-карты не позволяют отключить запрос кода PIN.

**Код PIN**и**Код PIN2** — Изменение кодов PIN и PIN2. Эти коды могут состоять только из цифр. Не используйте коды доступа, похожие на номера служб экстренной помощи, чтобы исключить случайный набор такого номера. В случае утраты кода PIN или PIN2 обратитесь к поставщику услуг. В случае утраты кода блокировки обратитесь в центр обслуживания Nokia Care или к поставщику услуг.

**Код блокировки** — Код блокировки используется для разблокировки устройства. Во избежание несанкционированного использования устройства измените код блокировки. Изготовителем установлен код 12345. Новый код может иметь длину от 4 до 255 символов. Можно использовать буквенноцифровые символы. Буквы могут быть как в верхнем, так и в нижнем регистре. При неверном формате кода блокировки отображается уведомление. Храните новый код в надежном месте отдельно от устройства.

**Период автоблокировки** — определение периода времени, по истечении которого автоматически включается блокировка, предотвращающая несанкционированное использование устройства. Заблокированное устройство нельзя использовать до тех пор, пока не будет введен правильный код блокировки. Для отключения автоматической блокировки выберите **Нет**.

**Блокир. при смене SIM** — Включение запроса кода блокировки при установке в устройство новой (неизвестной) SIM-карты. В памяти устройства хранится список SIM-карт, которые были установлены в телефон и считаются известными.

**Удаленная блокир. тлф** — включение или отключение дистанционной блокировки.

**Закрытая группа** — Ограничение входящих или исходящих вызовов выбранной группой абонентов (услуга сети).

**Подтвердить услуги SIM** — Включение отображения подтверждающих сообщений при использовании услуг SIM-карты (услуга сети).

## **Управление сертификатами**

Цифровые сертификаты служат для защиты содержимого при передаче конфиденциальной информации. Рекомендуется использовать сертификаты при подключении к системам Интернет-банкинга и другим узлам или к удаленному серверу для выполнения операций, подразумевающих передачу конфиденциальной информации.

<span id="page-116-0"></span>Использование сертификатов также позволяет снизить риск заражения вирусами или проникновения вредоносного ПО, а также выполнять проверку подлинности при загрузке и установке программного обеспечения.

Выберите **Меню** > **Параметры** и **Телефон** > **Упр. телефоном** > **Защита** > **Сертификаты**, затем выберите требуемый тип сертификата.

Цифровые сертификаты не гарантируют безопасность; они используются для проверки источника программного обеспечения.

**Важное замечание:** Наличие сертификата значительно снижает риск, связанный с удаленными подключениями и загрузкой программного обеспечения. Обеспечение надлежащего уровня защиты возможно только в случае правильного применения подлинных и достоверных сертификатов. Сертификаты имеют ограниченный срок действия. Получив сообщение о том, что сертификат недействителен или истек срок его действия, убедитесь, что в устройстве установлены правильные дата и время.

## **Защитный модуль**

Защитный модуль предоставляет службы безопасности для различных приложений.

Выберите **Меню** > **Параметры** и **Телефон** > **Упр. телефоном** > **Защита** > **Модуль защиты**, а затем требуемый защитный модуль.

## **Просмотр сведений о защитном модуле**

Выберите **Функции** > **Сведения о защите**.

## **Восстановление исходных параметров**

Для некоторых настроек можно восстановить начальные значения. Необходимо завершить все активные вызовы и соединения.

Выберите **Меню** > **Параметры** и **Телефон** > **Упр. телефоном** > **Исходн. парам.** Для восстановления настроек необходимо ввести код блокировки.

После сброса включение устройства может потребовать больше времени. Это не влияет на документы и файлы.

#### **Защищенное содержимое**

Содержимое, например изображения, видеоклипы или музыка, защищенное с помощью системы управления цифровым доступом (DRM), связано с лицензией, которая определяет права на использование этого содержимого. Композиции, защищенные с помощью DRM, нельзя использовать, например, в качестве мелодий звонка или сигналов уведомлений.

## <span id="page-117-0"></span>**118 Настройки**

Вы можете просмотреть сведения и состояние лицензий, а также повторно активировать или удалить их.

#### **Управление лицензиями цифровых прав**

Выберите **Меню** > **Параметры** > **Телефон** > **Упр. телефоном** > **Защита** > **Защищенные файлы**.

#### **Индикаторы уведомления**

Выберите **Меню** > **Параметры** и **Телефон** > **Световые индикаторы**.

Для включения или выключения эффекта пульсации в режиме ожидания выберите **Мерц. в ожид.**.

Когда эффект пульсации в режиме ожидания включен, клавиша меню периодически загорается.

Для включения или выключения подсветки уведомлений выберите **Световой индикатор**.

Когда индикатор уведомления включен, клавиша меню подсвечивается на заданный Вами период, уведомляя о пропущенных событиях, например пропущенных вызовах или непрочитанных сообщениях.

## **Настройки вызова**

#### **Настр. вызова**

Меню настроек вызовов позволяет определить настройки вызовов на устройстве.

Выберите **Меню** > **Параметры** и **Вызов** > **Вызов**

Выберите одну из следующих функций:

**Передача своего №** — Для отображения своего номера на дисплее телефона вызываемого абонента выберите **Да**. Для использования настроек, согласованных с поставщиком услуг, выберите **Задано сетью** (услуга сети).

**Передача инт.-номера** — Для отображения идентификатора Интернет-вызова на дисплее телефона вызываемого абонента выберите **Да**.

**Ожидающий вызов** — включение уведомлений о входящих вызовах во время разговора (услуга сети) или проверка, включена ли эта функция.

**Ожидающ. Инт.-вызов** — включение уведомлений о новом входящем Интернетвызове во время разговора.

<span id="page-118-0"></span>**Сигнал Инт.-вызова** — для включения сигнала о входящих Интернет-вызовов выберите **Вкл.**. Если выбрать **Откл.**, будут отображаться только уведомления о непринятом вызове.

**Отклон. и передать сбщ** — отправка вызывающему абоненту текстового сообщения с указанием причины отклонения вызова (в случае отклонения вызова).

**Текст сообщения** — Ввод стандартного текстового сообщения, отправляемого при отклонении вызова.

**Автоповтор** — выполнение до 10 попыток повторного соединения с абонентом в случае неудачного вызова номера. Для прекращения автоматического повторного набора номера нажмите клавишу разъединения.

**Показать длит. вызова** — отображение длительности вызова во время вызова. **Инф. после вызова** — отображение длительности вызова после завершения вызова.

**Быстрый набор** — включение быстрого набора.

**Ответ любой клавишей** — включение режима ответа любой клавишей.

Доступные функции могут отличаться.

## **П/адр выз.**

Можно выполнять переадресацию входящих вызовов на номер голосовой почты или другой номер телефона. Дополнительную информацию можно получить у поставщика услуг.

Выберите **Меню** > **Параметры** и **Вызов** > **Переадресация**.

## **Переадресация всех голосовых вызовов на номер голосовой почты или другой номер телефона**

- 1 Выберите **Голосовые вызовы** > **Все голосовые вызовы**.
- 2 Для активации переадресации вызовов выберите **Включить**.
- 3 Для переадресации вызовов в ящик голосовой почты выберите**На голосовую почту**.
- 4 Для переадресации вызовов на другой номер телефона выберите **На другой номер** и введите номер или выберите **Найти**, чтобы найти номер, сохраненный в списке контактов.

Одновременно может быть активно несколько функций переадресации. Значок на экране режима ожидания указывает на переадресацию всех вызовов.

#### <span id="page-119-0"></span>**Запр. выз.**

Спомощьюзапрета вызовов (услуга сети) можноограничить количествовызовов, совершаемых или принимаемых вашим устройством. Например, можно запретить все исходящие международные вызовы или входящие вызовы во время пребывания за границей. Для изменения настроек потребуется получить пароль запрета вызовов у поставщика услуг сети.

Выберите **Меню** > **Параметры** и **Вызов** > **Запрет вызовов**.

## **Запрет голосовых вызовов и проверка состояния функции запрета вызовов.**

Выберите нужную опцию функции запрета и **Включить** или **Проверить состояние**. Запрет вызовов относится ко всем типам вызовов, включая вызовы для передачи данных.

#### **Запрет анонимных Интернет-вызовов**

Выберите **Запрет анонимных вызовов**.

## **Поиск полезной информации**

**Справочная система устройства**

В устройстве содержатся инструкции по использованию имеющихся в нем приложений.

Для открытия справки из главногоменювыберите **Меню** > **Приложен.** > **Справка** и требуемое приложение.

Когда приложение открыто, для получения справки выберите **Функции** > **Справка**.

Во время чтения инструкций для изменения размера текста справки выберите **Функции** > **Уменьш. разм. шрифта** или **Увелич. размер шрифта**.

В конце текста справки приведены ссылки на связанные темы. При выборе подчеркнутого слова отображается краткое объяснение.

В справке используются следующие значки:

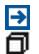

Ссылка на связанную тему справки.

Ссылка на обсуждаемое приложение.

<span id="page-120-0"></span>Во время просмотра инструкций для перехода с экрана справки на экран приложения, открытого в фоновом режиме, выберите **Функции** > **Открытые прилож.** и выберите требуемое приложение.

#### **Поддержка**

Если требуется дополнительная информация об изделии или Вы не уверены, что телефон работает правильно, прочитайте руководство по эксплуатации в телефоне. Выберите **Меню** > **Приложен.** > **Справка**.

Если это не помогает решить проблему, выполните следующие действия:

- Перезагрузите телефон. Выключите телефон и извлеките аккумулятор. Примерно через минуту установите аккумулятор на место и включите телефон.
- Обновление программного обеспечения телефона
- Восстановите заводские настройки.

Если решить проблему не удалось, обратитесь в компанию Nokia за информацией о возможности ремонта. Перейдите по адресу [www.nokia.com/repair](http://www.nokia.com/repair). Перед отправкой телефона в ремонт обязательно сделайте резервную копию данных.

## **Обновление программного обеспечения и приложений с помощью телефона**

Можно проверить, доступны ли обновления для программного обеспечения или отдельных приложений телефона, а затем загрузить их на телефон и установить (услуга сети). Можно также настроить телефон на автоматическую проверку обновлений и уведомление о доступности важных или рекомендуемых обновлений.

Выберите **Меню** > **Приложен.** > **Средства** > **Обновл. ПО**.

При наличии доступных обновлений выберите, какие обновления загружать и устанавливать, а затем выберите $(\triangleright)$ .

## **Настройка телефона на автоматическую проверку обновлений**

Выберите **Функции** > **Параметры** > **Автопроверка обновл.**.

#### **Обновление программного обеспечения телефона с помощью компьютера**

Можно обновлять программное обеспечение телефона с помощью приложения Nokia Ovi Suite для компьютера. Потребуется совместимый компьютер с высокоскоростным подключением к Интернету и совместимый кабель USB, позволяющий подключить телефон к компьютеру.

<span id="page-121-0"></span>Для получения дополнительной информации и загрузки приложения Nokia Ovi Suite перейдите по адресу [www.nokia.com/software](http://www.nokia.com/software).

## **Настройки**

В обычном режиме все настройки MMS, GPRS, потоковой передачи и мобильного Интернета устанавливаются на устройстве автоматически на основании информации, полученной от поставщика услуг сотовой связи. Необходимые настройки поставщика услуг могут быть уже установлены на устройстве, или их можно получить или запросить у поставщика услуг в специальном сообщении.

## **Коды доступа**

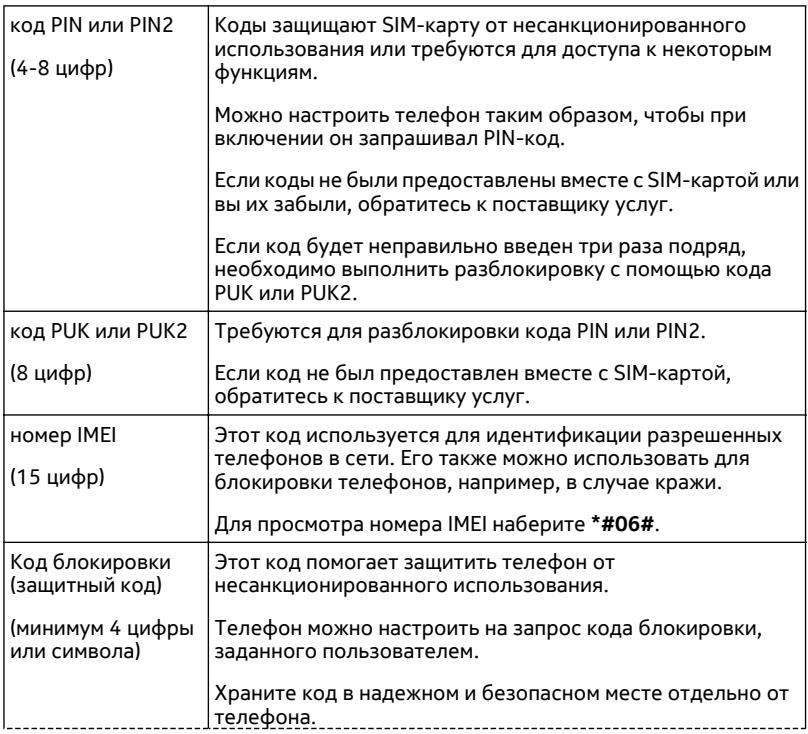

<span id="page-122-0"></span>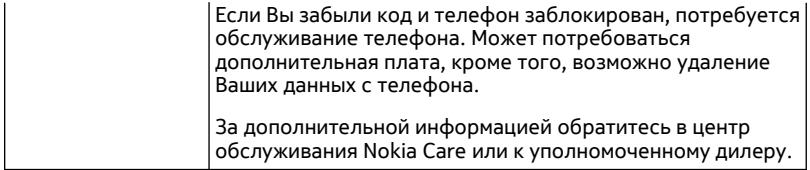

## **Увеличить продолжителност работы аккумулятора**

При использовании многих функций устройства расходуется дополнительная энергия аккумулятора, поэтому время работы устройства сокращается. Для обеспечения экономии энергии следует иметь в виду следующее:

- При работе функций Bluetooth (в том числе и в фоновом режиме во время использования других функций) расходуется дополнительная энергия аккумулятора. Отключайте канал связи Bluetooth, когда он не используется.
- При работе функций беспроводной локальной сети (WLAN) (в том числе в фоновом режиме во время использования других функций) расходуется дополнительная энергия аккумулятора. Сеть WLAN отключается, если не предпринимаются попытки установить соединение, отсутствует соединение с точкой доступа или не выполняется поиск доступных сетей. Для снижения энергопотребления можно отключить в устройстве поиск доступных сетей в фоновом режиме или увеличить интервал такого поиска.
- Если в настройках подключения выбрано **Пакетное подключ.** > **Когда доступно**, а сеть пакетной передачи данных (GPRS) недоступна, устройство периодически пытается установить соединение в режиме пакетной передачи данных. Для увеличения времени работы устройства выберите **Пакетное подключ.** > **По требованию**.
- При переходе к новым областям на карте приложение "Карты" загружает данные новых карт, в результате чего расходуется дополнительная энергия аккумулятора. Можно запретить автоматическую загрузку новых карт.
- Значительное изменение уровня радиосигнала сотовой сети в Вашей зоне может вызвать необходимость многократного поиска доступных сетей. В результате этого расходуется дополнительная энергия аккумулятора.

Если для режима сети установлено значение "Двойной режим", устройство выполняет поиск сети 3G. Чтобы настроить устройство на использование только сети GSM, выберите **Меню** > **Параметры** и **Связь** > **Сеть** > **Режим сети** > **GSM**.

• При использовании подсветки дисплея также расходуется дополнительная энергия аккумулятора. В настройках дисплея можно изменить период времени, по истечении которого выключается подсветка, а также настроить <span id="page-123-0"></span>яркость дисплея. Выберите **Меню** > **Параметры** и **Телефон** > **Дисплей** > **Яркость** или **Тайм-аут подсветки**.

• При работе приложений в фоновом режиме расходуется дополнительная энергия аккумулятора. Для доступа к приложениям, которые не используются, нажмите и удерживайте клавишу меню, а затем выберите нужное приложение.

#### **Увеличение доступной памяти**

Вы хотите увеличить доступную память устройства для новых приложений и содержимого?

#### **Просмотр памяти, доступной для различных типов данных**

Выберите **Меню** > **Приложен.** > **Офис** > **Дисп. файл.**.

Использование многих функций устройства требует места для хранения данных. Если свободная память, выделенная для различных приложений, заканчивается, выводится предупреждение.

#### **Увеличение доступной памяти**

Перенесите данные на совместимую карту памяти (если доступна) или совместимый компьютер.

Чтобы удалить ненужные данные, используйте диспетчер файлов или откройте соответствующее приложение. Можно удалить следующие данные:

- Сообщения из папок в приложении "Сообщения" и загруженные сообщения электронной почты из почтового ящика.
- сохраненные Интернет-страницы;
- информацию о контактах;
- заметки календаря;
- ненужные приложения из диспетчера приложений;
- Файлы установки (.sis или .sisx) установленных приложений. Передайте файлы установки на совместимый компьютер.
- Изображения и видеоклипы в приложении "Галерея". Создайте резервные копии файлов на совместимом компьютере.

## **Защита окружающей среды**

#### **Экономия энергии**

Если выполнять следующие инструкции аккумуляторне придется часто заряжать.

- Закрывайте приложения и подключения передачи данных, такие как WLAN или Bluetooth, когда они не используются.
- Отключите ненужные звуки, такие как сигналы касания сенсорного экрана и нажатия клавиш.

#### **Утилизация**

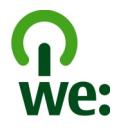

Когда истечет срок службы этого телефона, все его материалы могут быть повторно переработаны в качестве материалов и энергии. Чтобы гарантировать надлежащую утилизацию и вторичную переработку, Nokia сотрудничает с партнерами по программе, называемой We:recycle. Информацию об экологичности изделия и способе утилизации продукции Nokia можно получить на сайтах [www.nokia.com/werecycle](http://www.nokia.com/werecycle), или можно позвонить в информационный центр Nokia Care.

Утилизируйте упаковку и руководства пользователей согласно местным правилам по утилизации.

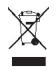

Знак перечеркнутого мусорного контейнера на изделии, аккумуляторе, в документации или на упаковке означает, что по окончании срока службы все электрические и электронные изделия, батареи и аккумуляторы подлежат отдельной утилизации. Это требование применяется в странах ЕС. Не уничтожайте эти изделия вместе с неотсортированными городскими отходами. Подробнуюинформациюоб экологических характеристиках телефона см. на вебсайте [www.nokia.com/ecoprofile.](http://www.nokia.com/ecoprofile)

# **Информация о продукте и сведения о безопасности**

#### **Услуги сети и их стоимость**

Данное устройство предназначено для использования в сетях WCDMA 2100/1900/900 и GSM/EDGE 850/900/1800/1900 МГц.

Работа устройства возможна только при наличии обслуживания, предоставляемого поставщиком услуг.

Для использования сетевых сервисов и загрузки контента на данное устройство требуется подключение к сети, что приводит к затратам на трафик данных. Для некоторых функций изделия требуется поддержка от сетевых ресурсов и необходимость подписки на них.

#### **Уход за устройством**

Данное устройство, аккумулятор, зарядное устройство и аксессуары требуют осторожного обращения. Соблюдение приведенных ниже рекомендаций позволит выполнить все условия предоставления гарантии.

- Оберегайте устройство от влаги. Атмосферные осадки, влага, любые жидкости могут содержать минеральные частицы, вызывающие коррозию электронных схем. При попадании влаги в устройство извлеките аккумулятор и полностью высушите устройство.
- Не используйте и не храните устройство в запыленных или загрязненных помещениях. Это может вызвать повреждение подвижных частей и электронных компонентов.
- Не храните устройство при повышенной температуре. Высокая температураможет привести к сокращениюсрока службы устройства, повредить аккумулятор и вызвать деформацию или оплавление пластмассовых деталей.
- Не храните устройство при низкой температуре. При повышении температуры устройства (до нормальной температуры) возможна конденсация влаги внутри корпуса, что может привести к повреждению электронных плат.
- Не пытайтесь вскрывать корпус устройства способом, отличным от указанного в данном руководстве.
- Несанкционированные изменения могут привести к повреждению устройства и к нарушению установленных правил эксплуатации радиооборудования.
- Оберегайте устройство от падения, ударов и тряски. Неосторожное обращение может привести к поломке внутренних печатных плат и механических компонентов.
- Для очистки поверхности устройства пользуйтесь только мягкой, чистой и сухой тканью.
- Не раскрашивайте устройство. Краска может засорить движущиеся узлы и нарушить их работу.
- Для оптимизации производительности время от времени выключайте устройство и извлекайте аккумулятор.
- Не подносите устройство к магнитам и источникам магнитных полей.
- В целях обеспечения безопасности важных данных храните их копии как минимум на двух носителях, например в устройстве и на карте памяти или компьютере. Кроме того, вы можете записывать важную информацию на бумаге.

После продолжительной работы устройство может нагреваться. В большинстве случаев это нормально. При нарушении нормальной работы устройства обратитесь в ближайший специализированный сервисный центр.

#### **Утилизация**

Возвращайте использованные электронные изделия, аккумуляторы и упаковочные материалы в специальные пункты сбора. Это позволяет предотвратитьнеконтролируемые выбросы отходови способствует повторному использованию материалов. Информацию о порядке утилизации продуктов Nokia можно найти по адресу [www.nokia.com/recycling](http://www.nokia.com/recycling) .

#### **Сведения об управлении цифровыми правами**

Пользуясь данным устройством, строго соблюдайте законодательство, местные обычаи, уважайте право на частную жизнь и не нарушайте законных прав других лиц, в том числе авторских прав. Законодательство об охране авторских прав накладывает ограничения на копирование, изменение и передачу изображений, мелодий и другого содержимого.

Для защиты своих объектов интеллектуальной собственности владельцы содержимого могут использовать различные технологии управления цифровыми правами, включая авторские права. Для получения доступа к содержимому, защищенному с помощью системы управления цифровыми правами, в данномустройстве используются различные типы соответствующего программного обеспечения. На данном устройстве можно работать с содержимым, защищенным с помощью следующих технологий управления цифровыми правами: WMDRM 10 и OMA DRM 2.0. Если определенное программное обеспечение для управления цифровыми правами не позволяет защитить содержимое, владельцы такого содержимого вправе обратиться с просьбой отменить возможность доступа к новому содержимому с использованием такого программного обеспечения. Такая отмена может также привести к запрещению обновления содержимого, которое уже имеется на устройстве. Отмена доступа к содержимому с использованием такого программного обеспечения для управления цифровыми правами не влияет на использование <span id="page-126-0"></span>содержимого, которое защищено с помощьюдругих технологий управления цифровыми правами, или незащищенного содержимого.

Содержимое, защищенное с помощью системы управления цифровым доступом (DRM), связано с лицензией, которая определяет права на использование этого содержимого.

Если в устройстве находится содержимое с защитой WMDRM, при форматировании памяти устройства лицензии и само содержимое теряются. Лицензии и содержимое также теряются в случае повреждения файлов в устройстве. Потеря лицензий или содержимого может привести к ограничению возможности повторного использования этого содержимого в устройстве. Дополнительную информацию можно получить у поставщика услуг.

#### **Аккумуляторы и зарядные устройства**

#### **Об аккумуляторах и зарядных устройствах**

Данное устройство предназначено для работы с BL-4U перезаряжаемым аккумулятором. Nokia может производить дополнительные модели аккумуляторов для этого устройства. Рекомендуется использовать только фирменные аккумуляторы Nokia.

Данное устройство поддерживает следующие зарядные устройства: AC-8. Точный номер модели зарядного устройства Nokia зависит от типа штекера (E, X, AR, U, A, C, K или B).

Аккумулятор можно заряжать и разряжать сотни раз, однако при этом он постепенно изнашивается. При значительном сокращении продолжительности работы в режиме разговора и в режиме ожидания следует заменить аккумулятор.

#### **Техника безопасности при использовании аккумуляторов**

Перед отсоединением аккумулятора обязательно выключите устройство и отсоедините его от зарядного устройства. Отсоединяя зарядное устройство или кабель питания аксессуара, держитесь за вилку, а не за шнур.

Неиспользуемое зарядное устройство следует отключать от источника питания и от устройства. Не оставляйте полностью заряженный аккумулятор подключенным к зарядному устройству, поскольку это может сократить срок службы аккумулятора. Если полностью заряженный аккумулятор не используется, он постепенно разряжается.

Аккумулятор следует хранить при температуре от 15 до 25 °С. Слишком высокая и слишком низкая температура приводит к снижению емкости и срока службы аккумулятора. Чрезмерно нагретый или охлажденный аккумулятор может стать причиной временной неработоспособности устройства.

При контакте какого-либо металлического предмета с металлическими контактами аккумулятора (например, во время его переноски в кармане) может произойти короткое замыкание. Оно может стать причиной повреждения вызвавшего замыкание предмета или аккумулятора.

Не уничтожайте аккумуляторы путемсжигания, так как они могут взорваться. Утилизация отслуживших аккумуляторов осуществляется в соответствии с местным законодательством. По возможности сдавайте аккумуляторы для вторичной переработки. Запрещается выбрасывать аккумуляторы вместе с бытовым мусором.

Запрещается разбирать, разрезать, открывать, разрушать, сгибать, прокалывать или вскрывать батарейки и аккумуляторы. В случае протечки аккумулятора не допускайте попадания жидкости на кожу или в глаза. Если это произошло, немедленно промойте кожу или глаза водой или обратитесь за медицинской помощью.

Запрещается изменять, перерабатывать, пытаться вставлять посторонние предметы в аккумулятор, подвергать его воздействию или погружать в воду или другие жидкости. Аккумуляторы могут взрываться при повреждении.

Аккумуляторы и зарядные устройства следует использовать только по их прямому назначению. Применение не по назначению или использование не одобренных аккумуляторов или зарядных устройств может создавать угрозу возгорания, взрыва или других опасностей. Кроме того, это может привести к аннулированию гарантии. Если вам кажется, что зарядное устройство или аккумулятор неисправны, перед продолжением их эксплуатации обратитесь в сервисный центр. Не используйте неисправные зарядные устройства и аккумуляторы. Зарядные устройства следует использовать исключительно в помещениях.

#### **Дополнительно о технике безопасности Вызов службы экстренной помощи**

#### **Выполнение экстренных вызовов**

- 1 Убедитесь, что устройство включено.
- 2 Убедитесь в том, что оно находится в зоне с достаточным уровнем радиосигнала. Может также потребоваться выполнить следующие действия:
	- Установить SIM-карту.
	- Отключить ограничения вызовов, активированные для устройства, например запрет вызовов, разрешенные номера или закрытую абонентскую группу.
	- Убедиться, что устройство не находится в режиме "Автономный" или "Полет".
	- Если устройство и клавиатура заблокированы, разблокируйте их.
- 3 Чтобы очистить экран, нажмите клавишу разъединения требуемое число раз.
- 4 Выберите **Телефон**.
- 5 Введите номер службы экстренной помощи, установленный для данного региона. Emergency call numbers vary by location.
- 6 Нажмите клавишу вызова.
- 7 Укажите всю необходимую информацию с максимально возможной точностью. Не прерывайте связи, не дождавшись разрешения.

**Важное замечание:** Включите мобильные и интернет-вызовы, если устройство поддерживает последние. Устройство может пытаться выполнять экстренные звонки как через сотовые сети, так и через поставщика услуг Интернет-вызовов. Гарантировать связь при любых обстоятельствах невозможно. В случае особо важных соединений (например при вызове скорой медицинской помощи) нельзя надеяться только на мобильное устройство.

#### **Дети**

Устройство и аксессуары не являются игрушками. Они могут содержать мелкие детали. Храните их в недоступном для детей месте.

#### **Медицинское оборудование**

Работа радиопередающего оборудования, включая мобильные телефоны, может нарушать нормальное функционирование не имеющего должной защиты медицинского оборудования. С вопросами о защите медицинского оборудования от внешнего радиочастотного излучения обращайтесь к медицинским работникам или к изготовителю оборудования.

#### **Имплантированные медицинские устройства**

Согласно рекомендациям изготовителей медицинских устройств, таких как кардиостимуляторы или имплантированные дефибрилляторы, во избежание возникновения помех расстояние между мобильным устройством и имплантированным медицинскимустройством должно быть неменее 15,3 сантиметра. Лицам, пользующимся такими устройствами, необходимо соблюдать следующие правила:

- держите беспроводное устройство на расстоянии не менее 15,3 сантиметра от медицинского устройства;
- не носите беспроводное устройство в нагрудном кармане;
- держите мобильное устройство около уха, более удаленного от медицинского устройства;
- при появлении малейших признаков возникновения помех выключите мобильное устройство;
- следуйте инструкциям изготовителя имплантированного медицинского устройства.

При возникновении вопросов об использованиимобильного устройства совместно с имплантированным медицинским устройством обращайтесь в учреждение здравоохранения.

#### **Слух**

## **Внимание!**

Использование мини-гарнитуры может снизить чувствительность слуха к внешним звукам. Не пользуйтесь минигарнитурой в ситуациях, создающих угрозу безопасности.

Некоторые беспроводные устройства могут создавать помехи в работе слуховых аппаратов.

#### **Никель**

Поверхность этого устройства не содержит никеля.

#### **Не допускайте попадания в устройство вредоносного содержимого**

Устройство может подвергаться воздействию вирусов и другого вредоносного содержимого. Соблюдайте описанные ниже меры безопасности.

- Сообщения следует открывать с осторожностью. Они могут содержать вредоносное программное обеспечение и другие программные компоненты, которые могут нарушить работу телефона и компьютера.
- Соблюдайте осторожность при приеме запросов на подключение, во время работы вИнтернете или при загрузке содержимого. Не принимайте вызов по каналу Bluetooth из ненадежных источников.
- Устанавливайте и используйте услуги и программное обеспечение только из источников, заслуживающих доверия, которые предоставляют надежную защиту.
- Следует устанавливать антивирусное и другое программное обеспечение для защиты как в устройстве, так и на любой подключенный компьютер. Устанавливайте только одно антивирусное приложение. Использование нескольких приложений может негативно сказаться на производительности и работе устройства или компьютера.
- При открытии запрограммированных в устройстве закладок и ссылок на веб-сайты сторонних организаций соблюдайте соответствующие меры безопасности. Корпорация Nokia не делает никаких заявлений и не принимает на себя никаких обязательств относительно таких веб-сайтов.

#### **Условия эксплуатации**

Данное устройство удовлетворяет требованиям к уровню облучения радиочастотной энергией при использовании в обычном рабочем положении (рядом с ухом) либо на расстоянии не менее 1,5 см от тела. Чехлы, зажимы и держатели, которые крепятся на одежду или надеваются на шею, не должны содержать металлических деталей, при этом устройство должно находиться на указанном выше расстоянии от тела человека.

Для передачи файлов с данными и сообщений требуется качественное соединение с сетью. Передача файлов с данными и сообщений может выполняться с задержкой (после установления такого соединения). Выполняйте рекомендации относительно расстояния до тела человека вплоть до завершения передачи.

#### **Автомобили**

Радиосигналы могут оказывать неблагоприятное воздействие на неправильно установленные или не имеющие требуемого экранирования электронные системы автомобиля (например, электронные системы впрыска топлива, электронные антиблокировочные системы тормозов, электронные системы контроля скорости, системы управления подушками безопасности). За дополнительной информацией обращайтесь к изготовителю автомобиля или оборудования.

Установка устройства в автомобиле должна проводиться только квалифицированными специалистами. Нарушение правил установки и технического обслуживания может быть опасным и привести к аннулированию гарантии. Регулярно проверяйте надежность крепления и работоспособность радиотелефонного оборудования в автомобиле. Не храните и не перевозите горючие жидкости, газы или взрывчатые вещества вместе с устройством, его компонентами или аксессуарами. Помните о том, что воздушная подушка наполняется газом под высоким давлением. Не помещайте устройство или аксессуары в зоне раскрытия воздушной подушки.

#### **Взрывоопасная среда**

Обязательно выключайте устройство в потенциально взрывоопасной среде (например, рядом с топливным оборудованием на автозаправках). Искрообразование в таких местах может привести к пожару или взрыву, что чревато травмами и гибелью людей. Необходимо соблюдать ограничения на автозаправках, в зонах хранения и распределения топлива, на химических предприятиях и в местах выполнения взрывных работ. Потенциально взрывоопасная среда встречается довольно часто, но не всегда четко обозначена. Примерами такой среды являются места, где обычно рекомендуется глушить автомобильные двигатели, подпалубные помещения на судах, хранилища химических веществ и установки по их переработке, помещения и зоны с загрязнением воздуха химическими парами или пылью, например, песчинками, металлической пылью или взвесями. Выясните у изготовителей автомобилей с использованием сжиженного горючего газа (например, пропана или бутана), можно ли поблизости от них безопасно использовать данное устройство.

#### **Информация о сертификации (SAR)**

#### **Данное мобильное устройство соответствует требованиям на уровень облучения в радиочастотном диапазоне.**

Данное мобильное устройство содержит передатчик и приемник радиосигналов. Устройство сконструировано с учетом требований на предельные уровни облучения в радиочастотном диапазоне, установленных международными директивами. Данные директивы были разработаны независимой научно-исследовательской организацией ICNIRP и содержат допустимые границы безопасного облучения человека независимо от его возраста и состояния здоровья.

Для определения уровня облучения, возникающего при работе мобильных устройств, используется единица измерения, называемая удельным коэффициентом поглощения (SAR). Предельное значение SAR, установленное в директивах ICNIRP, равно 2,0 Вт/кг с усреднением по десяти граммам ткани. Измерения коэффициента SAR выполняются в стандартном рабочем положении устройства в режиме максимальной мощности передатчика, указанной в технических характеристиках, во всех диапазонах рабочих частот. Фактическое значение уровня SAR для работающего устройства может оказаться ниже максимального значения; это обусловлено тем, что конструкция устройства позволяет использовать минимальную мощность, достаточную для установления соединения с сетью. Это значение определяется различными факторами, например, расстоянием до базовой станции сотовой сети.

Наибольшее значение коэффициента SAR для данного устройства в соответствии с директивами ICNIRP составляет 1,36 Вт/кг .

Значение коэффициента SAR может изменяться при использовании аксессуаров. Значения SAR могут отличаться в зависимости от государственных стандартов и требований к испытаниям, а также от частотных диапазонов. Дополнительную информацию SAR можно найти по адресу [www.nokia.com](http://www.nokia.com) в разделе, содержащем информацию об изделии.

# **Информация об авторских правах и другие уведомления**

ДЕКЛАРАЦИЯ СООТВЕТСТВИЯ

# $C$   $E$   $0$ 434 $\Omega$

КОРПОРАЦИЯ NOKIA заявляет, что изделие RM-697 соответствует основным требованиям и другим соответствующим положениям Директивы Совета Европы 1999/5/EC. Копию декларации соответствия можно найти по адресу [http://](http://www.nokia.com/phones/declaration_of_conformity/) [www.nokia.com/phones/declaration\\_of\\_conformity/](http://www.nokia.com/phones/declaration_of_conformity/).

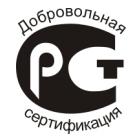

#### C5–03 (RM-697)

В соответствии с Российским законом о защите прав потребителей (статья 2.5), срок службы изделия составляет 3 года с даты производства при условии, что изделие эксплуатируется в соответствии с техническими стандартами и инструкциями руководства по эксплуатации.

© 2010 Nokia. Все права защищены.

Nokia и Nokia Connecting People являются товарными знаками или зарегистрированными товарными знаками корпорации Nokia. Nokia tune является звуковым логотипом корпорации Nokia. Названия других изделий или компаний, указанные здесь, могут быть торговыми марками или торговыми наименованиями соответствующих владельцев.

Воспроизведение, передача, распространение или хранение в любой форме данного документа или любой его части без предварительного письменного разрешения корпорации Nokia запрещено. Корпорация Nokia придерживается политики непрерывного развития. Корпорация Nokia оставляет за собой право вносить любые изменения и улучшения в любое изделие, описанное в этом документе, без предварительного уведомления.

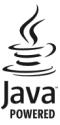

Java and all Java-based marks are trademarks or registered trademarks of Sun Microsystems, Inc.

Данное изделие лицензировано по лицензии на пакет патентов MPEG-4 Visual (i) в личных и некоммерческих целях в связи с информацией, закодированной в соответствии со стандартом MPEG-4 Visual потребителем, занятым индивидуальной и некоммерческой деятельностью, и (ii) в связи с видеоинформацией в формате MPEG-4, предоставленной поставщиком видеопродукции, действующим на основании лицензии. На применение в иных целях никакие лицензии не предоставляются и не распространяются. Дополнительные сведения, в том числе сведения об использовании в рекламных, служебных и коммерческих целях, можно получить в компании MPEG LA, LLC. См. http:// www.mpegla.com.

В максимально допустимой действующим законодательством степени корпорация Nokia и ее держатели лицензий ни при каких обстоятельствах не принимают на себя никакой ответственности за потерю данных или прибыли, а также ни за какой специальный, случайный, воспоследовавший или косвенный ущерб, какими бы причинами это ни было вызвано.

Содержание этого документа представлено на условиях "как есть". Кроме требований действующего законодательства, никакие иные гарантии, как явные, так и подразумеваемые, включая (но не ограничиваясь) неявными гарантиями коммерческой ценности и пригодности для определенной цели, не касаются точности, надежности или содержания этого документа. Корпорация Nokia оставляет за собой право пересматривать или изменять содержимое данного документа в любое время без предварительного уведомления.

Анализ программного обеспечения в устройствах запрещен в допустимой действующим законодательством степени. Содержащиеся в этом руководстве по эксплуатации ограничения, относящиеся к заявлениям, гарантиям, убыткам и ответственности Nokia, также означают ограничения заявлений, гарантий, убытков и ответственности держателей лицензий Nokia.

Набор доступных продуктов, функций, приложений и услуг зависит от региона. Дополнительную информацию можно получить у торгового агента Nokia или поставщика услуг. Данное устройство может содержать компоненты, технологии и/или программное обеспечение, подпадающие под действие экспортного законодательства США и других стран. Любое использование в нарушение законодательства запрещено.

Корпорация Nokia не предоставляет никаких гарантий и не несет никакой ответственности за поддержку конечных пользователей и функционирование, а также за информацию, содержащуюся в приложениях сторонних разработчиков, поставляемых вместе с устройством. Приступая к использованию приложения, вы признаете, что оно

## **132 Информация об авторских правах и другие уведомления**

предоставлено на условиях "как есть". Корпорация Nokia не делает никаких заявлений, не предоставляет никаких гарантий и не несет никакой ответственности за поддержку конечных пользователей и функционирование, а также за информацию, содержащуюся в приложениях сторонних разработчиков, поставляемых вместе с устройством. Доступность услуг Ovi зависит от региона.

#### ТРЕБОВАНИЯ ЕСС

Данное устройство может создавать помехи в работе радио- и телевизионного оборудования (например, при пользовании телефоном в непосредственной близости от приемного оборудования). Если такие помехи не могут быть устранены, правила FCC требуют выключения телефона. Дополнительную информацию можно получить в местном сервисном центре. Данное устройство соответствует требованиям раздела 15 правил FCC. Эксплуатация устройства зависит от следующих двух условий: 1. Данное устройство может не являться причиной вредных помех. 2. Данное устройство должно допускать любые принимаемые помехи, включая помехи, которые могут вызвать нежелательное нарушение работы устройства. Изменения, не являющиеся специально рекомендованными Nokia, могут привести к аннулированию полномочий пользователя на работу с оборудованием.

Телефон горячей линии Nokia: 8 800 700 2222 Факс: +7 (495) 795-05-03 125009, Москва, Тверская ул., 7, а/я 25 Nokia.

#### [www.nokia.ru](http://www.nokia.ru)

Наличие некоторых функций и возможностей зависит от SIM-карты и/или сотовой сети, от услуги MMS, а также от совместимости устройств и поддержки различных форматов содержимого. За пользование некоторыми услугами взимается дополнительная плата.

/Выпуск 2.2 RU

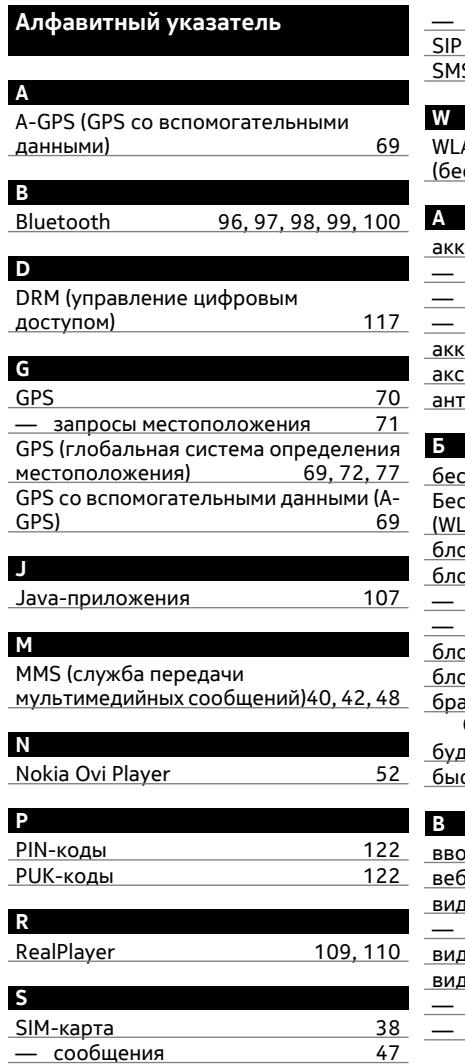

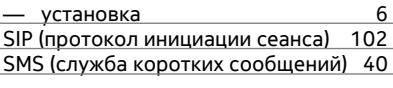

# AN

спроводная локальная сеть) [90](#page-89-0), [94](#page-93-0)

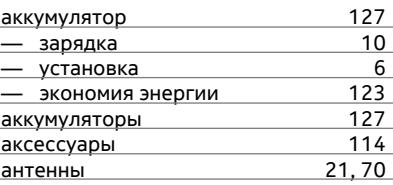

беспроводная локальная сеть (WLAN[\)89](#page-88-0) проводная локальная сеть<br>.AN)  $\frac{89,91}{68}$ блоги [68](#page-67-0) блокировка — удаленная — [23](#page-22-0)<br>Устройств — 99 — устройств [99](#page-98-0) блокировка клавиатуры [13](#page-12-0) окировка клавиш и постава на [13](#page-12-0) узер .<br>См. *интернет-браузер* будильник [104](#page-103-0) стрый набор номера

# ввод текста [32](#page-31-0), [34](#page-33-0) ве новости <u>б8.</u><br>вео 61 видео <u>[61](#page-60-0)</u> — экраны [60](#page-59-0), [64](#page-63-0) видеоклипов [59](#page-58-0) видеоклипы — воспроизведение [110](#page-109-0) — копирование [66](#page-65-0)

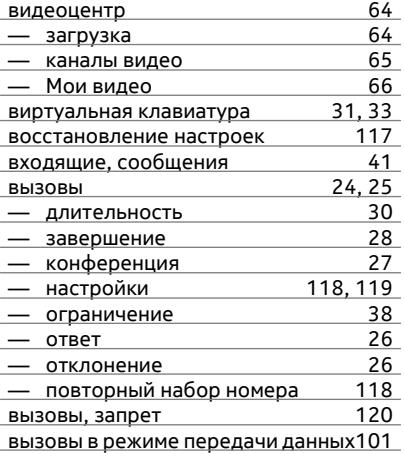

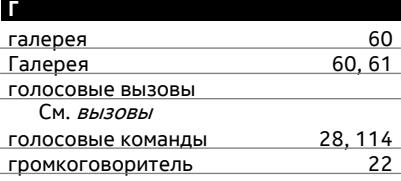

## **Д**

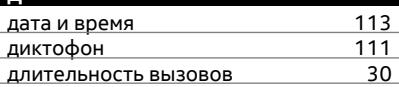

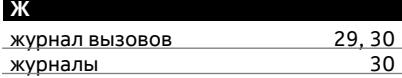

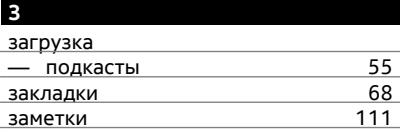

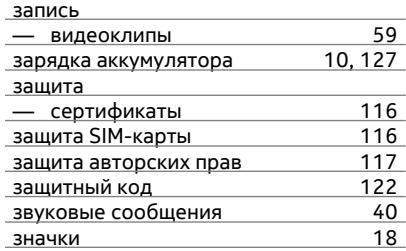

## **И**

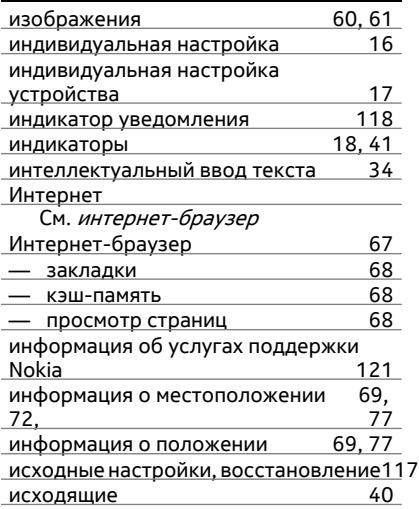

## **К**

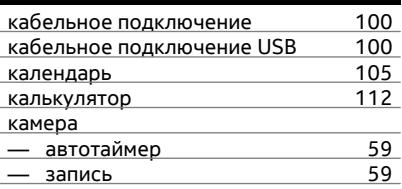

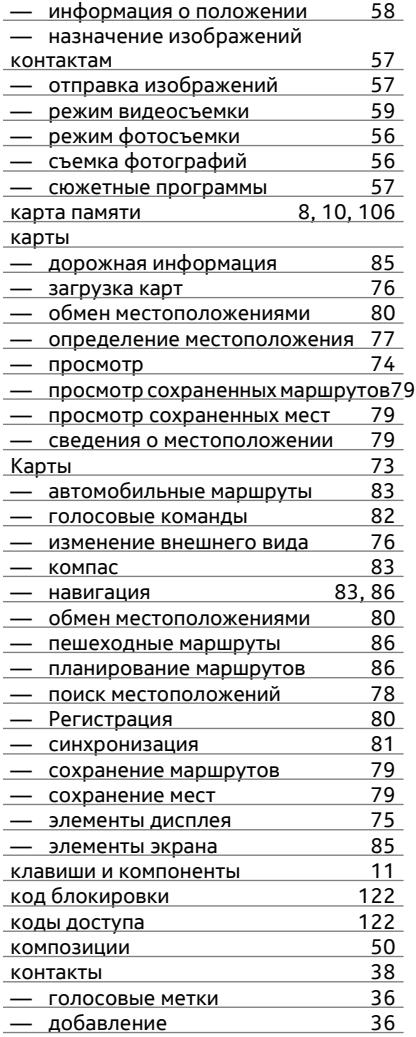

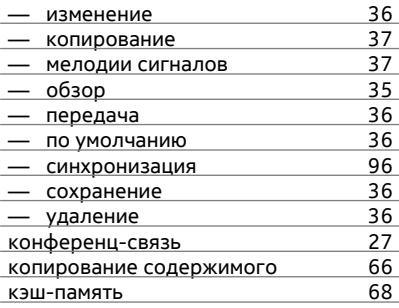

# **Л**

лицензии [117](#page-116-0)

# **М**

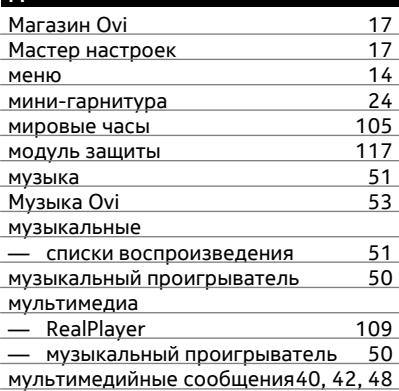

# **Н**

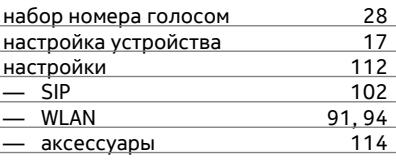

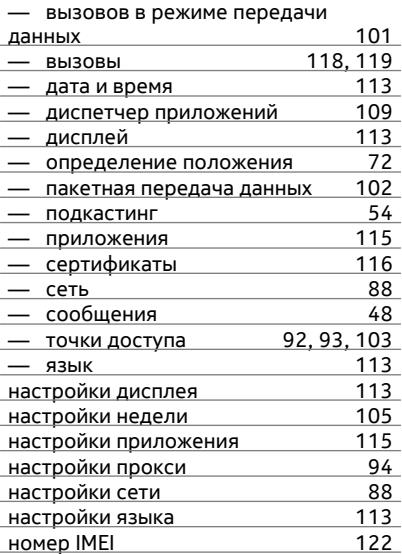

## **О**

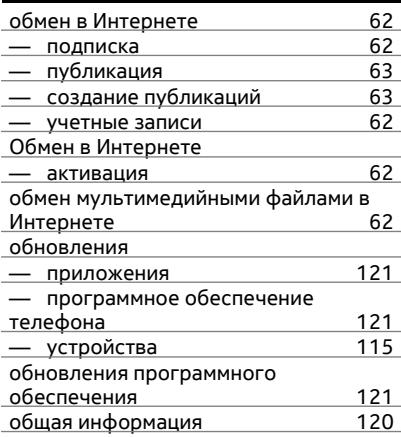

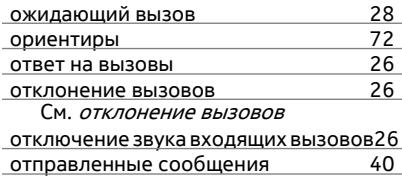

#### **П**

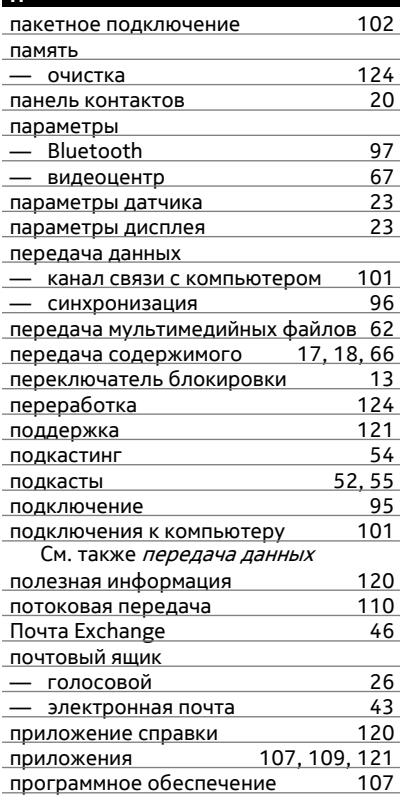

## **Р**

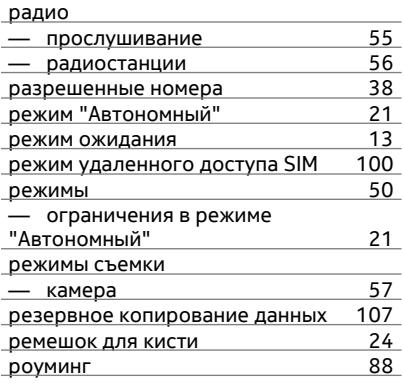

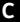

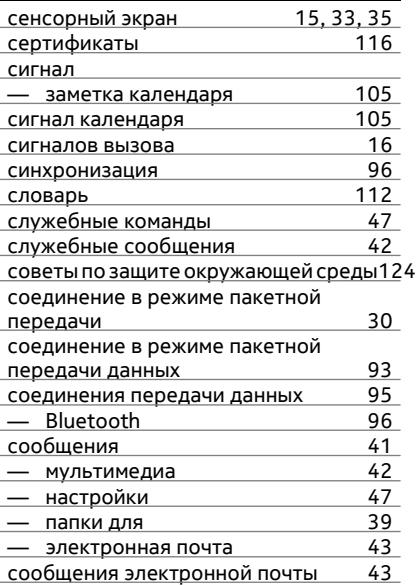

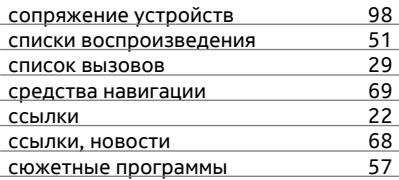

## **Т**

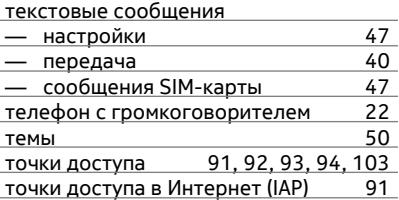

# **У**

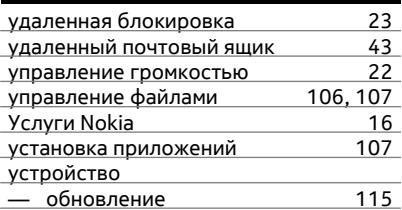

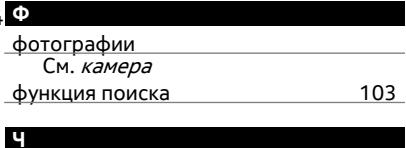

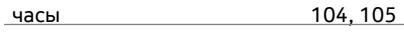

# **Э**

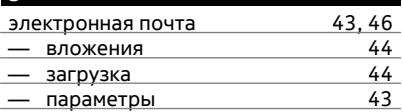

# **138 Алфавитный указатель**

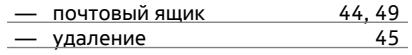